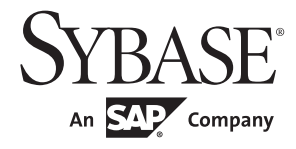

Programmers Supplement

# **Open Client<sup>™</sup> and Open Server<sup>™</sup>**

15.7

[ UNIX ]

#### DOCUMENT ID: DC35456-01-1570-02

#### LAST REVISED: June 2012

Copyright © 2012 by Sybase, Inc. All rights reserved.

This publication pertains to Sybase software and to any subsequent release until otherwise indicated in new editions or technical notes. Information in this document is subject to change without notice. The software described herein is furnished under a license agreement, and it may be used or copied only in accordance with the terms of that agreement.

Upgrades are provided only at regularly scheduled software release dates. No part of this publication may be reproduced, transmitted, or translated in any form or by any means, electronic, mechanical, manual, optical, or otherwise, without the prior written permission of Sybase, Inc.

Sybase trademarks can be viewed at the Sybase trademarks page at http://www.sybase.com/detail?id=1011207. Sybase and the marks listed are trademarks of Sybase, Inc. ® indicates registration in the United States of America.

SAP and other SAP products and services mentioned herein as well as their respective logos are trademarks or registered trademarks of SAP AG in Germany and in several other countries all over the world.

Java and all Java-based marks are trademarks or registered trademarks of Oracle and/or its affiliates in the U.S. and other countries.

Unicode and the Unicode Logo are registered trademarks of Unicode, Inc.

All other company and product names mentioned may be trademarks of the respective companies with which they are associated.

Use, duplication, or disclosure by the government is subject to the restrictions set forth in subparagraph (c)(1)(ii) of DFARS 52.227-7013 for the DOD and as set forth in FAR 52.227-19(a)-(d) for civilian agencies.

Sybase, Inc., One Sybase Drive, Dublin, CA 94568.

# **Contents**

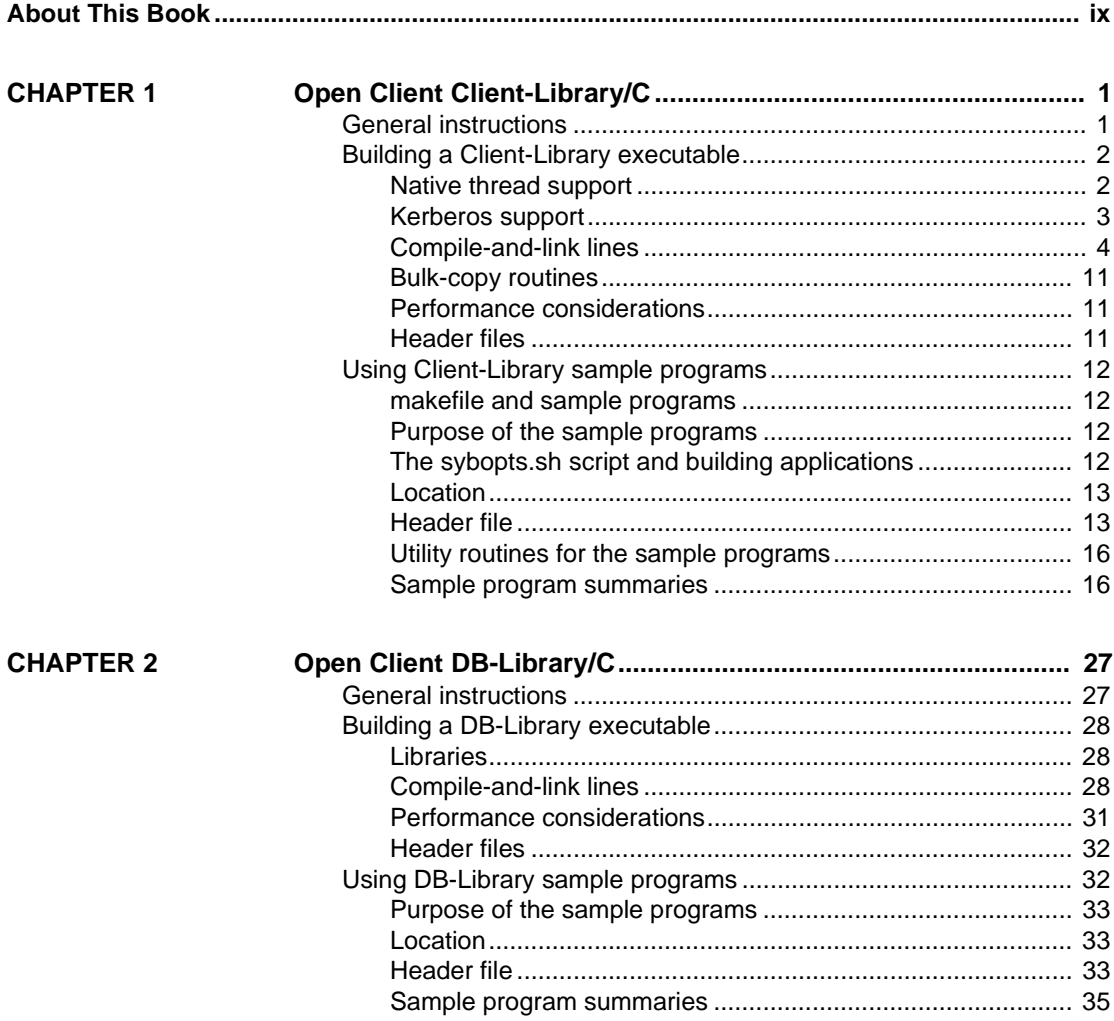

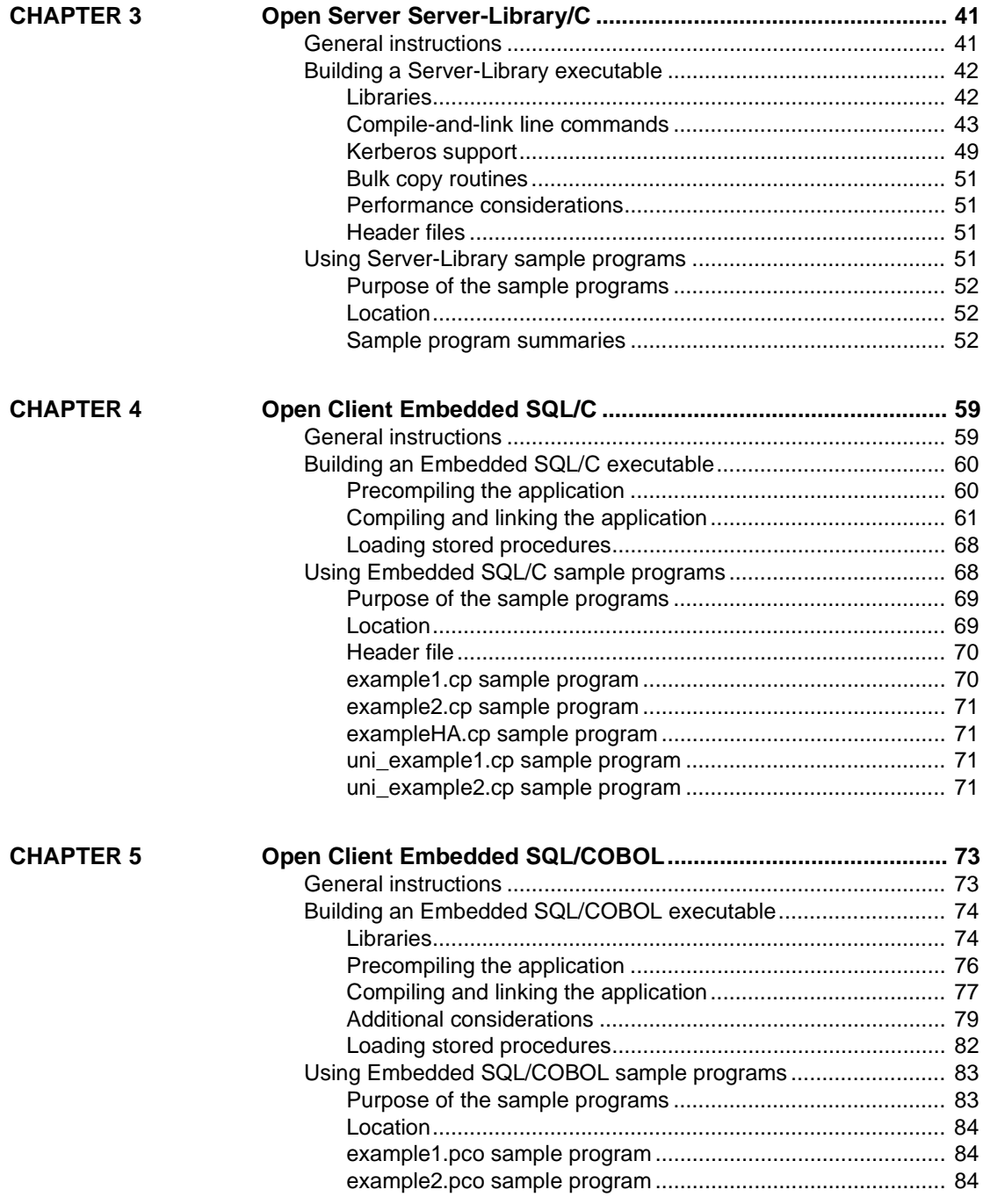

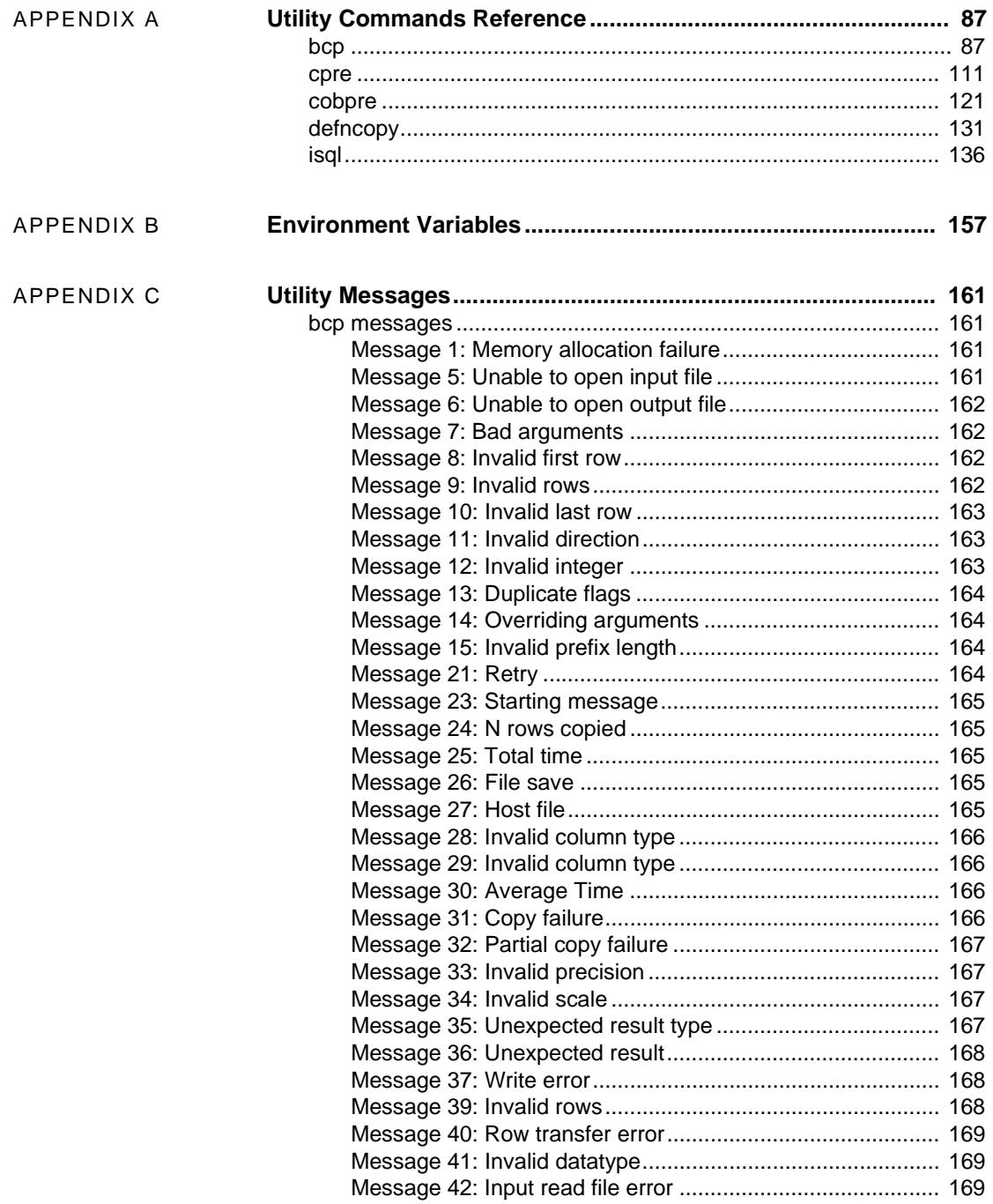

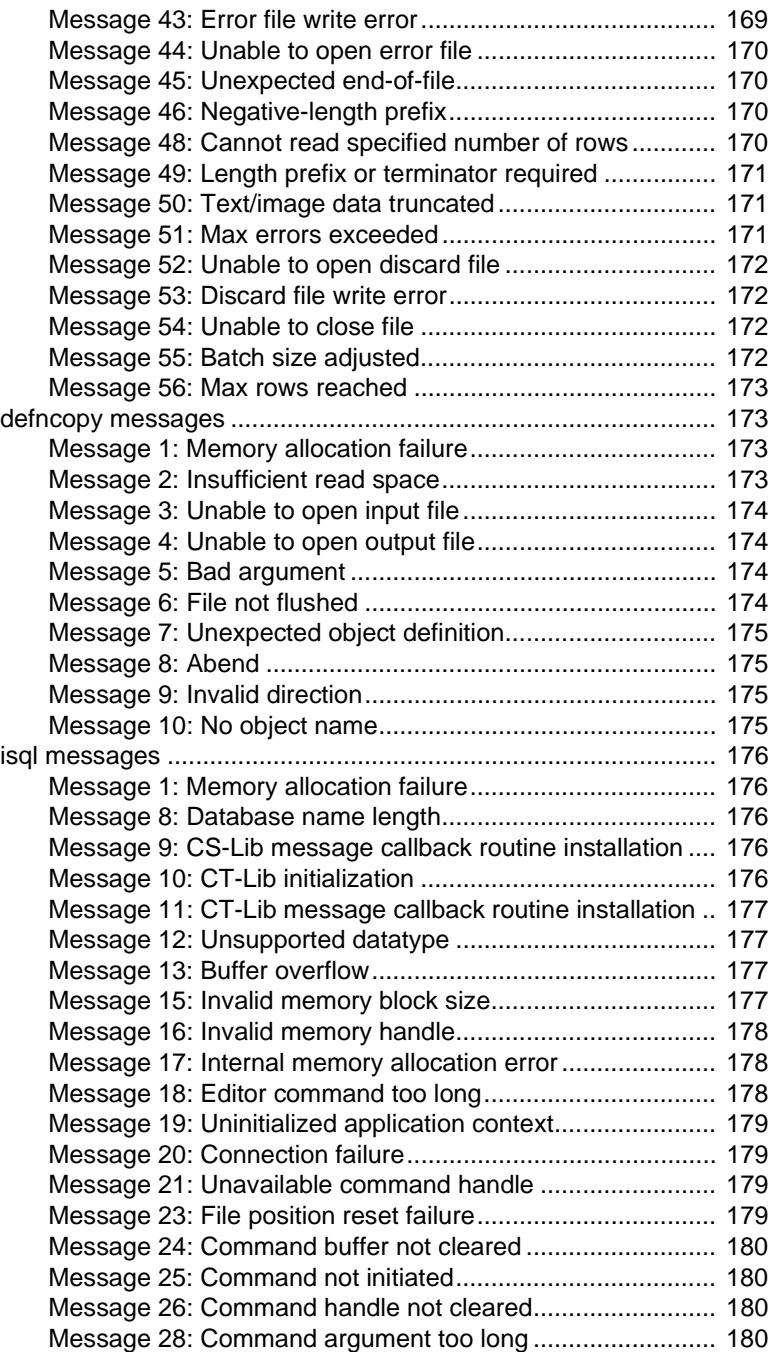

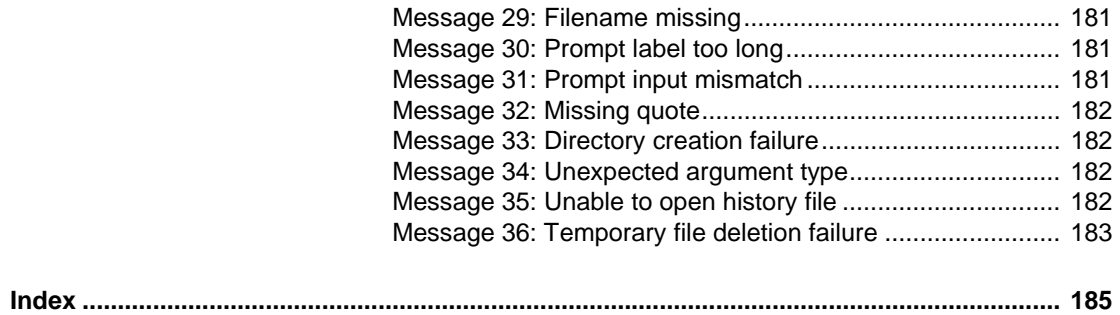

# <span id="page-8-0"></span>**About This Book**

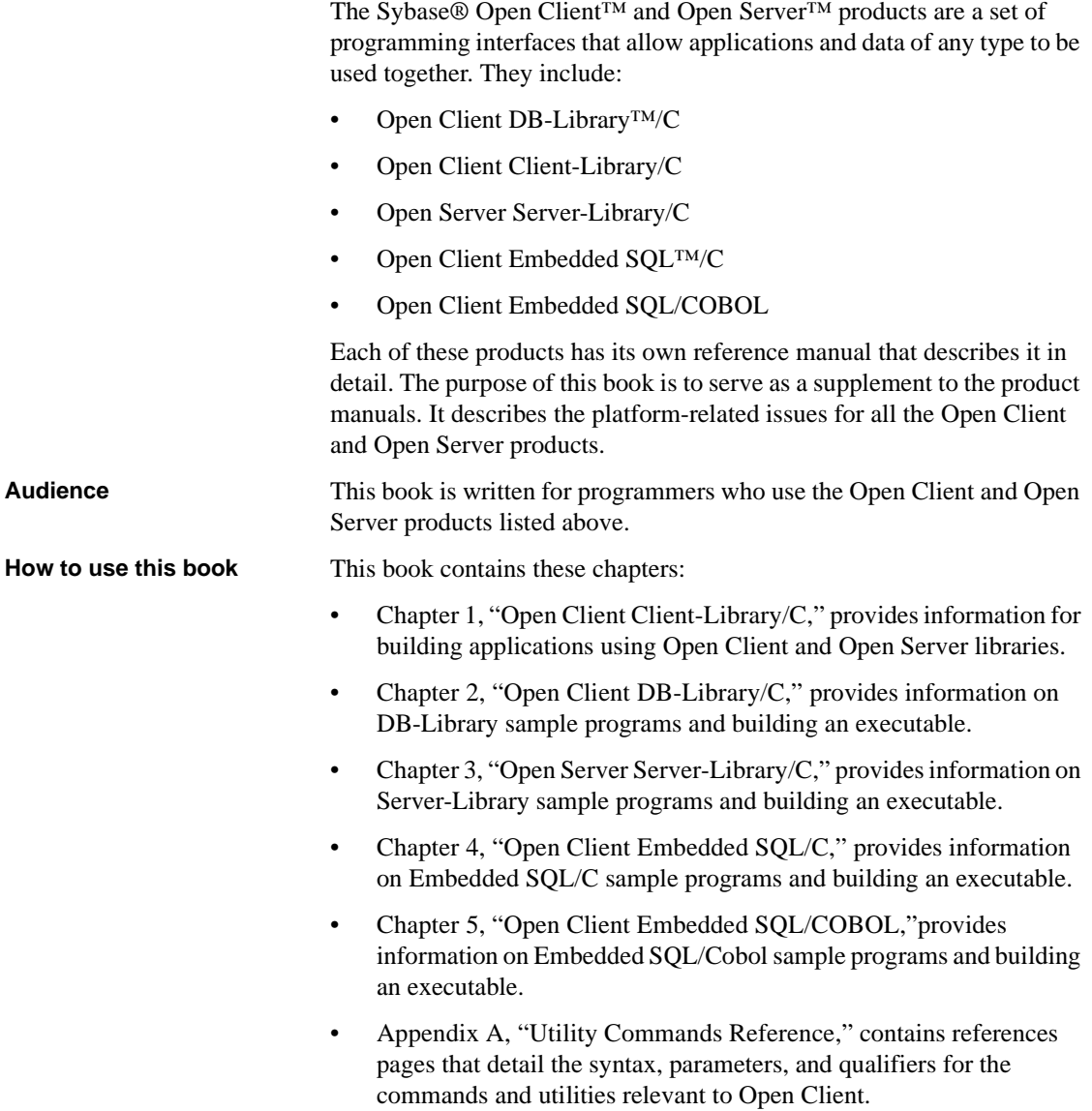

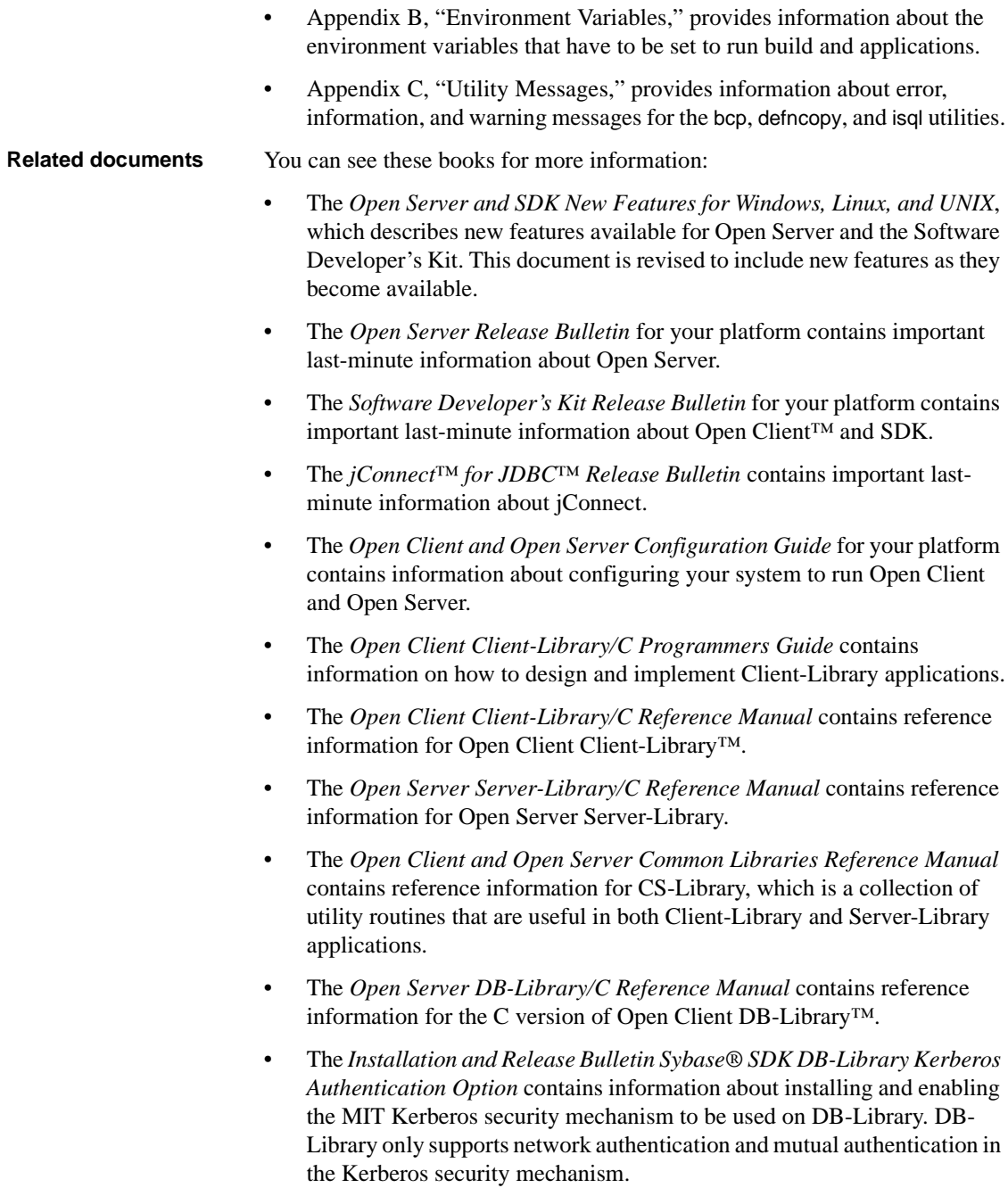

- The *Open Client and Open Server International Developers Guide* provides information about creating internationalized and localized applications.
- The *Open Client Embedded SQL™/C Programmers Guide* explains how to use Embedded SQL and the Embedded SQL precompiler with C applications.
- The *Open Client Embedded SQL™/COBOL Programmers Guide* explains how to use Embedded SQL and the Embedded SQL precompiler with COBOL applications.
- The *jConnect for JDBC Programmers Reference* describes the jConnect for JDBC product and explains how to access data stored in relational database management systems.
- The *Adaptive Server® Enterprise ODBC Driver by Sybase® Users Guide* for Microsoft Windows and UNIX, provides information on how to access data from Adaptive Server on Microsoft Windows and UNIX platforms, using the Open Database Connectivity (ODBC) Driver.
- The *Adaptive Server Enterprise Database Driver for Perl Programmers Guide* provides information for Perl developers to connect to an Adaptive Server database and query or change information using a Perl script.
- The *Adaptive Server Enterprise extension module for PHP Programmers Guide* provides information for PHP developers to execute queries against an Adaptive Server database.
- The *Adaptive Server Enterprise extension module for Python Programmers Guide* provides information about Sybase-specific Python interface that can be used to execute queries against an Adaptive Server database.

Use the Sybase Getting Started CD and the Sybase Product Documentation Web site to learn more about your product:

- The Getting Started CD contains release bulletins and installation guides in PDF format. It is included with your software. To read or print documents on the Getting Started CD, you need Adobe Acrobat Reader, which you can download at no charge from the Adobe Web site using a link provided on the CD.
- The Sybase Product Documentation Web site is accessible using a standard Web browser. In addition to product documentation, you will find links to EBFs/Maintenance, Technical Documents, Case Management, Solved Cases, newsgroups, and the Sybase Developer Network.

**Other sources of** 

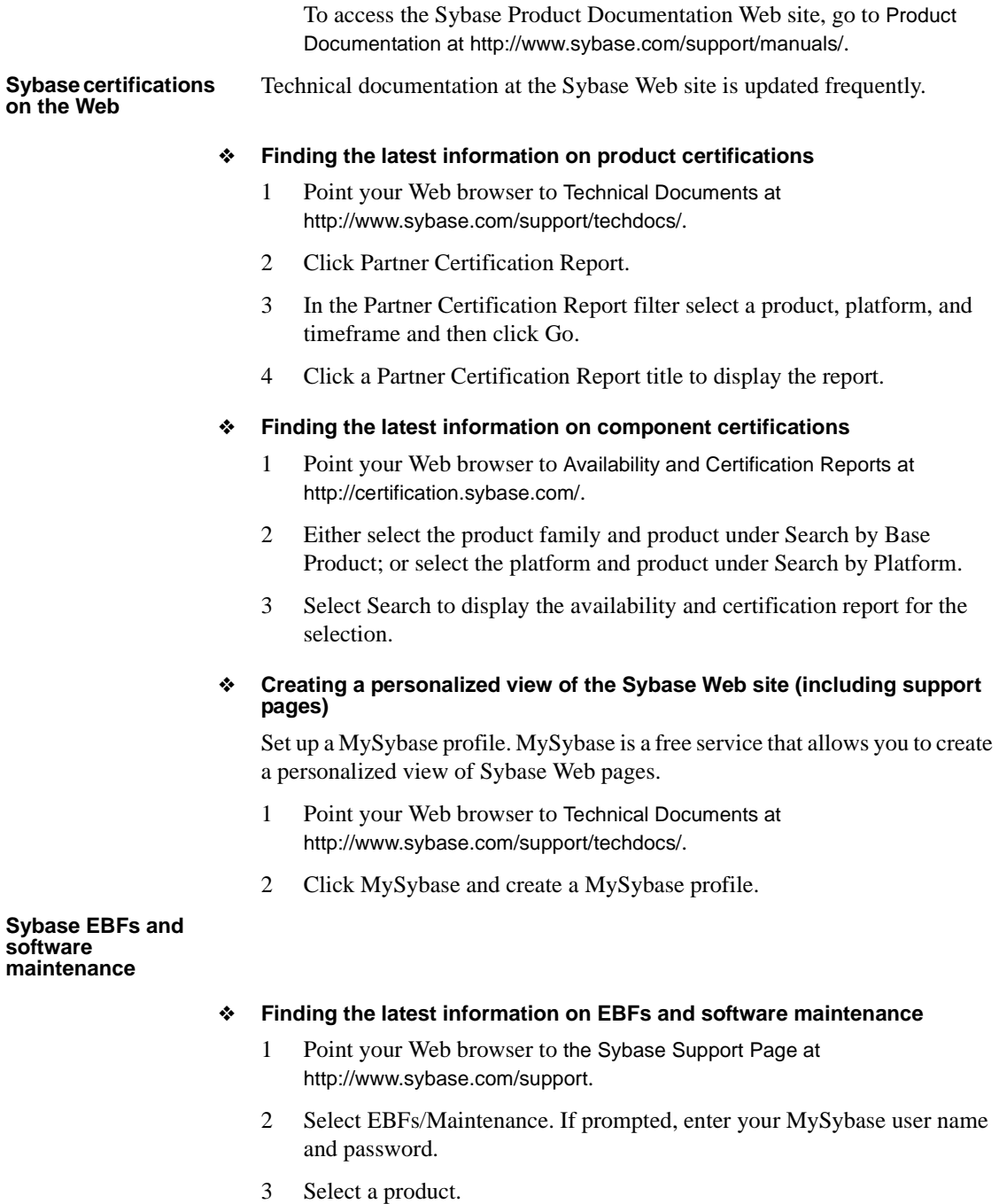

4 Specify a time frame and click Go. A list of EBF/Maintenance releases is displayed.

Padlock icons indicate that you do not have download authorization for certain EBF/Maintenance releases because you are not registered as a Technical Support Contact. If you have not registered, but have valid information provided by your Sybase representative or through your support contract, click Edit Roles to add the "Technical Support Contact" role to your MySybase profile.

5 Click the Info icon to display the EBF/Maintenance report, or click the product description to download the software.

### **Conventions** [Table 1](#page-12-0) describes the syntax conventions used in this manual:

| Key      | <b>Definition</b>                                                                                                    |
|----------|----------------------------------------------------------------------------------------------------|
| command  | Command names, command option names, utility names,<br>utility flags, and other keywords are in sans serif font.                                       |
| variable | Variables, or words that stand for values that you fill in, are<br>in <i>italics</i> .                                                                 |
|          | Curly braces indicate that you choose at least one of the<br>enclosed options. Do not include braces in your option.                                   |
|          | Brackets mean choosing one or more of the enclosed items is<br>optional. Do not include brackets in your option.                                       |
|          | Parentheses are to be typed as part of the command.                                                                                                    |
|          | The vertical bar means you can select only one of the options<br>shown.                                                                                |
|          | The comma means you can choose as many of the options<br>shown as you like, separating your choices with commas to<br>be typed as part of the command. |

<span id="page-12-0"></span>*Table 1: Syntax conventions*

**Accessibility features** This document is available in an HTML version that is specialized for accessibility. You can navigate the HTML with an adaptive technology such as a screen reader, or view it with a screen enlarger.

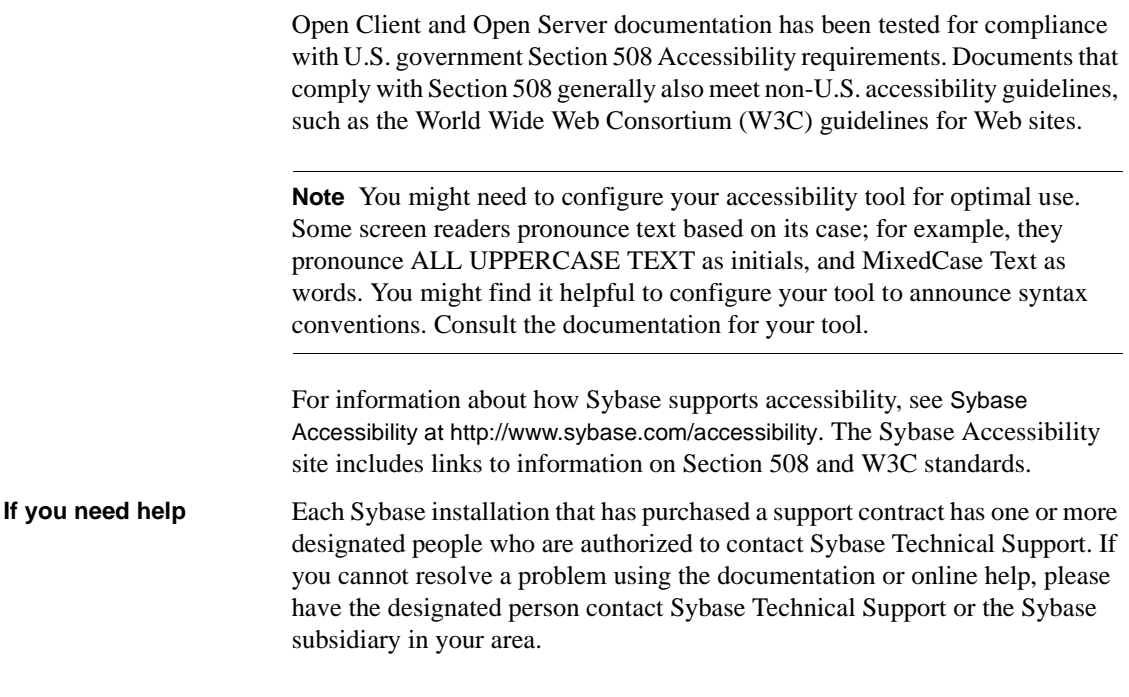

<span id="page-14-0"></span>Open Client Client-Library is a collection of routines you can use to write client applications. Client-Library includes routines that send commands to a server and other routines that process the results of those commands. Other routines set application properties, handle error conditions, and provide a variety of information about an application's interaction with a server.

CS-Library, which is included with Open Client, is a collection of utility routines that you can use to write an Open Client or an Open Server application. All Client-Library applications include at least one call to CS-Library, because Client-Library routines use a structure that is allocated in CS-Library.

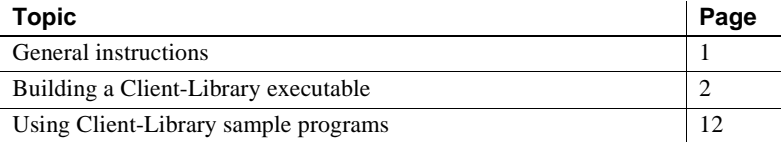

See the *Software Developer's Kit Release Bulletin* for the current release for additional information about Open Client products and how they behave on your platform.

See the *Open Server and SDK New Features for Windows, Linux, and UNIX* for a list of operating system platforms where the Open Client Client-Library/C is available.

## <span id="page-14-2"></span><span id="page-14-1"></span>**General instructions**

To run the Client-Library sample programs, you must:

• Be able to connect to an Adaptive Server® Enterprise. See the *Open Client and Open Server Configuration Guide for UNIX*. Also, see the descriptions of the individual samples for the required Adaptive Server version level.

- Set these environment variables, which are described in [Appendix B,](#page-170-0)  ["Environment Variables"](#page-170-0):
	- **SYBASE**
	- SYBASE OCS
	- DSQUERY
	- SYBPLATFORM
	- Platform-specific library path variable
- Read the *README* file in *\$SYBASE/\$SYBASE\_OCS/sample/ctlibrary* directory for complete instructions on running the sample programs.

## <span id="page-15-2"></span><span id="page-15-0"></span>**Building a Client-Library executable**

Use the libraries and compile-and-link lines to build Client-Library applications, including multithreaded applications.

[Table 1-1](#page-15-3) lists the libraries that you need to include to take full advantage of all Client-Library capabilities in a nonthreaded environment.

<span id="page-15-3"></span>*Table 1-1: Libraries for non-threaded environment*

| <b>Platform</b> | <b>Required libraries</b>                                                  |  |
|-----------------|----------------------------------------------------------------------------|--|
| All platforms   | <i>libsybct</i> – Client-Library (Sybase)                                  |  |
|                 | $\textit{libsybcs} - \text{CS-Library}$ (Sybase)                           |  |
|                 | <i>libsybtcl</i> – transport control layer (Sybase internal)               |  |
|                 | <i>libsybcomn</i> – an internal shared utility library (Sybase internal)   |  |
|                 | <i>libsybintl</i> – internationalization support library (Sybase internal) |  |
|                 | <i>libsybunic</i> – Unicode-Library (Sybase internal)                      |  |
|                 |                                                                            |  |

## <span id="page-15-1"></span>**Native thread support**

The Client-Library version includes thread-safe libraries that allow developers to create multithreaded applications using POSIX threads.

See ["Compile-and-link lines for multithreaded applications" on page 7](#page-20-0) for proper syntax and examples.

| <b>Platform</b> | <b>Required libraries</b>                                                               |  |
|-----------------|-----------------------------------------------------------------------------------------|--|
| All platforms   | <i>libsybct</i> $r$ – Client-Library (Sybase)                                           |  |
|                 | $\textit{libsvbcs}_r - \text{CS-Library (Sybase)}$                                      |  |
|                 | $libs\text{ }y\text{ }bitl\_r$ – internationalization support library (Sybase internal) |  |
|                 | <i>libsybtcl_r</i> – transport control layer (Sybase internal)                          |  |
|                 | $libsybcomn_r - internal shared utility library (Sybase internal)$                      |  |
| Solaris         | <i>libthread</i> – native thread library (system)                                       |  |
| platforms       | <i>libpthread</i> – thread library (system)                                             |  |
|                 | <i>libsocket</i> – socket network library (system)                                      |  |
|                 | <i>libnsl</i> – a network library (system)                                              |  |
|                 | <i>libdl</i> – dynamic loader library (system)                                          |  |
| HP HP-UX        | <i>libcl</i> – HP transport control layer (system)                                      |  |
| platforms       | $libBSD-$ the BSD library (system)                                                      |  |
|                 | <i>libc_r</i> – C reentrant library                                                     |  |
|                 | <i>libdld</i> – dynamic loader library (system)                                         |  |
| <b>IBM AIX</b>  | <i>libc</i> $r - C$ reentrant library                                                   |  |
| platforms       | <i>libpthreads</i> – thread library (system)                                            |  |
| Linux           | libpthread – thread library (system)                                                    |  |
| platforms       |                                                                                         |  |

[Table 1-2](#page-16-1) lists the libraries that you need to include to take advantage of all Client-Library capabilities for multithreaded support.

<span id="page-16-1"></span>*Table 1-2: Platform-specific libraries for multithreaded support*

## <span id="page-16-0"></span>**Kerberos support**

Client-Library supports Kerberos security features for applications that require a high level of security when communicating over a network. By installing the required Kerberos software, and performing the appropriate configuration tasks, your Client-Library applications can take advantage of the following Kerberos security features:

- Network authentication
- Mutual authentication
- Out-of-sequence authentication
- Replay detection
- **Confidentiality**
- **Integrity**
- Credential delegation

| Tasks                                                                                                    | For more information                                                                                                    |
|----------------------------------------------------------------------------------------------------|----------------------------------------------------------------------------------------------------|
| Install the Kerberos software on your system.                                                                                      | See your Kerberos documentation<br>and the Open Client and Open<br><b>Server Configuration Guide for</b><br>UNIX.                                                                  |
| Configure the security section of the <i>libtcl.cfg</i><br>configuration file.                                                     | See the <i>Open Client and Open</i><br>Server Configuration Guide for<br>UNIX.                                                                                                    |
| Log in to the Kerberos security environment<br>with the Kerberos kinit utility, before running<br>your Client-Library application. | See your Kerberos documentation.                                                                                                    |
| Set the environment variable to the credential<br>cache directory location.:<br>For CyberSafe, CSFC5CCNAME                         | See your Kerberos documentation.<br>Default credential cache directory<br>location varies by platform.                                                                             |
| For MIT, KRB5CCNAME                                                                                                    |                                                                                                    |
| Set the desired security features using<br>ct_con_props or use the default credentials by<br>not setting ct_con_props              | See the Open Client Client-<br>Library/C Reference Manual.<br>Use CS_SUPPORTED action type<br>in ct_con_props and ct_config to<br>determine if a security feature is<br>supported. |

*Table 1-3: Required tasks for Kerberos support*

## <span id="page-17-0"></span>**Compile-and-link lines**

Client-Library and Server-Library dynamically link directory drivers and security drivers. Do not explicitly link the Sybase directory or security drivers (linker options -lsybdldap and -lsybskrb) with your applications.

## **Compile-and-link lines for non-threaded applications**

The following tables list the general forms of the commands for compiling and linking non-threaded Client-Library applications on Sybase-supported platforms running on UNIX. Also, see the *makefile* and *sybopts.sh* file in *\$SYBASE/\$SYBASE\_OCS/sample/ctlibrary* for compile and link information.

[Table 1-4](#page-18-0) shows commands for compiling and linking Client-Library applications using static libraries.

| <b>Platform</b> | Command                                             |
|-----------------|-----------------------------------------------------|
| Solaris         | /opt/SUNWspro6.2/bin/cc                             |
| SPARC           | -I\$SYBASE/\$SYBASE OCS/include                     |
| 32-bit and      | -L\$SYBASE/\$SYBASE_OCS/lib program.c               |
| 64-bit          | -Bstatic -lsybct -lsybcs -lsybtcl -lsybcomn         |
|                 | -lsybintl -lsybunic -Bdynamic -lnsl -ldl -lm        |
|                 | -lsocket -o program                                 |
| Solaris         | /opt/SunStudio10/SUNWspro/bin/cc                    |
| x86-64          | -xtarget=opteron -xarch=amd64                       |
| 32-bit and      | -I\$SYBASE/\$SYBASE_OCS/include                     |
| 64-bit          | -L\$SYBASE/\$SYBASE OCS/lib program.c               |
|                 | -Bstatic -lsybct -lsybcs -lsybtcl -lsybcomn         |
|                 | -lsybintl -lsybunic -Bdynamic -lnsl -ldl -lm        |
|                 | -lsocket -o program                                 |
| <b>IBM AIX</b>  | xlc - I\$SYBASE/\$SYBASE OCS/include                |
| RS/6000         | -L\$SYBASE/\$SYBASE OCS/lib program.c               |
| 32-bit and      | -Wl,-Bstatic -lsybct -lsybcs -lsybtcl -lsybcomn     |
| 64-bit          | -lsybintl -lsybunic -lm -o program                  |
| HP HP-          | cc - I\$SYBASE/\$SYBASE OCS/include                 |
| UX PA-          | -L\$SYBASE/\$SYBASE OCS/lib program.c               |
| <b>RISC 32-</b> | -Wl, a, archive -lsybct -lsybcs -lsybtcl -lsybcomn  |
| bit and 64-     | -lsybintl -lsybunic -Wl, -a, default -lcl -lm -lBSD |
| bit             | $-1dld -Wl, -E, +s -o program$                      |
|                 |                                                     |
| HP HP-          | cc - I\$SYBASE/\$SYBASE OCS/include                 |
| UX              | -L\$SYBASE/\$SYBASE OCS/lib program.c               |
| Itanium         | -Wl, a, archive -lsybct -lsybcs -lsybtcl -lsybcomn  |
| 32-bit and      | -lsybintl -lsybunic -Wl, -a, default -lcl -lm -lBSD |
| 64-bit          | $-1dld -Wl, -E, +s -o program$                      |
| Linux x86       | cc - I\$SYBASE/\$SYBASE OCS/include                 |
| 32-bit          | -L\$SYBASE/\$SYBASE OCS/lib program.c               |
|                 | -Wl,-Bstatic -lsybct -lsybcs -lsybtcl -lsybcomn     |
|                 | -lsybintl -lsybunic -Wl, -Bdynamic -ldl -lnsl       |
|                 | -lm -o program                                      |
| Linux           | xlc -q32 -I\$SYBASE/\$SYBASE OCS/include            |
| <b>POWER</b>    | -L\$SYBASE/\$SYBASE OCS/lib program.c               |
| 32-bit and      | -Wl,-Bstatic -lsybct -lsybcs -lsybtcl -lsybcomn     |
| 64-bit          | -lsybintl -lsybunic -Wl,-Bdynamic -ldl -lnsl        |
|                 | -lm -o program                                      |
| Linux           | qcc - I\$SYBASE/\$SYBASE OCS/include                |
| x86-64 64       | L\$SYBASE/\$SYBASE OCS/lib program.c -lsybct64      |
| bit             | -lsybcs64 -lsybtcl64 -lsybcomn64 -lsybintl64        |
|                 | -lsybunic64 -lld -lnsl -lm64 -o program             |

<span id="page-18-0"></span>*Table 1-4: Static compile-and-link commands for Client-Library*

[Table 1-5](#page-19-0) shows commands for compiling and linking Client-Library

applications using debug libraries.

<span id="page-19-0"></span>*Table 1-5: Debug compile-and-link commands for Client-Library*

| <b>Platform</b>                                            | <b>Command</b>                                                                                                    |
|------------------------------------------------------------|----------------------------------------------------------------------------------------------------|
| Solaris<br><b>SPARC</b><br>32-bit and<br>64-bit<br>Solaris | /opt/SUNWspro/bin/cc -q<br>-I\$SYBASE/\$SYBASE OCS/include<br>-L\$SYBASE/\$SYBASE OCS/devlib program.c<br>-lsybct -lsybcs -lsybtcl -lsybcomn -lsybintl<br>-lsybunic -lnsl -ldl -lm -lsocket -o program<br>/opt/SunStudio10/SUNWspro/bin/cc |
| x86-64<br>32-bit and<br>64-bit                             | -xtarget=opteron -xarch=amd64<br>-I\$SYBASE/\$SYBASE OCS/include<br>-L\$SYBASE/\$SYBASE_OCS/devlib program.c<br>-lsybct -lsybcs -lsybtcl -lsybcomn -lsybintl<br>-lsybunic -lnsl -ldl -lm -lsocket -o program                               |
| <b>IBM AIX</b><br>RS/6000<br>32-bit and<br>64-bit          | xlc -q -I\$SYBASE/\$SYBASE OCS/include<br>-L\$SYBASE/\$SYBASE OCS/devlib program.c<br>-lsybct -lsybcs -lsybtcl -lsybcomn -lsybintl<br>-lsybunic -lm -o program                                                                             |
| HP HP-<br>UX<br>PA-RISC<br>32-bit and<br>64-bit            | cc -q -I\$SYBASE/\$SYBASE OCS/include<br>-L\$SYBASE/\$SYBASE OCS/devlib program.c<br>-lsybct -lsybcs -lsybtcl -lsybcomn -lsybintl<br>-lsybunic -lcl -lm -lBSD -ldld -o program                                                             |
| HP HP-<br>UX<br>Itanium<br>32-bit and<br>64-bit            | cc -g -I\$SYBASE/\$SYBASE OCS/include<br>-L\$SYBASE/\$SYBASE OCS/devlib program.c<br>-lsybct -lsybcs -lsybtcl -lsybcomn -lsybintl<br>-lsybunic -lcl -lm -lBSD -ldld -o program                                                             |
| Linux<br>x86 32-bit                                        | cc -g -I\$SYBASE/\$SYBASE OCS/include<br>-L\$SYBASE/\$SYBASE OCS/devlib program.c<br>-lsybct -lsybcs -lsybtcl -lsybcomn -lsybintl<br>-lsybunic -ldl -lnsl -lm -o program                                                                   |
| Linux<br><b>POWER</b><br>32-bit and<br>64-bit              | xlc -q32 -q -I\$SYBASE/\$SYBASE OCS/include<br>-L\$SYBASE/\$SYBASE OCS/lib program.c<br>-lsybct -lsybcs -lsybtcl -lsybcomn -lsybintl<br>-lsybunic -1dl -1nsl -1m -o program                                                                |
| Linux<br>x86-64 64<br>bit                                  | gcc - I\$SYBASE/\$SYBASE OCS/include<br>-L\$SYBASE/\$SYBASE OCS/lib program.c -lsybct64<br>-1 sybcs64 -lsybtcl64 -lsybcomn64 -lsybintl64<br>-lsybunic64 -lld -lnsl -lm64 -o program                                                        |

[Table 1-6](#page-20-1) shows commands for compiling and linking Client-Library applications using shareable libraries (with dynamic drivers).

| <b>Platform</b>                                   | Command                                                                                                    |
|---------------------------------------------------|----------------------------------------------------------------------------------------------------|
| Solaris<br><b>SPARC</b><br>32-bit and<br>64-bit   | /opt/SUNWspro/bin/cc<br>-I\$SYBASE/\$SYBASE OCS/include<br>-L\$SYBASE/\$SYBASE OCS/lib<br>-R\$SYBASE/\$SYBASE OCS/lib program.c<br>-Bdynamic -lsybct -lsybcs -lnsl -ldl -lm<br>-lsocket -o program                                              |
| <b>Solaris</b><br>x86-64<br>32-bit and<br>64-bit  | /opt/SunStudio10/SUNWspro/bin/cc<br>-xtarget=opteron -xarch=amd64<br>-I\$SYBASE/\$SYBASE OCS/include<br>-L\$SYBASE/\$SYBASE OCS/lib<br>-R\$SYBASE/\$SYBASE OCS/lib program.c<br>-Bdynamic -lsybct -lsybcs -lnsl -ldl -lm<br>-lsocket -o program |
| <b>IBM AIX</b><br>RS/6000<br>32-bit and<br>64-bit | xlc - I\$SYBASE/\$SYBASE OCS/include<br>-L\$SYBASE/\$SYBASE OCS/lib program.c<br>-Wl,-Bdynamic -lsybct -lsybcs -lm -o program                                                                                                    |
| HP HP-<br>UX<br>PA-RISC<br>32-bit and<br>64-bit   | cc - I\$SYBASE/\$SYBASE OCS/include<br>-L\$SYBASE/\$SYBASE OCS/lib program.c<br>-Wl, a, shared archive -lsybct -lsybcs -lcl -lm<br>-lBSD -o program                                                                                             |
| HP HP-<br>UX<br>Itanium<br>32-bit and<br>64-bit   | cc - I\$SYBASE/\$SYBASE OCS/include<br>-L\$SYBASE/\$SYBASE OCS/lib program.c<br>-Wl, a, shared_archive -lsybct -lsybcs -lcl -lm<br>-lBSD -o program                                                                                             |
| Linux<br>x86 32-bit                               | cc - I\$SYBASE/\$SYBASE OCS/include<br>-L\$SYBASE/\$SYBASE OCS/lib program.c<br>-Wl,-Bdynamic -lsybct -lsybcs -ldl -lnsl<br>-lm -o program                                                                                                    |
| Linux<br><b>POWER</b><br>32-bit and<br>64-bit     | xlc -q32 -I\$SYBASE/\$SYBASE OCS/include<br>-L\$SYBASE/\$SYBASE OCS/lib program.c<br>-Wl,-Bdynamic -lsybct -lsybcs -ldl -lnsl -lm<br>-o program                                                                                                 |
| Linux<br>x86-64<br>64-bit                         | gcc - I\$SYBASE/\$SYBASE OCS/include<br>-L\$SYBASE/\$SYBASE OCS/lib program.c<br>-Wl,-Bdynamic -lsybct64 -lsybcs64 -ldl -lnsl<br>-lm64 -o program                                                                                               |

<span id="page-20-1"></span>*Table 1-6: Shareable compile-and-link commands for Client-Library* 

## <span id="page-20-0"></span>**Compile-and-link lines for multithreaded applications**

[Table 1-7](#page-22-0) shows commands for compiling and linking Client-Library

applications with libraries to take advantage of thread-safe support.

| <b>Platform</b>                                   | Command                                                                                                    |
|---------------------------------------------------|----------------------------------------------------------------------------------------------------|
| Solaris<br><b>SPARC</b><br>32-bit and<br>64-bit   | /opt/SUNWspro/bin/cc<br>-I\$SYBASE/\$SYBASE OCS/include<br>-L\$SYBASE/\$SYBASE OCS/lib<br>-D_REENTRANT program.c -lsybct_r -lsybcs_r<br>-lsybtcl r -lsybcomn r -lsybintl r<br>-lnsl -ldl -lpthread -lthread -lm -lsocket<br>-o program                                              |
| Solaris<br>x86-64<br>32-bit and<br>64-bit         | /opt/SunStudio10/SUNWspro/bin/cc<br>-xtarget=opteron -xarch=amd64<br>-I\$SYBASE/\$SYBASE OCS/include<br>-L\$SYBASE/\$SYBASE OCS/lib<br>-D REENTRANT program.c -lsybct r -lsybcs r<br>-lsybtcl r -lsybcomn r -lsybintl r<br>-lnsl -ldl -lpthread -lthread -lm -lsocket<br>-o program |
| <b>IBM AIX</b><br>RS/6000<br>32-bit and<br>64-bit | xlc r - I\$SYBASE/\$SYBASE OCS/include<br>-L\$SYBASE/\$SYBASE OCS/lib<br>-D_THREAD_SAFE program.c -lsybct_r -lsybcs_r<br>-lsybtcl_r -lsybcomn_r -lsybintl_r -lpthread<br>-lm -o program                                                                                             |
| HP HP-<br>UX<br>PA-RISC<br>32-bit and<br>64-bit   | cc - I\$SYBASE/\$SYBASE OCS/include<br>-L\$SYBASE/\$SYBASE OCS/lib<br>-D THREAD SAFE -D REENTRANT<br>-Ae program.c -lsybct_r -lsybcs_r -lsybtcl_r<br>-lsybcomn_r -lsybintl_r -lcl -lm -lBSD -lpthread<br>-ldld -o program                                                           |
| HP HP-<br>UX<br>Itanium<br>32-bit and<br>64-bit   | cc - I\$SYBASE/\$SYBASE OCS/include<br>-L\$SYBASE/\$SYBASE OCS/lib<br>-D THREAD_SAFE -D_REENTRANT<br>-Ae program.c -lsybct r -lsybcs r -lsybtcl r<br>-lsybcomn_r -lsybintl_r -lcl -lm -lBSD -lpthread<br>-ldld -o program                                                           |
| Linux<br>x86 32-bit                               | cc - I\$SYBASE/\$SYBASE OCS/include<br>-L\$SYBASE/\$SYBASE OCS/lib program.c -lsybct r<br>-lsybcs_r -lsybtcl_r -lsybcomn_r -lsybintl r<br>-1dl -1pthread -1nsl -1m -o program                                                                                                    |
| Linux<br><b>POWER</b><br>32-bit and<br>64-bit     | xlc r -q32 -I\$SYBASE/\$SYBASE OCS/include<br>-L\$SYBASE/\$SYBASE OCS/lib program.c -lsybct r<br>-lsybcs_r -lsybtcl_r -lsybcomn_r -lsybintl_r<br>-1dl -1pthread -1nsl -1m -o program                                                                                                |

<span id="page-22-0"></span>*Table 1-7: Thread-safe compile-and-link commands for Client-Library* 

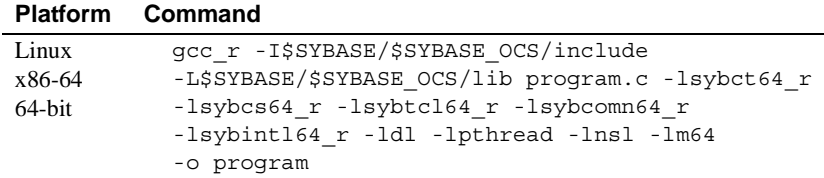

For HP HP-UX system users:

- The option -WI,-a,archive causes the linker to statically link the Sybase libraries. If you do not specify this option, Client-Library uses shared versions of the Sybase libraries. When using shared libraries, the SHLIB\_PATH environment variable must include *\$SYBASE/\$SYBASE\_OCS/lib* at runtime, and the application user must have read and execute permission on the libraries in *\$SYBASE/\$SYBASE\_OCS/lib*.
- HP HP-UX does not use the SHLIB\_PATH environment variable at runtime unless the application is linked with the +s linker option. You must use the +s linker option so that the system can find Sybase libraries at runtime. -E is required to prevent undefined-symbol errors when driver libraries are loaded at runtime. See the HP-UX ld man page.
- Set the environment variable LD\_LIBRARY\_PATH to *\$SYBASE/\$SYBASE\_OCS/lib* to run programs linked with shareable (dynamic) libraries. If you are running in debug mode, set LD\_LIBRARY\_PATH to *\$SYBASE/\$SYBASE\_OCS/devlib* to run the program.

LD\_LIBRARY\_PATH is platform-specific; [Table 1-8](#page-23-0) lists the environment variables for each platform.

<span id="page-23-0"></span>*Table 1-8: LD\_LIBRARY\_PATH for UNIX platforms*

| <b>Platform</b>                      | <b>Environment variable</b> |
|--------------------------------------|-----------------------------|
| Solaris SPARC 32-bit, Solaris x86-64 | LD LIBRARY PATH             |
| $32$ -bit.                           |                             |
| HP HP-UX PA-RISC 64-bit,             |                             |
| HP HP-UX Itanium 64-bit,             |                             |
| Linux x86 32-bit, Linux POWER 32-bit |                             |
| and $64$ -bit, Linux $x86-64$ 64-bit |                             |
| Solaris SPARC 64-bit. Solaris x86-64 | LD LIBRARY PATH 64          |
| 64-bit                               |                             |
| HP HP-UX PA-RISC 32-bit, HP HP-      | <b>SHLIB PATH</b>           |
| UX Itanium 32-bit                    |                             |
| IBM AIX RS/6000 32-bit and 64-bit    | I IRPATH                    |

## **Compile-and-link lines for Kerberos-supported applications**

The Sybase driver for Kerberos is a dynamically loaded shared library. When the driver is loaded, it attempts to dynamically load a Kerberos GSS library, which must be in the search path that the dynamic loader uses. Due to constraints in the implementation of the Sybase driver, only reentrant libraries are supported when using Kerberos.

## <span id="page-24-0"></span>**Bulk-copy routines**

To use bulk copy routines, link in the *libsybblk* library. To use bulk-copy routines in a threaded applications, link in the *libsybblk\_r* library.

To link in the bulk-copy library:

- In nonthreaded applications, add -lsybblk before -lsybct on the link line.
- In multithreaded applications, add -lsybblk\_r before -lsybct\_r on the link line.

See the *Open Client and Open Server Common Libraries Reference Manual*.

## <span id="page-24-1"></span>**Performance considerations**

Linking with shared libraries results in a smaller executable and takes less time than linking with static libraries. However, executables that link with shared libraries may have a slower start-up time than those that link with static libraries. Unlike static libraries, shared libraries must be available at runtime.

The type of library that provides the best performance is determined by your individual site requirements.

## <span id="page-24-2"></span>**Header files**

Include the *ctpublic.h* header file in all Client-Library application source files. Other necessary header files are nested in *ctpublic.h*. If Bulk-Library is used, include *bkpublic.h* instead of *ctpublic.h*.

See the *Open Client Client-Library/C Reference Manual*.

## <span id="page-25-4"></span><span id="page-25-0"></span>**Using Client-Library sample programs**

Sample programs are included with Client-Library to demonstrate typical uses for Client-Library routines.

Some sample programs use the sample databases supplied with Adaptive Server. See the *Installation Guide Adaptive Server Enterprise 15.7* of your platform for information on installing the sample databases. The requirements section for each sample lists the database you need, if any.

## <span id="page-25-1"></span>**makefile and sample programs**

To use the *makefile* to build sample programs on all platforms, you must correctly set the SYBPLATFORM environment variable for the compiler you are using. See [Table B-1 on page 158.](#page-171-0)

## <span id="page-25-2"></span>**Purpose of the sample programs**

The sample programs demonstrate specific Client-Library functionality. These programs are designed as guides for application programmers, not as Client-Library training aids. Read the descriptions at the top of each source file, and examine the source code prior to using the sample programs.

**Note** These simplified programs are not intended for use in a production environment. Production-quality programs require additional code to handle errors and special cases.

## <span id="page-25-3"></span>**The sybopts.sh script and building applications**

The *sybopts.sh* reads the SYBPLATFORM environment variable to help you build Open Client and Open Server applications:

sybopts.sh *args*

where *args* can be, for example:

• compile – returns the compiler command and platform-specific compile flags.

- comlibs returns the list of required Sybase libraries that must be linked with the application.
- syslibs returns the list of required non-Sybase system libraries that must be linked with the application.

For a complete list of arguments (*args*), see the "Usage" section in the *sybopts.sh* script in *\$SYBASE/\$SYBASE\_OCS/sample/ctlibrary*.

## <span id="page-26-0"></span>**Location**

The sample programs are located in *\$SYBASE/\$SYBASE\_OCS/sample/ctlibrary*.

This directory includes:

- Source code for the sample programs.
- Data files for the samples.
- The *makefile* provided to build the samples. Use the *makefile* as a starting point for your own Client-Library applications.
- The samples header files *example.h*, *ctxact.h*, *exasync.h*, *exutils.h*, *thrdfuc.h*, *thrdutil.h*, and *wide\_example.h*
- The *README* file containing instructions for building, executing, and testing the samples.

Before compiling and running the sample programs, copy the contents of *\$SYBASE/\$SYBASE\_OCS/sample/ctlibrary* into a working directory, where you can experiment with the sample programs without affecting the integrity of the original files.

## <span id="page-26-1"></span>**Header file**

All of the sample programs reference the sample header file, *example.h*, the contents of which are as follows:

```
/*
 ** example.h
 **
 ** This is the header file that goes with the 
 ** Sybase Client-Library sample programs. 
 **
```

```
 **
 */
 /*
 ** Define symbolic names, constants, and macros
 */
 #define EX_MAXSTRINGLEN 255
#define EX BUFSIZE 1024
 #define EX_CTLIB_VERSION CS_CURRENT_VERSION
#define EX_BLK_VERSION BLK_VERSION_155
#define EX_ERROR_OUT stderr
 /*
 ** exit status values
 */
#define EX_EXIT_SUCCEED 0
#define EX EXIT FAIL 1
 /*
 ** Define global variables used in all sample
 ** programs
 */
#define EX_SERVER NULL/* use DSQUERY
                                 env var */
#define EX_USERNAME "sa"
 #define EX_PASSWORD ""
```
The sample programs make use of the define statements in *example.h* as illustrated in the following fragments:

```
CS CHAR *Ex username = EX USERNAME;
CS CHAR *Ex password = EX PASSWORD;
 /*
 ** If a user name is defined, set the 
** CS_USERNAME property.
 */
 if (retcode == CS_SUCCEED && Ex_username != NULL)
 {
     if ((retcode = ct_con_props(*connection,
        CS SET, CS USERNAME, Ex username,
        CS_NULLTERM, NULL)) != CS_SUCCEED)
     {
       ex error("ct con props(username) failed");
     }
 }
```

```
 /*
 ** If a password is defined, set the 
 ** CS_PASSWORD property.
 */
 if (retcode == CS_SUCCEED && Ex_password != NULL)
 {
     if ((retcode = ct_con_props(*connection,
         CS_SET, CS_PASSWORD, Ex_password,
        CS_NULLTERM, NULL)) != CS_SUCCEED)
     {
         ex_error("ct_con_props(password) failed");
     }
 }
```
EX\_USERNAME is defined in *example.h* as "sa." Before running the sample programs, edit *example.h* to change "sa" to your server login name.

EX\_PASSWORD is defined in *example.h* as a null (" ") string. Before running the sample programs, you may want to edit *example.h* and change the null (" ") string to your server password.

There are three options regarding EX\_PASSWORD. Choose the one that best meets your needs:

- Change your server password to a null ("") string while you are running the samples. This creates the possibility of a security breach, because while your password is set to this published value, an unauthorized person might take the opportunity to log in to the server as you. If this is a problem, choose one of the other methods of handling passwords for the sample programs.
- In *example.h*, change the null ("") string to your own server password. Use the operating system's protection mechanisms to prevent others from accessing the header file while you are using it. When you are finished with the samples, edit the line so that it again says "server\_password."
- In the sample programs, modify the ct\_con\_props code that sets the server password—substitute your own code to prompt users of the samples for their server passwords. Because this code is platform-specific, Sybase does not supply it.

## <span id="page-29-0"></span>**Utility routines for the sample programs**

The *exutils.c* file contains utility routines that are used by all other Client-Library sample programs. It demonstrates how an application can hide some implementation details of Client-Library from a higher-level program.

For more information about these routines, see the leading comments in the sample source file.

The *wide\_util.c* file contains these generic routines that are used by the wide\_\* sample programs:

- The init\_db routine allocates the context and initializes the library. It also installs the callback routines and is called at the beginning of several sample programs.
- The cleanup\_db routine closes the connection to the server and cleans up the context structure. This function is called at the end of the *wide\_curupd.c* and *wide\_dynamic.c* sample programs.
- The connect\_db routine connects to the server, then sets the appropriate user name and password.
- The handle\_returns routine processes the return result type.
- The fetch\_n\_print routine fetches the bound data into a host variable.

## <span id="page-29-1"></span>**Sample program summaries**

Unless otherwise specified, see the leading comments in the source files for additional information about each of the sample programs.

## *arraybind.c* **sample program**

The *arraybind.c* sample program demonstrates how to use array binding with a CS\_LANG\_CMD initiated by ct\_command. The sample program uses a hardcoded query of a hard-coded table in the pubs2 database. This query is defined by a language command using a select statement. The *arraybind.c* program then processes the results using the standard ct\_results while loop. It binds column values to program arrays, then fetches and displays the rows in the standard ct\_fetch loop.

**Note** This sample requires the pubs2 database.

#### *batch\_lang.c* **sample program**

The *batch\_lang.c* sample program demonstrates how ct\_send\_params() can be used with a language statement. This sample uses ct\_send\_params() repeatedly to insert lines read from a file into a table. Since it uses the same location for the parameters for every line read, it does not need to call ct\_param() or ct\_setparam() in between calls to ct\_send\_params().

### *batch\_dynamic.c* **sample program**

The *batch* dynamic.c sample program uses dynamic SQL and sends parameters to the server for which the data resides at different memory locations. Therefore, this sample also demonstrates how ct\_setparam() can be used to rebind to different variables before calling ct\_send\_params() again.

#### *blktxt.c* **sample program**

The *blktxt.c* sample program uses the bulk-copy routines to copy static data to a server table. There are three rows of data that are bound to program variables and then sent to the server as a batch. The rows are again sent using blk\_textxfer to send the text data.

#### *compute.c* **sample program**

The *compute.c* sample program demonstrates how computed results are processed:

- Sends a query to the server using a language command.
- Processes the results using the standard ct\_results while loop.
- Binds the column values to program variables.
- Fetches and displays the rows in the standard ct\_fetch while loop.

**Note** This sample requires the pubs2 database.

This is the query that is sent to the server:

```
select type, price from titles 
where type like "%cook" 
order by type, price 
compute sum(price) by type 
compute sum(price)
```
This query returns both regular rows and computed rows. The computed rows are generated by the two compute clauses.

The first compute clause generates a compute row each time the value of type changes:

compute sum(price) by type

• The second compute clause generates one compute row, which is the last to be returned:

compute sum(price)

#### *csr\_disp.c* **sample program**

The *csr\_disp.c* sample program demonstrates how to use a read-only cursor:

- It opens a cursor with a query.
- It processes the results using the standard ct\_results while loop.
- It binds the column values to program variables.
- It fetches and displays the rows in the standard ct\_fetch while loop.

**Note** This sample requires the pubs2 database.

This is the query:

select au\_fname, au\_lname, postalcode from authors

#### *csr\_disp\_scrollcurs.c* **sample program**

The *csr\_disp\_scrollcurs.c* sample program uses a scrollable cursor to retrieve data from the authors table in the pubs2 database:

- Sends a query to the server to open a cursor.
- Processes the results using the standard ct\_results while loop.
- Binds the column values to program variables.
- Fetches and displays the rows in the standard ct scroll fetch while loop.

**Note** This example requires Adaptive Server version 15.0 or later, with scrollable cursor support, and the pubs2 database.

This example uses a single prefetch buffer and regular program variables. This is the query:

```
select au_fname, au_lname, postalcode
from authors
```
#### *csr\_disp\_scrollcurs2.c* **sample program**

The *csr\_disp\_scrollcurs2.c* sample program uses a scrollable cursor to retrieve data from the authors table in the pubs2 database:

- Sends a query to the server to open a cursor.
- Processes the results using the standard ct\_results while loop.
- Binds the column values to program variables.
- Fetches the rows using ct\_scroll\_fetch and displays them.

**Note** This example requires Adaptive Server version 15.0 or later, with scrollable cursor support, and the pubs2 database.

This example uses a scrollable cursor with arrays as program variables and array binding. A single ct\_scroll\_fetch call displays results in an array.

This is the query:

select au\_fname, au\_lname, postalcode from authors

### *csr\_disp\_implicit.c* **sample program**

The *csr\_disp\_implicit.c* sample program demonstrates how to use an implicit read-only cursor. It:

- Opens a cursor with a query.
- Processes the results using the standard ct\_results while loop.
- Binds the column values to program variables.
- Fetches and displays the rows in the standard ct fetch while loop.

**Note** This example requires Adaptive Server version 12.5.1 or later and the pubs2 database.

The program flow is the same as the *csr\_disp.c* sample program, with the only difference being the usage of the CS\_IMPLICIT\_CURSOR option instead of CS\_READ\_ONLY in the first ct\_cursor call. Although, the generated output is the same as the *csr\_disp.c* example, the use of CS\_IMPLICIT\_CURSOR potentially reduces network traffic at the network level.

When using this example, set the CS\_CURSOR\_ROWS option to a value greater than 1.

This is the query:

select au\_fname, au\_lname, postalcode from authors

## *ex\_alib.c* **and** *ex\_amain.c* **sample programs**

This sample program demonstrates how to write an asynchronous layer on top of Client-Library. It uses hooks provided by Client-Library to allow seamless polling and use of completion callbacks.

The sample program is composed of two files:

- *ex\_alib.c* contains the source code to the library portion of the example. It is meant to be part of a library interface that supports asynchronous calls. ex\_alib*.c* sends a query to, retrieves results from, a server using only one asynchronous operation.
- *ex\_amain.c* contains the source code to the main program that uses the services provided by *ex\_alib.c*.

See the leading comments in both the example source files and in the *EX\_AREAD.ME* file.

## *exconfig.c* **sample program**

The *exconfig.c* sample program demonstrates how to externally configure Client-Library application properties.

This sample requires you to edit the default runtime configuration file, *\$SYBASE/\$SYBASE\_OCS/config/ocs.cfg*. The example sets the CS\_CONFIG\_BY\_SERVERNAME Client-Library property and calls ct\_connect with a *server\_name* parameter set to "server1." In response, Client-Library looks for a [server1] section in the external configuration file. To run the example, create *\$SYBASE/\$SYBASE\_OCS/config/ocs.cfg* (if necessary) and add the section:

[server1]

CS\_SERVERNAME = *real\_server\_name*

where *real server name* is the name of the server that you want to connect to.

For more information on how Client-Library uses external configuration files, see "Using the Runtime Configuration File" in the *Open Client Client-Library/C Reference Manual*.

#### *firstapp.c* **sample program**

The *firstapp.c* sample program is an introductory example that connects to the server, sends a select query, and prints the rows. This sample program is described in the *Open Client Client-Library/C Programmers Guide*.

#### *getsend.c* **sample program**

The *getsend.c* sample program demonstrates how to retrieve and update text data from a table containing various datatypes. You can use the same process as demonstrated to retrieve and update image data.

#### *i18n.c* **sample program**

The *i18n.c* sample program demonstrates some of the international features available in Client-Library, including:

- Localized error messages
- User-defined bind types

#### *multthrd.c* **and** *thrdfunc.c* **sample programs**

This sample program demonstrates a multithreaded Client-Library application. The program contains two files:

- *multthrd.c* contains source code that spawns five threads. Each thread processes a cursor or a regular query. The main thread waits for the other threads to complete query processing and then terminates.
- *thrdfunc.c* contains platform-specific information that determines which thread and synchronization routines the sample uses for execution.

This sample cannot run if your platform does not support a complete POSIX thread implementation. You must set the SYBPLATFORM environment variable described in [Appendix B, "Environment Variables."](#page-170-0)

### *rpc.c* **sample program**

The RPC command sample program, *rpc.c*, sends an RPC command to a server and processes the results.

#### *secct.c* **sample program**

The *secct.c* sample program demonstrates how to use network-based security features in a Client-Library application.

For this sample to execute, Kerberos must be installed and running on your machine. You must also connect to a server that supports network-based security, such as Adaptive Server or the *secsrv.c* Open Server sample program.

For more information about network security services, see the *Open Client and Open Server Configuration Guide for UNIX*.

## *uni\_blktxt.c* **sample program**

The *uni\_blktxt.c* sample program uses the bulk-copy routines, including unichar and univarchar datatypes, to copy static data to a server table. There are three rows of data that are bound to program variables and then sent to the server as a batch. The rows are sent a second time using blk\_textxfer to send the text data.

#### *uni\_compute.c* **sample program**

The *uni* compute.c sample program demonstrates how to process compute results. It is a modification of the *compute.c* sample program for the unichar and univarchar datatypes and requires the unipubs2 database: It:

- Sends a query to the server using a language command.
- Processes the results using the standard ct\_results loop.
- Binds the column values to program variables.
- Fetches the rows using ct\_fetch loop and displays them.

For instructions on installing the unipubs2 database, see the *README* file in *\$SYBASE/\$SYBASE\_OCS/sample/ctlibrary*.
### *uni\_csr\_disp.c* **sample program**

The *uni* csr disp.c sample program demonstrates how to use a read-only cursor. It is a modification of the *csr\_disp.c* sample program and requires the unipubs2 database. It:

- Opens a cursor with a query.
- Processes the results using the standard ct\_results while loop.
- Binds the column values to program variables.
- Fetches and displays the rows in the standard ct\_fetch while loop.

This is the query:

select au fname, au lname, postalcode from authors

For instructions on installing the unipubs2 database, see the *README* file in *\$SYBASE/\$SYBASE\_OCS/sample/ctlibrary*.

### *uni\_firstapp.c* **sample program**

This is a modification of the *firstapp.c* sample program for use with unichar and univarchar datatypes. It is an introductory example that connects to the server, sends a select query, and prints the rows. The *firstapp.c* program is described in the *Open Client Client-Library/C Programmers Guide*.

### *uni\_rpc.c* **sample program**

The RPC command sample program, *uni\_rpc.c*, sends an RPC command to a server and processes the results. This is a modification of the *rpc.c* sample program for use with unichar and univarchar datatypes, and requires the unipubs2 database. For instructions on installing the unipubs2 database, read the *README* file in *\$SYBASE/\$SYBASE\_OCS/sample/ctlibrary*.

#### *usedir.c* **sample program**

The *usedir.c* sample program demonstrates the ability of Client-Library to query a directory service for a list of available servers.

*usedir.c* searches for Sybase server entries in the default directory, as defined in the driver configuration file. If a network directory service is not used, *usedir.c* queries the interfaces file for server entries. Then, it displays a description of each entry found, and lets the user choose a server to connect to.

For more information about network directory services, see the *Open Client and Open Server Configuration Guide for UNIX*.

## *wide\_compute.c* **sample program**

The *wide\_compute.c* sample program demonstrates how to process compute results with wide tables and larger column sizes. It:

- Sends a query to the server using a language command.
- Processes the results using the standard ct\_results while loop.
- Binds the column values to program variables.
- Fetches and displays the rows in the standard ct\_fetch while loop.

**Note** This sample requires the pubs2 database.

This is the query:

```
select type, price from titles 
where type like "%cook" 
order by type, price 
compute sum(price) by type 
compute sum(price)
```
This query returns both regular rows and rows that are returned by a compute clause. The computed rows are generated by the two compute clauses:

• The first compute clause generates a compute row each time the value of type changes:

compute sum(price) by type

The second compute clause generates one compute row, which is the last to be returned:

compute sum(price)

# *wide\_curupd.c* **sample program**

The *wide* curupd.c sample program uses a cursor to retrieve data from the table called "publishers" in the pubs2 database. It retrieves data row by row and prompts the user to input new values for the column state in the publishers table.

Inputs value for the input parameter (state column from the publishers table) for the UPDATE. Create a publishers3 table as shown before running the sample program:

```
use pubs2
go
drop table publishers3
go
create table publishers3 (pub_id char(4) not null, 
    pub name varchar(400) null, city varchar(20) null,
    state char(2) null)
go
select * into publishers3 from publishers
go
create unique index pubind on publishers3(pub_id)
go
```
### *wide\_dynamic.c* **sample program**

The *wide\_dynamic.c* sample program uses a cursor to retrieve data from the table called "publishers" in the pubs2 database. It retrieves data row by row and prompts the user to input new values for the column called "state" in the publishers table.

This program uses dynamic SQL to retrieve values from the titles table in the tempdb database. The select statement, which contains placeholders with identifiers, is sent to the server to be partially compiled and stored. Therefore, every time you call the select statement, you pass only new values for the key value, which determines the row to be retrieved. The behavior is similar to passing input parameters to stored procedures. The program also uses cursors to retrieve rows one by one, which can be manipulated as required.

# *wide\_rpc.c* **sample program**

The RPC command sample program, *rpc.c*, sends an RPC command to a server and processes the results. This is the same as the *rpc.c* program, but it uses wide tables and larger column sizes.

# CHAPTER 2 **Open Client DB-Library/C**

Open Client DB-Library is a collection of routines you can use to write client applications. DB-Library is the predecessor to Client-Library. Some functionality, such as Directory and Security services support, is not included with DB-Library. You must use Client-Library to take advantage of these services.

DB-Library includes routines that send commands to a server and others that process the results of those commands. Other routines set application properties, handle error conditions, and provide a variety of information about an application's interaction with a server.

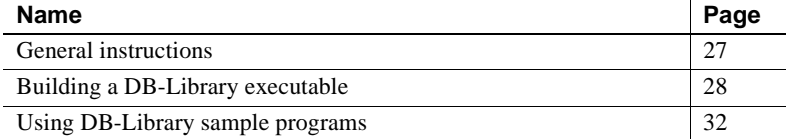

See the *Open Server and SDK New Features for Windows, Linux, and UNIX* for a list of operating system platforms where the Open Client DB-Library/C is available.

# <span id="page-40-0"></span>**General instructions**

To run DB-Library applications, including the sample programs, you must:

- Set these environment variables, which are described in Appendix B, ["Environment Variables"](#page-170-0):
	- SYBASE
	- SYBASE\_OCS
	- DSQUERY
	- SYBPLATFORM
	- Platform-specific library path variable
- Be able to connect to an Adaptive Server database. See the *Open Client and Open Server Configuration Guide for UNIX* .
- Read the *README* file in each product directory under *\$SYBASE/\$SYBASE\_OCS/sample/dblibrary*. Complete instructions for running the samples are in the *README* file.
- Set execute permission on the *sybopts.sh* file for the file's owner:

chmod u+x sybopts.sh

# <span id="page-41-0"></span>**Building a DB-Library executable**

Use libraries, linking, and header files to build a DB-Library executable.

# **Libraries**

Include the libraries for all platforms to take full advantage of all DB-Library capabilities:

- *libsybdb* DB-Library (Sybase)
- *libsybunic* Unicode-Library (Sybase)

# **Compile-and-link lines**

[Table 2-1](#page-42-0) and [Table 2-2](#page-43-0) list the general forms of the commands for compiling and linking DB-Library applications on Sybase-supported platforms running the UNIX operating system. [Table 2-1](#page-42-0) shows the commands for compiling and linking DB-Library applications using static libraries.

| <b>Platform</b>                                 | Command                                                                                                    |
|-------------------------------------------------|----------------------------------------------------------------------------------------------------|
| Solaris<br><b>SPARC</b><br>32-bit and<br>64-bit | /opt/SUNWspro/bin/cc<br>-I\$SYBASE/\$SYBASE OCS/include<br>-L\$SYBASE/\$SYBASE OCS/lib program.c<br>-Bstatic -lsybdb -lsybunic -o program                                              |
| Solaris x 86-64<br>32-bit and 64-<br>bit        | /opt/SunStudio10/SUNWspro/bin/cc<br>-xtarget=opteron -xarch=amd64<br>-I\$SYBASE/\$SYBASE OCS/include<br>-L\$SYBASE/\$SYBASE_OCS/lib program.c<br>-Bstatic -lsybdb -lsybunic -o program |
| <b>IBM AIX</b><br>RS/6000 32-<br>bit and 64-bit | xlc -I\$SYBASE/\$SYBASE OCS/include<br>-L\$SYBASE/\$SYBASE OCS/lib program.c<br>-Wl,-Bstatic -lsybdb -lsybunic -o program                                                              |
| HP HP-UX<br>PA-RISC 32-<br>bit and 64 bit       | cc - I\$SYBASE/\$SYBASE OCS/include<br>-L\$SYBASE/\$SYBASE OCS/lib program.c<br>-Wl,-a, archive -lsybdb -lsybunic -Wl,-E,+s<br>-o program                                              |
| HP HP-UX<br>Itanium<br>32-bit and<br>64-bit     | cc - I\$SYBASE/\$SYBASE OCS/include<br>-L\$SYBASE/\$SYBASE OCS/lib program.c<br>-Wl,-a,archive -lsybdb -lsybunic -Wl,-E,+s<br>-o program                                               |
| Linux<br>x86 32-bit                             | cc - I\$SYBASE/\$SYBASE OCS/include<br>-L\$SYBASE/\$SYBASE OCS/lib program.c<br>-Wl,-Bstatic -lsybdb -lsybunic -1d1 -o program                                                         |
| Linux<br><b>POWER</b><br>32-bit and<br>64-bit   | xlc -q32 -I\$SYBASE/\$SYBASE OCS/include<br>-L\$SYBASE/\$SYBASE OCS/lib program.c<br>-Wl,-Bstatic -lsybdb -lsybunic -ldl -o program                                                    |
| Linux $x86-64$<br>64-bit                        | qcc - I\$SYBASE/\$SYBASE OCS/include<br>-L\$SYBASE/\$SYBASE_OCS/lib program.c<br>-Wl,-Bstatic -lsybdb64 -lsybunic64 -ldl<br>-o program                                                 |

<span id="page-42-0"></span>*Table 2-1: Static compile-and-link commands for DB-Library* 

[Table 2-2](#page-43-0) shows the commands for compiling and linking DB-Library applications using debug libraries.

| <b>Platform</b> | Command                                     |
|-----------------|---------------------------------------------|
| Solaris         | /opt/SUNWspro/bin/cc -q                     |
| <b>SPARC</b>    | -I\$SYBASE/\$SYBASE OCS/include             |
| 32-bit and      | -L\$SYBASE/\$SYBASE OCS/devlib program.c    |
| 64-bit          | -lsybdb -lsybunic -o program                |
| Solaris x86-64  | /opt/SunStudio10/SUNWspro/bin/cc            |
| 32-bit and 64-  | -xtarget=opteron -xarch=amd64               |
| bit             | -I\$SYBASE/\$SYBASE OCS/include             |
|                 | -L\$SYBASE/\$SYBASE OCS/devlib program.c    |
|                 | -lsybdb -lsybunic -o program                |
| <b>IBM AIX</b>  | xlc -q -I\$SYBASE/\$SYBASE OCS/include      |
| RS/6000 32-bit  | -L\$SYBASE/\$SYBASE OCS/devlib program.c    |
| and 64-bit      | -lsybdb -lsybunic -o program                |
| HP HP-UX PA-    | cc -q -I\$SYBASE/\$SYBASE OCS/include       |
| RISC 32-bit     | -L\$SYBASE/\$SYBASE OCS/devlib program.c    |
| and 64 bit      | -lsybdb -lsybunic -Wl,-E,+s -o program      |
| HP HP-UX        | cc -g -I\$SYBASE/\$SYBASE_OCS/include       |
| Itanium         | -L\$SYBASE/\$SYBASE OCS/devlib program.c    |
| 32-bit and      | -lsybdb -lsybunic -Wl,-E,+s -o program      |
| 64-bit          |                                             |
| Linux           | cc -q -I\$SYBASE/\$SYBASE OCS/include       |
| x86 32-bit      | -L\$SYBASE/\$SYBASE_OCS/devlib program.c    |
|                 | -lsybdb -lsybunic -ldl -o program           |
| Linux           | xlc -q32 -q -I\$SYBASE/\$SYBASE OCS/include |
| <b>POWER</b>    | -L\$SYBASE/\$SYBASE OCS/devlib program.c    |
| 32-bit and      | -lsybdb -lsybunic -ldl -o program           |
| 64-bit          |                                             |
| Linux $x86-64$  | gcc -g -I\$SYBASE/\$SYBASE OCS/include      |
| 64-bit          | -L\$SYBASE/\$SYBASE OCS/devlib program.c    |
|                 | -lsybdb64 -lsybunic64 -ldl -o program       |

<span id="page-43-0"></span>*Table 2-2: Debug compile-and-link commands for DB-Library* 

[Table 2-3](#page-44-0) shows commands for compiling and linking DB-Library applications on platforms that support shareable libraries (with dynamic drivers).

| <b>Platform</b>                                   | <b>Command</b>                                                                                                    |
|---------------------------------------------------|----------------------------------------------------------------------------------------------------|
| Solaris<br><b>SPARC</b><br>32-bit and<br>64-bit   | /opt/SUNWspro/bin/cc<br>-I\$SYBASE/\$SYBASE OCS/include<br>-L\$SYBASE/\$SYBASE OCS/lib<br>-R\$SYBASE/\$SYBASE OCS.lib program.c                                                                              |
|                                                   | -Bdynamic -lsybdb -o program                                                                                                    |
| Solaris x86-<br>$64$ 32-bit and<br>64-bit         | /opt/SunStudio10/SUNWspro/bin/cc<br>-xtarget=opteron -xarch=amd64<br>-I\$SYBASE/\$SYBASE OCS/include<br>-L\$SYBASE/\$SYBASE OCS/lib<br>-R\$SYBASE/\$SYBASE OCS.lib program.c<br>-Bdynamic -lsybdb -o program |
| <b>IBM AIX</b><br>RS/6000<br>32-bit and<br>64-bit | xlc - I\$SYBASE/\$SYBASE OCS/include<br>-L\$SYBASE/\$SYBASE OCS/lib program.c<br>-Wl,-Bdynamic -lsybdb -o program                                                                                            |
| HP HP-UX<br>PA-RISC 32-<br>bit and 64 bit         | cc - I\$SYBASE/\$SYBASE OCS/include<br>-L\$SYBASE/\$SYBASE OCS/lib program.c<br>-Wl, a, shared archive -lsybdb -o program                                                                                    |
| HP HP-UX<br>Itanium<br>32-bit and<br>64-bit       | cc - I\$SYBASE/\$SYBASE OCS/include<br>-L\$SYBASE/\$SYBASE OCS/lib program.c<br>-Wl, a, shared archive -lsybdb -o program                                                                                    |
| Linux<br>x86 32-bit                               | cc - I\$SYBASE/\$SYBASE OCS/include<br>-L\$SYBASE/\$SYBASE OCS/lib program.c<br>-Wl,-Bdynamic -lsybdb -ldl -o program                                                                                        |
| Linux<br><b>POWER</b><br>32-bit and<br>64-bit     | xlc -q32 -I\$SYBASE/\$SYBASE OCS/include<br>-L\$SYBASE/\$SYBASE OCS/lib program.c<br>-Wl,-Bdynamic -lsybdb -ldl -o program                                                                                   |
| Linux $x86-64$<br>64-bit                          | qcc - I\$SYBASE/\$SYBASE OCS/include<br>-L\$SYBASE/\$SYBASE OCS/lib program.c<br>-Wl,-Bdynamic -lsybdb64 -ldl -o program                                                                                     |

<span id="page-44-0"></span>*Table 2-3: Shareable compile-and-link commands for DB-Library* 

# **Performance considerations**

Linking with shared libraries results in a smaller executable and is faster than linking with static libraries. However, executables that link with shared libraries may be slower at start-up time than those that link with static libraries. Unlike static libraries, shared libraries must be available at runtime.

Your individual site requirements determine the type of library that provides the best performance.

# **Header files**

All DB-Library/C applications require these header files:

- *sybfront.h* defines symbolic constants such as function return values, described in the *Open Client DB-Library/C Reference Manual*, and the exit values STDEXIT and ERREXIT. The *sybfront.h* file also includes type definitions for datatypes that can be used in program variable declaration.
- *sybdb.h* contains additional definitions and typedefs, most of which are meant to be used only by the DB-Library/C routines. Use the contents of *sybdb.h* only as documented in the *Open Client DB-Library/C Reference Manual*.
- *syberror.h* contains error severity values and should be included if the program refers to those values.

See the *Open Client DB-Library/C Reference Manual.*

# <span id="page-45-0"></span>**Using DB-Library sample programs**

Sample programs are included with DB-Library to demonstrate typical uses for DB-Library routines.

Some sample programs use the sample databases supplied with Adaptive Server. See the *Adaptive Server Enterprise Installation Guide* for information on installing the sample databases.

# **Purpose of the sample programs**

The sample programs demonstrate specific DB-Library functionality. These programs are designed as guides for application programmers, not as DB-Library training aids. Read the descriptions at the top of each source file and examine the source code before you use the sample programs.

**Note** These simplified programs are not intended for use in a production environment. Production-quality programs require additional code to handle errors and special cases.

# **Location**

The sample programs are located in *\$SYBASE/\$SYBASE\_OCS/sample/dblibrary*.

This directory contains:

- Source code for the sample programs
- Data files for the samples
- The samples header file, *sybdbex.h*
- The *README* file containing instructions for building, executing, and testing the samples

Before compiling and running the sample programs, copy the contents of *\$SYBASE/\$SYBASE\_OCS/sample/dblibrary* into a working directory, where you can experiment with the sample programs without affecting the integrity of the original files.

# **Header file**

All of the sample programs reference the sample header file, *sybdbex.h*. The contents of *sybdbex.h* are as follows:

```
/*
 ** sybdbex.h
 **
 ** This is the header file that goes with the 
 ** Sybase DB-Library sample programs. 
  **
```

```
 **
 */
 #define USER "sa"
 #define PASSWORD ""
 #define LANGUAGE "us_english"
 #define SQLBUFLEN 255
 #define ERR_CH stderr
#define OUT CH stdout
extern void error();
int CS_PUBLIC err_handler PROTOTYPE((
DBPROCESS *dbproc,
int severity, 
int dberr, 
int oserr, 
char *dberrstr,
char *oserrstr));
int CS_PUBLIC msg_handler PROTOTYPE((
DBPROCESS *dbproc, 
DBINT msgno, 
int msgstate, 
int severity, 
char *msgtext, 
char *srvname, 
char *procname, 
int line));
```
All of the samples except Example 5 contain these lines:

DBSETLUSER(login, USER); DBSETLPWD(login, PASSWORD);

The changes you can make for the lines in *sybdbex.h* include:

- USER is defined in *sybdbex.h* as "sa." Before running the sample programs, edit *sybdbex.h* to change "sa" to your server login name.
- PASSWORD is defined in *sybdbex.h* as a null ("") string. Before running the sample programs, edit *sybdbex.h* to change "server\_password" to your server password. Choose one of the following options for PASSWORD:
	- Change your server password to "server\_password" while you are running the samples. This creates the possibility of a security breach, because while your password is set to this published value, an unauthorized person might take the opportunity to log in to the server as you. If this is a problem, choose one of the other options.
- In *sybdbex.h*, change the null ("") string to your own server password. Use the operating system's protection mechanisms to prevent others from accessing the header file while you are using it. When you are finished with the sample, edit the line so that it again says "server\_password."
- In the sample programs, delete the DBSETLPWD line entirely, and substitute your own code to prompt users for their server passwords. Because this code is platform-specific, Sybase does not supply it.
- If your server's language is not U. S. English, edit the LANGUAGE line in *sybdbex.h* so that it is the same as the server's. Example 12 is the only sample that references LANGUAGE.

# **Sample program summaries**

These are the sample programs that are included with your software.

## *example1.c* **sample program**

The *example1.c* sends two queries to Adaptive Server in a single command batch, binds the results, and prints the returned rows of data.

### *example2.c* **sample program**

The *example2.c* inserts data from a file into a newly created table, selects the server rows, and binds and prints the results. This sample requires a file named *datafile* (supplied). It also assumes that you have create database permission in your login database.

### *example3.c* **sample program**

The *example3.c* selects information from the titles table in the pubs2 database and prints it. The sample program illustrates binding of both aggregate and compute results.

**Note** To use this sample, you must be able to access to Adaptive Server and the pubs2 database.

### *example4.c* **sample program**

The *example4.c* demonstrates row buffering. This program sends a query to Adaptive Server, buffers the returned rows, and allows you to interactively examine the rows.

### *example5.c* **sample program**

The *example5.c* illustrates dbconvert, a DB-Library/C routine that handles data conversion.

### *example6.c* **sample program**

The *example6.c* demonstrates browse-mode techniques. The sample program creates a table, inserts data into the table, and then updates the table using browse-mode routines. Browse mode is useful for applications that need to update data one row at a time.

**Note** *example6.c* requires a file named *datafile* (supplied). It creates the table alltypes in your default database.

## *example7.c* **sample program**

The *example7.c* uses browse-mode techniques to determine the source of result columns from ad hoc queries. Determining the source of result columns is important because a browse-mode application can update only columns that are derived from a browsable table and are not the result of a SQL expression.

This sample program demonstrates how an application can determine which columns resulting from ad hoc queries can be updated using browse-mode techniques. It also prompts you for an ad hoc query. The results differ, depending on whether the select query includes the keywords for browse and whether the selected table can be browsed.

### *example8.c* **sample program**

The *example8.c* sends a remote procedure call, prints the result rows from the call, and prints the parameters and status returned by the remote procedure.

This sample requires you to have created the stored procedure rpctest in your default database. The comments at the top of the *example8.c* source code specify the create procedure statement necessary for creating rpctest.

### *example9.c* **sample program**

The *example9.c* generates a random image, inserts it into a table, then selects the image and compares it to the original:

- 1 insert all data into the row except the text or image value.
- 2 update the row, setting the value of the text or image to NULL. This step is necessary because a text or image column row that contains a null value includes a valid text pointer only if the null value was explicitly entered using the update statement.
- 3 select the row. You must specifically select the column that is to contain the text or image value. This step provides the application's DBPROCESS with correct text pointer and text timestamp information. The application should throw away the data returned by this select statement.
- 4 Call dbtxtptr to retrieve the text pointer from the DBPROCESS. dbtxtptr's *column* parameter is an integer that refers to the select performed in step 3. For example, if the select is:

select date column, integer column, text column from bigtable

and text\_column is the name of the text column, dbtxtptr requires the *column* parameter to be passed as 3.

- 5 Call dbtxtimestamp to retrieve the text timestamp from the DBPROCESS. dbtxtimestamp's column parameter refers to the select performed in step 3.
- 6 Write the text or image value to Adaptive Server. An application can either:
	- Write the value with a single call to dbwritetext, or
	- Write the value in chunks, using dbwritetext and dbmoretext.
- 7 If you intend the application to make another update to this text or image value, it may want to save the new text timestamp that is returned by Adaptive Server at the conclusion of a successful dbwritetext operation. Access the new text timestamp by using dbtxtsnewval, and store it for later retrieval using dbtxtsput.

**Note** To use this sample, you must be able to access Adaptive Server that contains the pubs2 database.

## *example10.c* **sample program**

The *example10.c* prompts you for an author ID and the name of a file containing an image, reads the image from the file, and inserts a new row containing the author ID and the image into the pubs2 database table called au\_pix. For general information on inserting text or image values into a database table, see example9.c.

**Note** To use this sample, you must be able to access Adaptive Server that contains the pubs2 database. The author ID must be in the form 000-00-0000. The *imagefile* file, provided with the sample code, contains an image.

## *example11.c* **sample program**

The *example11.c* retrieves an image from the au pix table in the pubs2 database. The author ID you enter determines which row the program selects. After retrieving the row, this sample copies the image contained in the pic field to a file you specify.

There are two ways to retrieve a text or image value from Adaptive Server:

- This sample selects the row containing the value and processes the row using dbnextrow. After dbnextrow is called, dbdata can be used to return a pointer to the returned image.
- The other method is to use dbreadtext with dbmoretext to read a text or image value in the form of a number of smaller chunks.

For more information on dbreadtext, see the *Open Client DB-Library/C Reference Manual*.

**Note** To use this sample, you must be able to access Adaptive Server and the pubs2 database.

### *example12.c* **sample program**

The *example12.c* retrieves data from the pubs2 database and prints it using a us\_english format.

**Note** To use this sample, you must be able to access Adaptive Server and the pubs2 database.

### *bulkcopy.c* **sample program**

The *bulkcopy.c* uses the bulk-copy routines to copy data from a host file into a newly created table containing several Adaptive Server datatypes.

**Note** To use this sample, you must be able to access Adaptive Server. You must also have create database and create table permission.

#### *twophase.c* **sample program**

The *twophase.c* commit performs a simple update on two different servers. See the source code for the exact contents of the update. After you have run the sample, use isql on each server to determine whether the update actually took place.

This sample requires that you have Adaptive Server running on two different servers, named SERVICE and PRACTICE, each containing the pubs2 database. If your servers are named differently, replace SERVICE and PRACTICE in the source code with the actual names of your servers.

Before running the sample, make sure that your client can access both servers. See the *Open Client and Open Server Configuration Guide for UNIX*.

**Note** If the PRACTICE server is on a different machine than the SERVICE server, the PRACTICE server must be able to connect to the SERVICE query port.

Use Open Server Server-Library/C to design servers that take advantage of the features of the client/server architecture. These Open Servers access data stored in non-Sybase database management systems, trigger external events, and respond to Open Client applications.

The client/server architecture divides the work of computing between "clients" and "servers":

- Clients make requests of servers and process the servers' responses.
- Servers respond to requests and return data, parameters, and status information to clients.

In this architecture, an Open Client application program is a client, using the services provided by Adaptive Server and Open Server. Using Server-Library, you can create a complete, standalone server.

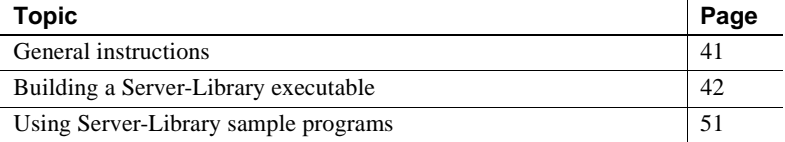

See the *Open Server and SDK New Features for Windows, Linux, and UNIX* for a list of operating system platforms where the Open Server Server-Library/C is available.

# <span id="page-54-0"></span>**General instructions**

To run Open Server applications, including samples, you must:

- Be able to access Adaptive Server and the pubs2 sample database. See the *Adaptive Server Enterprise Installation Guide* for information on installing the pubs2 database.
- Set these environment variables, which are described in [Appendix B,](#page-170-0)  ["Environment Variables"](#page-170-0):
- SYBASE
- SYBASE\_OCS
- DSQUERY and DSLISTEN
- SYBPLATFORM
- Platform-specific library path variable
- Be able to connect to an Adaptive Server. See the *Open Client and Open Server Configuration Guide for UNIX*.
- Set execute permission on the *sybopts.sh* file for the file's owner:

chmod u+x sybopts.sh

# <span id="page-55-0"></span>**Building a Server-Library executable**

Use libraries, linking, and header files to build a Server-Library executable.

# **Libraries**

[Table 3-1](#page-56-0) lists the libraries to include to take full advantage of all Server-Library capabilities. The first row in the table lists libraries that all platforms use. Subsequent rows list platform-specific libraries.

| <b>Platform</b> | <b>Required libraries</b>                                                  |  |
|-----------------|----------------------------------------------------------------------------|--|
| All platforms   | <i>libsybct</i> – Client-Library (Sybase)                                  |  |
|                 | $\textit{libsybcs} - \text{CS-Library (Sybase)}$                           |  |
|                 | <i>libsybtcl</i> – transport control layer (Sybase internal)               |  |
|                 | <i>libsybcomn</i> – internal shared utility library (Sybase internal)      |  |
|                 | <i>libsybintl</i> – internationalization support library (Sybase internal) |  |
|                 | libsybunic - Unicode-Library (Sybase internal)                             |  |
|                 | <i>libsybsrv</i> – Server-Library (Sybase)                                 |  |
|                 | <i>libsybdb</i> – DB-Library (Sybase)                                      |  |
|                 | libm - standard UNIX math library (system)                                 |  |
| Solaris         | <i>libthread</i> – thread library (system)                                 |  |
| platforms       | libpthread - thread library (system)                                       |  |
|                 | <i>libsocket</i> – socket network library (system)                         |  |
|                 | <i>libnsl</i> – a network library (system)                                 |  |
|                 | <i>libdl</i> – dynamic loader library (system)                             |  |
| HP HP-UX        | <i>libcl</i> – HP transport control layer (system)                         |  |
| platforms       | $libBSD$ – the BSD library (system)                                        |  |
|                 | $libc_r - C$ reentrant library                                             |  |
|                 | <i>libdld</i> – dynamic loader library (system)                            |  |
| <b>IBM AIX</b>  | $libc_r - C$ reentrant library                                             |  |
| platforms       | <i>libpthreads</i> – thread library (system)                               |  |
| Linux platforms | <i>libpthread</i> – thread library (system)                                |  |

<span id="page-56-0"></span>*Table 3-1: Platform-specific libraries* 

# **Compile-and-link line commands**

The following tables list the general forms of the commands for compiling and linking Server-Library applications on Sybase-supported platforms running the UNIX operating system.

[Table 3-2](#page-56-1) shows commands for compiling and linking Server-Library applications using static libraries:

| <b>Platform</b>                 | Command                                         |
|---------------------------------|-------------------------------------------------|
| Solaris SPARC 32-bit and 64-bit | /opt/SUNWspro/bin/cc                            |
|                                 | -I\$SYBASE/\$SYBASE OCS/include                 |
|                                 | -L\$SYBASE/\$SYBASE OCS/lib program.c           |
|                                 | -Bstatic -lsybsrv [ -lsybdb   -lsybct ] -lsybcs |
|                                 | -lsybtcl -lsybcomn -lsybintl -lsybunic          |
|                                 | -Bdynamic -lnsl -ldl -lm -lsocket -o program    |

<span id="page-56-1"></span>*Table 3-2: Static compile-and-link commands for Server-Library*

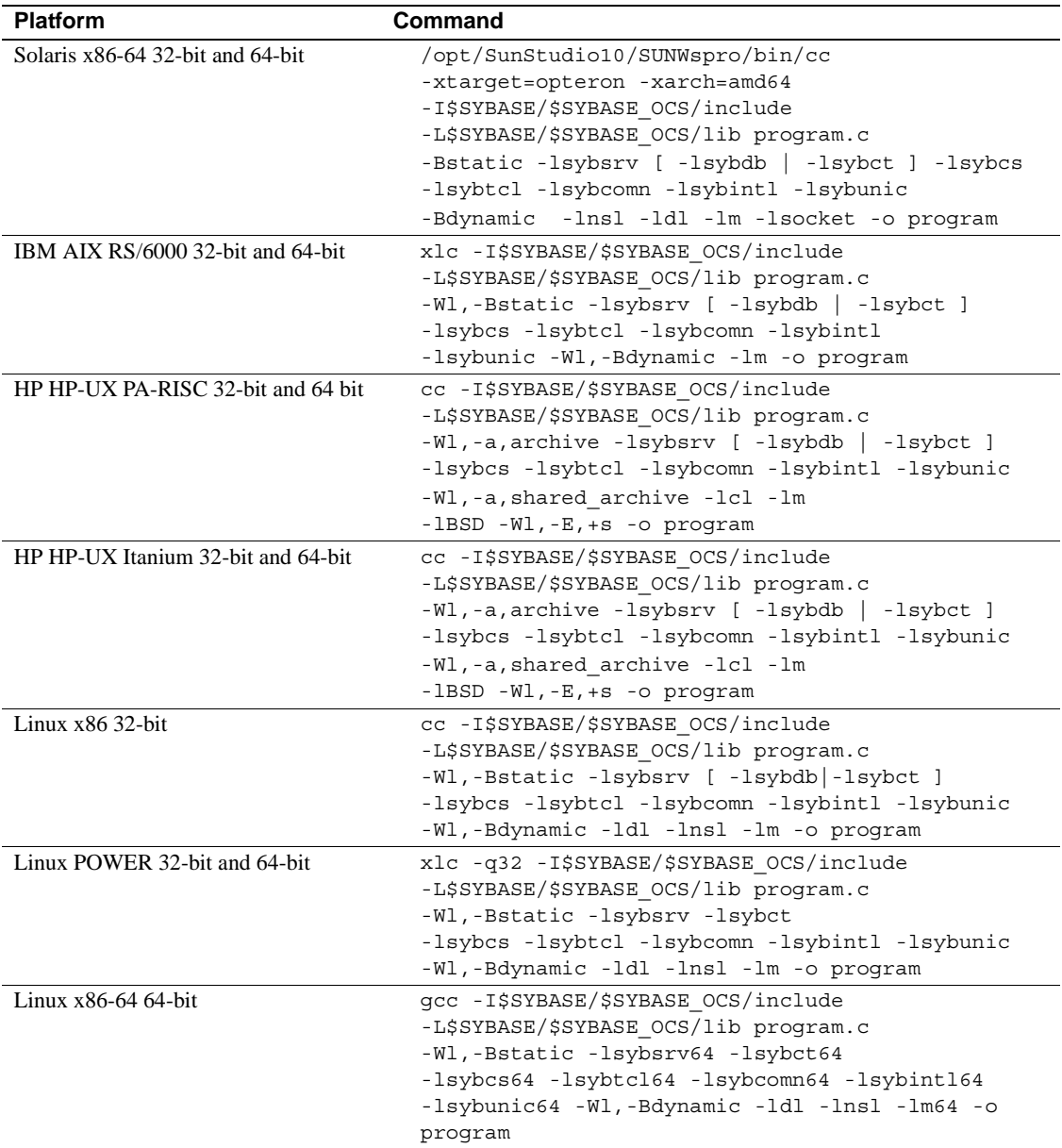

[Table 3-3](#page-58-0) shows commands for compiling and linking Server-Library applications using debug libraries:

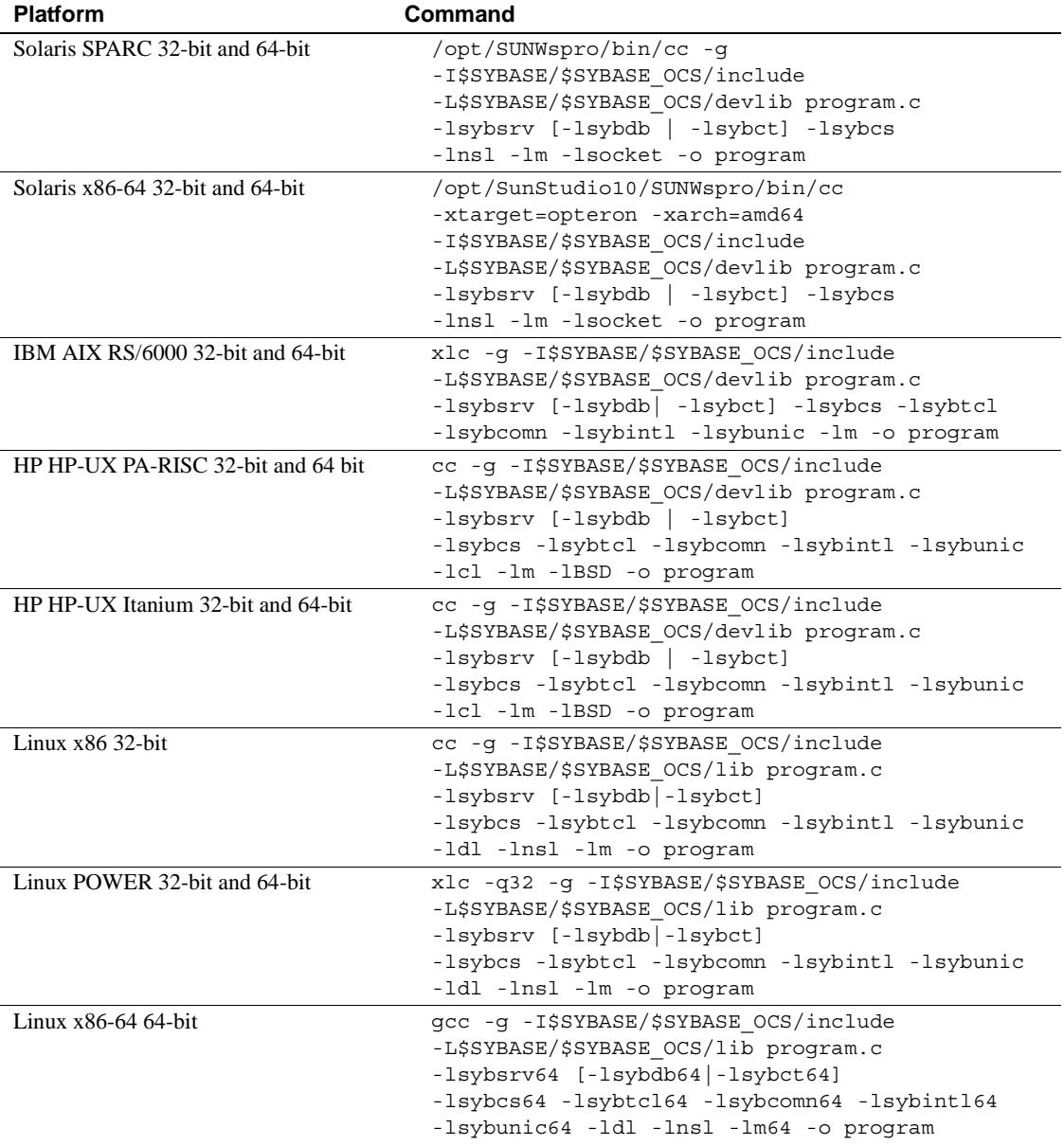

<span id="page-58-0"></span>*Table 3-3: Debug compile-and-link commands for Server-Library* 

[Table 3-4](#page-59-0) shows commands for compiling and linking Server-Library applications using shareable libraries (with dynamic drivers):

| <b>Platform</b> | Command                                         |  |
|-----------------|-------------------------------------------------|--|
| Solaris         | /opt/SUNWspro/bin/cc                            |  |
| <b>SPARC</b>    | -I\$SYBASE/\$SYBASE OCS/include                 |  |
| 32-bit and      | -L\$SYBASE/\$SYBASE OCS/lib                     |  |
| 64-bit          | -R\$SYBASE/lib program.c -Bdynamic -lsybsrv     |  |
|                 | [-lsybdb   -lsybct ] -lsybcs -lnsl              |  |
|                 | -ldl -lm -lsocket -o program                    |  |
| Solaris x86-    | /opt/SunStudio10/SUNWspro/bin/cc                |  |
| 64 32-bit       | -xtarget=opteron -xarch=amd64                   |  |
| and 64-bit      | -I\$SYBASE/\$SYBASE OCS/include                 |  |
|                 | -L\$SYBASE/\$SYBASE_OCS/lib                     |  |
|                 | -R\$SYBASE/lib program.c -Bdynamic -lsybsrv     |  |
|                 | [-lsybdb   -lsybct ] -lsybcs -lnsl              |  |
|                 | -ldl -lm -lsocket -o program                    |  |
| <b>IBM AIX</b>  | xlc - I\$SYBASE/\$SYBASE OCS/include            |  |
| RS/6000         | -L\$SYBASE/\$SYBASE OCS/lib                     |  |
| 32-bit and      | -R\$SYBASE/lib program.c -Wl,-Bdynamic -lsybsrv |  |
| 64-bit          | [-lsybdb  -lsybct] -lsybcs -lm -o program       |  |
| HP HP-UX        | cc - I\$SYBASE/\$SYBASE_OCS/include             |  |
| <b>PA-RISC</b>  | -L\$SYBASE/\$SYBASE OCS/lib program.c           |  |
| 32-bit and      | -Wl, a, shared archive -lsybsrv                 |  |
| 64 bit          | [-lsybdb   -lsybct ] -lsybcs -lcl -lm           |  |
|                 | -lBSD -o program                                |  |
| HP HP-UX        | cc - I\$SYBASE/\$SYBASE OCS/include             |  |
| Itanium         | -L\$SYBASE/\$SYBASE OCS/lib program.c           |  |
| 32-bit and      | -Wl, a, shared_archive -lsybsrv                 |  |
| 64-bit          | [-lsybdb   -lsybct ] -lsybcs -lcl -lm           |  |
|                 | -1BSD -o program                                |  |
| Linux           | cc -I\$SYBASE/\$SYBASE_OCS/include              |  |
| x86 32-bit      | -L\$SYBASE/\$SYBASE_OCS/lib program.c           |  |
|                 | -Wl,-Bdynamic -lsybsrv [ -lsybdb   -lsybct ]    |  |
|                 | -lsybcs -ldl -lnsl -lm -o program               |  |
| Linux           | xlc -q32 -I\$SYBASE/\$SYBASE OCS/include        |  |
| <b>POWER</b>    | -L\$SYBASE/\$SYBASE OCS/lib program.c           |  |
| 32-bit and      | -Wl,-Bdynamic -lsybsrv [ -lsybdb   -lsybct ]    |  |
| 64-bit          | -lsybcs -1dl -1nsl -1m -o program               |  |
| $Linux x86-$    | qcc - I\$SYBASE/\$SYBASE OCS/include            |  |
| 64 64-bit       | -L\$SYBASE/\$SYBASE OCS/lib program.c           |  |
|                 | -Wl,-Bdynamic -lsybsrv64                        |  |
|                 | $[ -lsybdb64   -lsybct64 ]$                     |  |
|                 | -lsybcs64 -ldl -lnsl -lm64 -o program           |  |
|                 |                                                 |  |

<span id="page-59-0"></span>*Table 3-4: Shareable compile-and-link commands for Server-Library*

**Note** The Open Server program can use Client-Library or DB-Library

routines. The bracketed information after -lsybsrv in the above lines means that you can choose either -lsybdb for DB-Library or -lsybct for Client-Library.

[Table 3-5](#page-61-0) shows commands for compiling and linking Server-Library applications with libraries to take advantage of thread-safe support:

| <b>Platform</b>                                          | Command                                                                                                    |  |
|----------------------------------------------------------|----------------------------------------------------------------------------------------------------|--|
| Solaris<br><b>SPARC</b><br>32-bit and<br>64-bit          | /opt/SUNWspro/bin/cc<br>-I\$SYBASE/\$SYBASE OCS/include<br>-L\$SYBASE/\$SYBASE OCS/lib<br>-D REENTRANT -lsybsrv r -lsybct r -lsybcs r<br>-lsybtcl_r -lsybcomn_r -lsybintl_r -lnsl -ldl<br>-lpthread -lthread -lm -lsocket -o program                                              |  |
| Solaris<br>x86-6432-<br>bit and 64-<br>bit               | /opt/SunStudio10/SUNWspro/bin/cc<br>-xtarget=opteron -xarch=amd64<br>-I\$SYBASE/\$SYBASE OCS/include<br>-L\$SYBASE/\$SYBASE OCS/lib<br>-D REENTRANT -lsybsrv r -lsybct r -lsybcs r<br>-lsybtcl_r -lsybcomn_r -lsybintl_r -lnsl -ldl<br>-lpthread -lthread -lm -lsocket -o program |  |
| <b>IBM AIX</b><br>RS/6000<br>32-bit and<br>64-bit        | xlc r - I\$SYBASE/\$SYBASE OCS/include<br>-L\$SYBASE/\$SYBASE OCS/lib<br>-D THREAD SAFE -lsybsrv r -lsybct r -lsybcs r<br>-lsybtcl_r -lsybcomn_r -lsybintl_r -lpthread<br>-lm -o program                                                                                          |  |
| HP HP-<br>UX PA-<br><b>RISC 32-</b><br>bit and 64<br>bit | cc - I\$SYBASE/\$SYBASE OCS/include<br>-L\$SYBASE/\$SYBASE OCS/lib<br>-D THREAD SAFE -D REENTRANT<br>-Ae -lsybsrv_r -lsybct_r -lsybcs_r -lsybtcl_r -<br>lsybcomn_r -lsybintl_r -lcl -lm -lBSD -lpthread<br>-ldld -o program                                                       |  |
| HP HP-<br><b>UX</b><br>Itanium<br>32-bit and<br>64-bit   | cc - I\$SYBASE/\$SYBASE OCS/include<br>-L\$SYBASE/\$SYBASE OCS/lib<br>-D THREAD SAFE -D REENTRANT<br>-Ae -lsybsrv r -lsybct r -lsybcs r -lsybtcl r -<br>lsybcomn_r -lsybintl_r -lcl -lm -lBSD -lpthread<br>-ldld -o program                                                       |  |
| Linux<br>x86 32-bit                                      | cc - I\$SYBASE/\$SYBASE OCS/include<br>-L\$SYBASE/\$SYBASE OCS/lib -lsybsrv r -lsybct r<br>-lsybcs r -lsybtcl r -lsybcomn r -lsybintl r<br>-1dl -1pthread -1nsl -1m -o program                                                                                                    |  |
| Linux<br><b>POWER</b><br>32-bit and<br>64-bit            | xlc_r -q32 -g -D_REENTRANT<br>-I\$SYBASE/\$SYBASE OCS/include<br>-L\$SYBASE/\$SYBASE_OCS/lib -lsybsrv_r -lsybct_r<br>-lsybcs r -lsybtcl r -lsybcomn r -lsybintl r<br>-1dl -1pthread -1nsl -1m -o program                                                                          |  |

<span id="page-61-0"></span>*Table 3-5: Thread-safe compile-and-link commands for Server-Library*

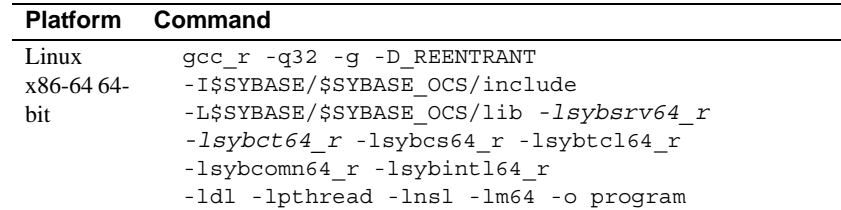

# <span id="page-62-0"></span>**Kerberos support**

Server-Library supports Kerberos security features for applications that need a high level of security when communicating over a network. By installing the required Kerberos software and performing the appropriate configuration tasks, your Server-Library applications can take advantage of these Kerberos security features:

- Network authentication
- Mutual authentication
- Out-of-sequence authentication
- Replay detection
- Confidentiality
- Integrity

| <b>Tasks</b>                                                                                                    | For more information                                                                                           |
|----------------------------------------------------------------------------------------------------|----------------------------------------------------------------------------------------------------|
| Install the following Kerberos software on your<br>system. Be sure that the GSS library support is<br>available as a shared library. | See your Kerberos documentation<br>and see the Open Client and Open<br>Server Configuration Guide for<br>UNIX. |
| Extract keys for the desired server principal(s)<br>into a key table file using the Kerberos utility<br>called kadmin.               | See your Kerberos documentation.                                                                               |
| Configure the security section of the <i>libtcl.cfg</i><br>configuration file.                                                       | See the Open Client and Open<br><b>Server Configuration Guide for</b><br>UNIX.                                 |
| Link your Client-Library application with the<br>Sybase reentrant libraries.                                                         | See "Kerberos support" on page<br>49.                                                                          |
| For CyberSafe Kerberos:                                                                                                    | See your Kerberos documentation.                                                                               |
| Set the CSFC5CCNAME environment<br>variable to the credential cache directory                                                        | Default credential cache directory<br>location varies by platform.                                             |
| location.<br>Set the CSFC5KTNAME variable to the<br>path of the key table file if other than the                                     | For CyberSafe Trust Broker, the<br>default key table file is<br>/krh5/v5srvtab.                                |
| default key table file.<br>For MIT Kerberos                                                                                          | For MIT Kerberos, the default<br>$\bullet$<br>key table file is /etc/krb5.keytab.                              |
| Set the KRB5CCNAME environment<br>variable to the credential cache file<br>location.                                                 |                                                                                                    |
| Set the KRB5 KTNAME variable to the<br>path of the key table file if other than the<br>default key table file.                       |                                                                                                    |
| Use srv_props to set the server principal name<br>if it is different from the server name passed to<br>srv init.                     | See the Open Server Server-<br>Library/C Reference Manual.                                                     |

*Table 3-6: Required tasks for Kerberos support*

**Note** To avoid compromising security, Sybase suggests that the *key table* files be owned by the user ID that runs Open Server, and that all other users be restricted from accessing this file. Sybase also suggests that you run each Open Server using a unique user id that is not used by interactive processes.

# **Bulk copy routines**

If you plan to use bulk copy routines, link in the bulk copy library. Add -llsybblk before -lsybsrv in the link command line.

See the *Open Client and Open Server Common Libraries Reference Manual*.

# **Performance considerations**

Linking with shared libraries results in a smaller executable and takes less time than linking with static libraries. However, executables that link with shared libraries may have a slower start-up time than those that link with static libraries. Unlike static libraries, shared libraries must be available at runtime.

The type of library that provides the best performance is determined by the individual requirements of your site.

# **Header files**

Include the *ospublic.h* header file in all Open Server application source files. Other necessary header files are nested in *ospublic.h*. If Bulk-Library is used, include *bkpublic.h* in addition to *ospublic.h*.

See the *Open Server Server-Library/C Reference Manual* for more information on header files.

# <span id="page-64-0"></span>**Using Server-Library sample programs**

This section contains information about the sample programs that are included with Server-Library.

The sample programs demonstrate typical uses for Server-Library routines in C programs. The sample programs are servers, and therefore require entries in the *interfaces* file or entries in a network directory service to describe their machines and network addresses. See the *Open Client and Open Server Configuration Guide for UNIX* for information about configuring directory services.

# **Purpose of the sample programs**

The sample programs demonstrate specific Open Server functionality. With the exception of ctos, these programs are designed as guides for application programmers, not as Open Server training aids. Read the descriptions at the top of each source file and examine the source code before attempting to use the sample programs.

**Note** These simplified programs are not intended for use in a production environment. Production-quality programs require additional code to handle errors and special cases.

Check the individual sample programs to see which trace flags can be used with them. See the *README* file for complete instructions on running the sample programs.

# **Location**

The sample programs are located in *\$SYBASE/\$SYBASE\_OCS/sample/srvlibrary*, which includes:

- Source code for the sample programs.
- The *makefile* provided to build the samples. Use the samples as a starting point for your own Server-Library applications.
- The samples header file, *ossample.h.*
- A srv connect event handler.
- Error handlers.
- The *README* file containing instructions for building, executing, and testing the samples.

# **Sample program summaries**

These are the sample programs that are included with your software.

**Note** For single-threaded and multithreaded samples, a client uses the stop serv registered procedure to stop the samples.

## *ctos.c* **sample program**

The *ctos.c* is an Open Server gateway application that uses Server-Library calls and Client-Library calls. It accepts commands from a client and passes them to a remote Adaptive Server. Then, it retrieves the results from the remote server and passes them to the client. *ctos.c* processes a variety of client commands:

- Bulk-copy commands
- Cursor commands
- Scrollable cursor commands
- Dynamic SQL commands
- Language commands
- Option commands
- Remote procedure calls (RPCs)

In addition, ctos.c responds to attention requests from a client by calling the srv\_attention event handler. It includes an event handler routine to process each type of client command.

For more information on gateways, see the *Open Server Server-Library/C Reference Manual*.

## **dynlisten.c sample program**

The *dynlisten.c* sample demonstrates how a running Open Server can start a new listener on a wild-carded IP port number and retrieve the final address information in a manner that can then be used to redirect logins or migrate connections.

## *exfds.c* **sample program**

The *exfds.c* demonstrates how an Open Server application can service external file descriptors without blocking the entire Open Server process. This program:

- Verifies that the current platform supports srv\_poll, using the srv\_capability routine
- Opens two UNIX pipes
- Spawns two service threads, srv\_poll and srv\_stop, using the srv\_spawn routine

The two service threads implement a simple command/response protocol by writing messages on the UNIX pipes. srv\_poll allows Open Server to reschedule the service thread while waiting for a message. Information is written to *srv.log* to monitor the progress. The Open Server performs the command/response protocol the number of times specified in the source code, then queues a SRV\_STOP event.

This sample does not require a client application. Check the *srv.log* file for messages to determine if it has started correctly.

## *fullpass.c* **sample program**

The *fullpass.c* is an Open Server gateway application that uses the Sybase Tabular Data Stream™ (TDS) passthrough mode. See "Passthrough Mode" in Chapter 2 of the *Open Server Server-Library/C Reference Manual*.

The event handler routine receives client requests through srv\_recvpassthru and forwards this information to an Adaptive Server using the ct\_sendpassthru routine. After the entire client command has been forwarded to the remote server, the event handler reads results from the remote server through ct\_recvpassthru and returns them to the client using srv\_sendpassthru.

The application also includes a SRV\_CONNECT event handler. This handler uses srv\_getloginfo and ct\_setloginfo to forward client connection information to the remote server. It then uses ct\_getloginfo and srv\_setloginfo to return connection acknowledgment information to the client. All Open Server applications that use TDS passthrough mode must include these calls in their SRV\_CONNECT event handler.

## **halang.c sample program**

*halang.c* demonstrates how to set the HA Session ID so that an Open Client can reconnect to Open Server after a failover. Use this sample program to implement HA functionality in Open Server.

To run, execute halang *your\_open\_server\_name* -s *failover\_server &*

**Note** Open Server application generates the HA Session ID.

## *intlchar.c* **sample program**

The *intlchar.c* demonstrates Open Server handling of national languages and character sets. It initializes values for the Open Server application's national language and character set, and then changes these values in response to client requests.

Client requests come in the form of option commands and language commands. *intlchar.c* installs SRV\_OPTION and SRV\_LANGUAGE event handlers, as well as a SRV\_CONNECT handler.

## *lang.c* **sample program**

The *lang.c* demonstrates how to use a srv\_language event handler. The event handler responds to client language commands with an informational message, which it sends to the client using the srv\_sendinfo routine. This program also contains a srv\_connect event handler and error handlers.

For more information on processing language commands, see "Language Calls" in the *Open Server Server-Library/C Reference Manual*.

## *multthrd.c* **sample program**

The *multthrd.c* illustrates a number of Open Server multithreaded programming features, including:

- Creation of a service thread using srv\_spawn
- Interthread communication between client connection threads and the service thread through message queues (using srv\_getmsgq and srv\_putmsgq)
- Sleep and wake-up mechanisms (using srv\_sleep and srv\_wakeup)
- The use of a callback routine (using srv\_callback) to report scheduling information

A service thread logs all the language queries received by this Open Server application.

In the application's language handler, the client thread reads the query from a client and sends a message to the service thread, known as the "logger," with the query as the message data. Then, the client thread waits (srv\_sleep). When the service thread gets the message, it wakes up the client thread (srv\_wakeup). The logger thus continuously loops, waiting for messages. When it receives a message, it prints the contents of the query to a file and wakes up the sender.

The logger and client threads install SRV\_C\_RESUME, SRV\_C\_SUSPEND, SRV C\_TIMESLICE, and SRV C\_EXIT callback handlers to print scheduling information. The *multthrd.c* program installs a SRV\_START handler, a SRV\_LANGUAGE handler, a SRV\_CONNECT handler, and callback handlers.

## *osintro.c* **sample program**

The *osintro.c* demonstrates the basic components of an Open Server application. It has no event handlers installed.

## **mqueue.c sample program**

The *mqueue.c* sample demonstrates the use of Open Server message queues using the srv\_createmsgq(), srv\_putmsgq(), and srv\_getmsgq() API functions. Any language command sent to the server is stored in a message queue by the language handler. A service thread logger reads messages from the queue, displays them to stdout and stores them in the log.

## **paramreader.c sample program**

The *paramreader.c* sample program demonstrates a simple standalone Open Server application. It installs a SRV\_RPC and SRV\_DYNAMIC event handlers to display incoming (LOB) parameters that are received from a client application. Client examples *lobrpc.c* and *lobdynamic.c* are provided to send such parameters. These samples are mainly provided to show how to send and receive TEXT, IMAGE, or UNITEXT type parameters with RPC's or Dynamic SQL.

## **redirect.c sample program**

*redirect.c* is a simple Open Server application that causes an Open Client to log into a different server than was originally specified in the interfaces file. It only works with 15.0 or later clients.

To run, execute redirect *your\_open\_server\_name* -s *alternate\_server\_to\_use*

**Note** The server directed to can be based on information within the login packet (such as the application name or server name field). The client restarts its login attempt with using the connection information provided by the redirect server.

### *regproc.c* **sample program**

The *regproc.c* demonstrates the use of registered procedures in Open Server. The application registers several procedures at start-up time, and then waits for client commands. No Open Server event handlers are installed.

Clients send RPC commands to execute the registered procedures defined in *regproc.c*.

Several additional client programs are provided for use with *regproc.c*:

- *version.c* executes a registered procedure ( $rp$  version) that returns the version of the Open Server.
- *dbwait.c*  implemented with DB-Library, registers with the Open Server to be notified when rp\_version is executed.
- *ctwait.c* implemented with Client-Library, registers with the Open Server to be notified when rp\_version is executed.

### *secsrv.c* **sample program**

The *secsrv.c* demonstrates how Open Server uses network-based security services. The connection handler in this sample program retrieves the security properties of the client thread and sends messages to the client that describe which security services are active for the session.

See the *Open Client and Open Server Configuration Guide for UNIX*.

### **sendrpc.c sample program**

The *sendrpc.c* sample demonstrates sending a simple RPC command to an Adaptive Server or to an Open Server application and handling the returned results. The sample just takes simple RPC commands without parameters. For example, sp\_who or ctos\_shutdown.

### *sigalarm.c* **sample program**

The *sigalarm.c* demonstrates how an Open Server application can use a UNIX SIGALARM signal to schedule periodic events. Specifically, *sigalarm.c*:

• Spawns, using srv\_spawn, a service thread that sleeps until an alarm wakes it up. Each time the service thread is awakened, it writes a message to the Open Server log file using the srv\_log routine.

• Installs a SIGALARM handler, using the srv\_signal routine, that wakes up a sleeping service thread each time the SIGALARM handler is called. *sigalarm.c* requests that a SIGALARM be delivered at a particular interval, using the UNIX alarm call.

This sample does not require a client application. Check the *srv.log* file for messages to determine if it has started correctly.

## **timedsleep.c sample program**

The *timedsleep.c* sample demonstrates the use of the srv\_timedsleep(), srv\_createmutex(), srv\_lockmutex(), and srv\_unlockmutex() API functions. Use the sample to play the Rock-Paper-Scissors game with two isql connections.

**Note** The srv\_timedsleep() API function and this sample program are only available with the threaded libraries.

## **updtext.c sample program**

The *updtext.c* sample program is used in conjunction with *uctext ctlibrary* sample. It installs a SRV\_LANGUAGE event handler and responds to client commands with an informational message that contains the language command received.

Additionally, the sample also installs a bulk handler that sends a message to the client indicating the text received. This is to demonstrate the updatetext functionality. Since the server can be queried to see if the feature is supported, an rpc\_handler is installed. The rpc\_handler checks for the sp\_mda rpc. This rpc responds to the client with metadata about the server (specifically that partial text update is supported).
Embedded SQL is a superset of Transact-SQL® that lets you embed Transact-SQL statements in application programs written in languages like C. Embedded SQL includes all Transact-SQL statements, and the extensions needed to use Transact-SQL in an application program.

Embedded SQL provides a simple way to retrieve, insert, or modify data stored in any Adaptive Server database.

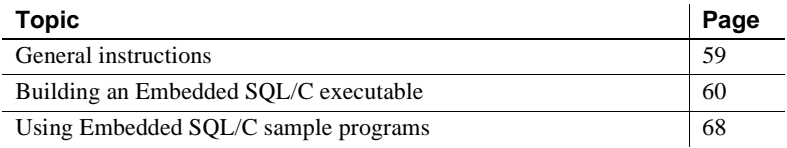

See the *Open Server and SDK New Features for Windows, Linux, and UNIX* for a list of operating system platforms where the Open Client Embedded SQL/C is available.

# <span id="page-72-0"></span>**General instructions**

To run Embedded SQL/C applications, including the sample programs, you must:

- Set these environment variables, which are described in [Appendix B,](#page-170-0)  ["Environment Variables"](#page-170-0):
	- **SYBASE**
	- SYBASE\_OCS
	- SYBPLATFORM
	- Platform-specific library path variable
- Be able to access an Adaptive Server on which the pubs2 sample database is installed. See the *Adaptive Server Enterprise Installation Guide* for information about installing the pubs2 database.

• Set execute permission on the *sybopts.sh* file for the file's owner:

chmod u+x sybopts.sh

• If you have not already done so, include the current directory in the search path:

setenv PATH .:\$PATH

# <span id="page-73-0"></span>**Building an Embedded SQL/C executable**

To build an executable program from an Embedded SQL application:

- 1 Precompile the application.
- 2 Compile the C source code generated by the precompiler, and link your application to any necessary files and libraries.
- 3 Load any precompiler-generated stored procedures.

### **Precompiling the application**

The format of the command to precompile a source program is:

```
cpre
   [-Ccompiler] 
   [-Ddatabase_name]
   [-Ffips_level]
   [-G[isql_file_name]] 
   [-H]
   [-Iinclude_path_name] 
   [-Jcharset_locale_name] 
   [-Ksyntax_level]
   [-L[listing_file_name]]
   [-Ninterface_file_name]
   [-Otarget_file_name] 
   [-Ppassword] 
   [-Sserver_name] 
   [-Ttag_id] 
   [-Uuser_id] 
   [-Vversion_number] 
   [-Zlanguage_locale_name]
   [@options_file]...
   [-a] [-b] [-c] [-d] [-e] [-f] [-h] [-l] [-m] [-p] [-r] [-s] [-u] [-v] [-w] [-x] [-y]
   filename[.ext]
```
*filename* is the name of the Embedded SQL/C source file. The default extension for *filename* is ".cp". cpre generates an output file with a ".c" extension.

**Note** The precompilers for 64-bit applications are cpre64 and cpre\_r64. The cpre64 precompiler is the non-reentrant precompiler, and the cpre\_r64 is the reentrant version. You can use these precompilers on any 64-bit platform supported for Open Client and Open Server.

Some of the options are switches that activate features of the precompiler. For example, an option can generate a stored procedure. By default, these features are off, you can turn them on by including the option on the cpre command line. Other statement qualifiers specify values for the preprocessor—a password, for example. Enter the value after the option (with or without intervening spaces).

If you enter an invalid option, the precompiler lists the options that are available.

See [Appendix A, "Utility Commands Reference,"](#page-100-0) for detailed descriptions of precompiler options.

### **Compiling and linking the application**

Use libraries, linking, and header files to compile and link an Embedded/SQL C application.

Client-Library and Server-Library support dynamic loading of Net-Library™, directory, and security drivers. You do not need to explicitly link these Sybase object files with your applications:

- Net-Library drivers
- Directory drivers
- Security drivers

The following tables list the general forms of the commands for compiling and linking Embedded SQL/C applications on Sybase supported platforms running on UNIX.

[Table 4-1](#page-75-0) shows the commands for compiling and linking Embedded SQL/C applications using static libraries.

| <b>Platform</b> | Command                                          |
|-----------------|--------------------------------------------------|
| Solaris         | /opt/SUNWspro/bin/cc                             |
| <b>SPARC</b>    | -I\$SYBASE/\$SYBASE_OCS/include                  |
| 32-bit and      | -L\$SYBASE/\$SYBASE OCS/lib gen program.c        |
| 64-bit          | \$SYBASE/\$SYBASE OCS/include/sybesql.c -Bstatic |
|                 | -lsybct -lsybcs -lsybtcl -lsybcomn               |
|                 | -lsybintl -lsybunic -Bdynamic -lnsl -ldl -lm     |
|                 | -lsocket -o program                              |
| Solaris x86-    | /opt/SunStudio10/SUNWspro/bin/cc                 |
| 64 32-bit and   | -xtarget=opteron -xarch=amd64                    |
| 64-bit          | -I\$SYBASE/\$SYBASE OCS/include                  |
|                 | -L\$SYBASE/\$SYBASE_OCS/lib gen_program.c        |
|                 | \$SYBASE/\$SYBASE OCS/include/sybesql.c -Bstatic |
|                 | -lsybct -lsybcs -lsybtcl -lsybcomn               |
|                 | -lsybintl -lsybunic -Bdynamic -lnsl -ldl -lm     |
|                 | -lsocket -o program                              |
| <b>IBM AIX</b>  | xlc -I\$SYBASE/\$SYBASE OCS/include              |
| RS/6000 32-     | -L\$SYBASE/\$SYBASE OCS/lib gen program.c        |
| bit and 64-bit  | \$SYBASE/\$SYBASE OCS/include/sybesql.c          |
|                 | -Wl,-Bstatic-lsybct-lsybcs-lsybtcl-lsybcomn      |
|                 | -lsybintl -lsybunic -lm -o program               |
| HP HP-UX        | cc -I\$SYBASE/\$SYBASE_OCS/include               |
| PA-RISC 32-     | -L\$SYBASE/\$SYBASE OCS/lib gen program.c        |
| bit and 64 bit  | \$SYBASE/\$SYBASE OCS/include/sybesql.c          |
|                 | -Wl,-a, archive -lsybct -lsybcs -lsybtcl         |
|                 | -lsybcomn -lsybintl -lsybunic -Wl, -a, default   |
|                 | -1cl -1m -1BSD -1dld -Wl, -E, +s -o program      |
| HP HP-UX        | cc - I\$SYBASE/\$SYBASE OCS/include              |
| Itanium         | -L\$SYBASE/\$SYBASE_OCS/lib gen_program.c        |
| 32-bit and      | \$SYBASE/\$SYBASE OCS/include/sybesql.c          |
| 64-bit          | -Wl,-a, archive -lsybct -lsybcs -lsybtcl         |
|                 | -lsybcomn -lsybintl -lsybunic -Wl, -a, default   |
|                 | -1cl -1m -1BSD -1dld -Wl, -E, +s -o program      |
| Linux           | cc - I\$SYBASE/\$SYBASE OCS/include              |
| x86 32-bit      | -L\$SYBASE/\$SYBASE OCS/lib gen program.c        |
|                 | \$SYBASE/\$SYBASE OCS/include/sybesql.c          |
|                 | -Wl,-Bstatic -lsybct -lsybcs -lsybtcl            |
|                 | -lsybcomn -lsybintl -lsybunic -Wl,-Bdynamic      |
|                 | -1dl -lnsl -lm -o program                        |
| Linux           | xlc -q32 -I\$SYBASE/\$SYBASE OCS/include         |
| <b>POWER</b>    | -L\$SYBASE/\$SYBASE OCS/lib gen program.c        |
| 32-bit and      | \$SYBASE/\$SYBASE OCS/include/sybesql.c          |
| 64-bit          | -Wl,-Bstatic -lsybct -lsybcs -lsybtcl            |
|                 | -lsybcomn -lsybintl -lsybunic -Wl,-Bdynamic      |
|                 | -1dl -lnsl -lm -o program                        |

<span id="page-75-0"></span>*Table 4-1: Static compile-and-link commands for Embedded SQL/C*

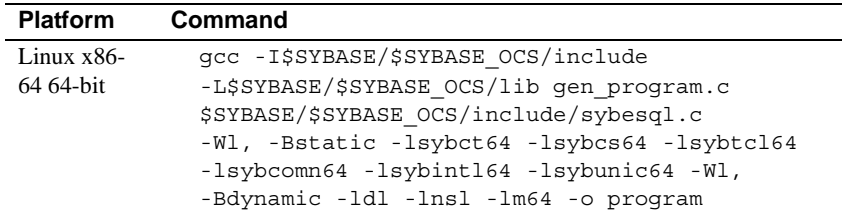

[Table 4-2](#page-77-0) shows the commands for compiling and linking Embedded SQL/C applications using debug libraries.

| <b>Platform</b>                                                                  | Command                                                                                                    |
|----------------------------------------------------------------------------------|----------------------------------------------------------------------------------------------------|
| Solaris<br><b>SPARC</b><br>32-bit and<br>64-bit<br>Solaris x86-<br>64 32-bit and | /opt/SUNWspro/bin/cc -g<br>-I\$SYBASE/\$SYBASE_OCS/include<br>-L\$SYBASE/\$SYBASE OCS/devlib gen program.c<br>\$SYBASE/\$SYBASE OCS/include/sybesql.c<br>-lsybct -lsybcs -lsybtcl -lsybcomn -lsybintl<br>-lsybunic -lnsl -ldl -lm -lsocket -o program<br>/opt/SunStudio10/SUNWspro/bin/cc<br>-xtarget=opteron -xarch=amd64 |
| 64-bit                                                                           | -I\$SYBASE/\$SYBASE OCS/include<br>-L\$SYBASE/\$SYBASE OCS/devlib gen program.c<br>\$SYBASE/\$SYBASE_OCS/include/sybesql.c<br>-lsybct -lsybcs -lsybtcl -lsybcomn -lsybintl<br>-lsybunic -lnsl -ldl -lm -lsocket -o program                                                                                                 |
| <b>IBM AIX</b><br>RS/6000<br>32-bit and<br>64-bit                                | xlc -g -I\$SYBASE/\$SYBASE OCS/include<br>-L\$SYBASE/\$SYBASE OCS/devlib gen program.c<br>\$SYBASE/\$SYBASE OCS/include/sybesql.c -lsybct<br>-lsybcs -lsybtcl -lsybcomn -lsybintl<br>-lsybunic -lm -o program                                                                                                    |
| HP HP-UX<br>PA-RISC 32-<br>bit and 64 bit                                        | cc -g -I\$SYBASE/\$SYBASE OCS/include<br>-L\$SYBASE/\$SYBASE OCS/devlib gen program.c<br>\$SYBASE/\$SYBASE OCS/include/sybesql.c -lsybct<br>-lsybcs -lsybtcl -lsybcomn -lsybintl<br>-lsybunic -lcl -lm -lBSD -ldld -o program                                                                                              |
| HP HP-UX<br>Itanium<br>32-bit and<br>64-bit                                      | cc -g -I\$SYBASE/\$SYBASE OCS/include<br>-L\$SYBASE/\$SYBASE OCS/devlib gen program.c<br>\$SYBASE/\$SYBASE OCS/include/sybesql.c -lsybct<br>-lsybcs -lsybtcl -lsybcomn -lsybintl<br>-lsybunic -lcl -lm -lBSD -ldld -o program                                                                                              |
| Linux<br>x86 32-bit                                                              | cc -g -I\$SYBASE/\$SYBASE OCS/include<br>-L\$SYBASE/\$SYBASE OCS/devlib gen program.c<br>\$SYBASE/\$SYBASE OCS/include/sybesql.c -lsybct<br>-lsybcs -lsybtcl -lsybcomn -lsybintl<br>-lsybunic -1dl -1nsl -1m -o program                                                                                                    |
| Linux<br><b>POWER</b><br>32-bit and<br>64-bit                                    | xlc -q32 -g -I\$SYBASE/\$SYBASE OCS/include<br>-L\$SYBASE/\$SYBASE OCS/devlib gen program.c<br>\$SYBASE/\$SYBASE OCS/include/sybesql.c -lsybct<br>-lsybcs -lsybtcl -lsybcomn -lsybintl<br>-lsybunic -1dl -1nsl -1m -o program                                                                                              |
| $Linuxx86-64$<br>64-bit                                                          | gcc -g -I\$SYBASE/\$SYBASE OCS/include<br>-L\$SYBASE/\$SYBASE OCS/devlib gen program.c<br>\$SYBASE/\$SYBASE OCS/include/sybesql.c<br>-lsybct64 -lsybcs64 -lsybtcl64 -lsybcomn64<br>-lsybintl64 -lsybunic64 -ldl -lnsl -lm64<br>-o program                                                                                  |

<span id="page-77-0"></span>*Table 4-2: Debug compile-and-link commands for Embedded SQL/C*

[Table 4-3](#page-79-0) shows the commands for compiling and linking Embedded SQL/C applications using shareable libraries (with dynamic drivers).

| <b>Platform</b> | Command                                      |
|-----------------|----------------------------------------------|
| Solaris         | cc - I\$SYBASE/\$SYBASE OCS/include          |
| <b>SPARC</b>    | -L\$SYBASE/\$SYBASE_OCS/lib gen_program.c    |
| 32-bit and      | \$SYBASE/\$SYBASE OCS/include/sybesql.c      |
| 64-bit          | -Bdynamic -lsybct -lsybcs -lnsl -ldl         |
|                 | -1m -1socket -o program                      |
| Solaris x86-    | cc - I\$SYBASE/\$SYBASE OCS/include          |
| 64 32-bit and   | -L\$SYBASE/\$SYBASE OCS/lib gen program.c    |
| 64-bit          | \$SYBASE/\$SYBASE OCS/include/sybesql.c      |
|                 | -Bdynamic -lsybct -lsybcs -lnsl -ldl         |
|                 | -lm -lsocket -o program                      |
| <b>IBM AIX</b>  | xlc - I\$SYBASE/\$SYBASE OCS/include         |
| RS/6000         | -L\$SYBASE/\$SYBASE OCS/lib gen program.c    |
| 32-bit and      | \$SYBASE/\$SYBASE OCS/include/sybesql.c      |
| 64-bit          | -Wl,-Bdynamic -lsybct -lsybcs -lm -o program |
| HP HP-UX        | cc - I\$SYBASE/\$SYBASE OCS/include          |
| PA-RISC 32-     | -L\$SYBASE/\$SYBASE OCS/lib gen program.c    |
| bit and 64 bit  | \$SYBASE/\$SYBASE OCS/include/sybesql.c      |
|                 | -Wl, a, shared archive -lsybct -lsybcs -lcl  |
|                 | -lm -lBSD -o program                         |
| HP HP-UX        | cc - I\$SYBASE/\$SYBASE OCS/include          |
| Itanium         | -L\$SYBASE/\$SYBASE OCS/lib gen program.c    |
| 32-bit and      | \$SYBASE/\$SYBASE OCS/include/sybesql.c      |
| 64-bit          | -Wl, a, shared archive -lsybct -lsybcs -lcl  |
|                 | -1m -1BSD -o program                         |
| Linux           | cc - I\$SYBASE/\$SYBASE OCS/include          |
| x86 32-bit      | -L\$SYBASE/\$SYBASE OCS/devlib gen program.c |
|                 | \$SYBASE/\$SYBASE OCS/include/sybesql.c      |
|                 | -Wl,-Bdynamic -lsybct -lsybcs -ldl           |
|                 | -lnsl -lm -o program                         |
| Linux           | xlc -q32 -I\$SYBASE/\$SYBASE OCS/include     |
| <b>POWER</b>    | -L\$SYBASE/\$SYBASE OCS/devlib gen program.c |
| 32-bit and      | \$SYBASE/\$SYBASE_OCS/include/sybesql.c      |
| 64-bit          | -Wl,-Bdynamic -lsybct -lsybcs -ldl           |
|                 | -lnsl -lm -o program                         |
| Linux x86-      | gcc - I\$SYBASE/\$SYBASE OCS/include         |
| 64 64-bit       | -L\$SYBASE/\$SYBASE OCS/devlib gen program.c |
|                 | \$SYBASE/\$SYBASE OCS/include/sybesql.c      |
|                 | -Wl,-Bdynamic -lsybct64 -lsybcs64 -ldl       |
|                 | -lnsl -lm64 -o program                       |

<span id="page-79-0"></span>*Table 4-3: Shareable compile-and-link commands for Embedded SQL/C*

**Note** The object produced by compiling the *sybesql.c* file contains utility routines that are used by Embedded SQL/C applications. You must link

*sybesql.o* with every application for the application to work properly.

- The link line for an Embedded SQL/C application is identical to that used for a Client-Library application. In the link line, *gen\_program.c* is the generated C file from cpre.
- -lsybct represents the linker option to link in the Open Client libraries that your code calls. In addition to -lsybct, you can also specify any or all of the following linker options, in the order shown:

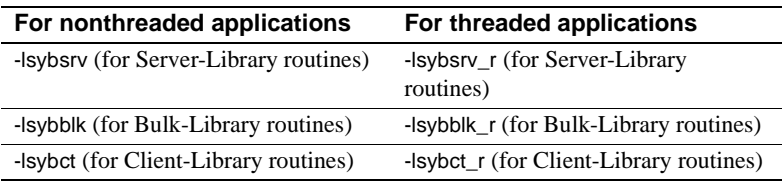

• To build a 64-bit C application, use the -DSYB\_LP64 compiler option to ensure that the C compiler generates the correct code. See the sybopts.sh script available in *\$SYBASE/\$SYBASE\_OCS/sample/esqlc*.

For HP HP-UX system users:

- The option -WI,-a,archive causes the linker to statically link the Sybase libraries. Without it, shared versions of the Sybase libraries are used. In this case, the SH\_LIB\_PATH environment variable must include *\$SYBASE/\$SYBASE\_OCS/lib* at runtime, and the application user must have read and execute permission on the libraries in *\$SYBASE/\$SYBASE\_OCS/lib*.
- HP HP-UX does not use the SH\_LIB\_PATH environment variable at runtime unless the application is linked with the +s linker option. You must use the +s linker options so that the system can find Sybase libraries at runtime. -E is required to prevent undefined-symbol errors when driver libraries are loaded at runtime. See the HP-UX ld.

### **Additional considerations**

Consider the following performance and alignment issues when compiling and linking your application.

#### **Performance**

Linking with shared libraries results in a smaller executable and takes less time than linking with static libraries. However, executables linked with shared libraries may have a slower start-up time than those linked with static libraries. Also, unlike static libraries, the shared libraries must be available at runtime.

The type of library that provides the best performance depends on the individual requirements of your site.

#### **Data alignment on a 64-bit architecture**

When building a 64-bit application, your data structure must be aligned on an 8-byte boundary, that is, to memory addresses that are multiples of 8 bytes. Similarly, the data structure of 32-bit applications must be aligned on a 4-byte boundary.

### **Loading stored procedures**

If you use the precompiler -G flag to generate stored procedures, use isql to load the stored procedures into Adaptive Server before you execute the program. The format of the isql command to execute a generated script is:

isql -U*userid* -P*password* < *program.sql*

where the -U and -P flags specify the user ID and password to log in to Adaptive Server.

See [Appendix A, "Utility Commands Reference,"](#page-100-0) for complete information about isql.

# <span id="page-81-0"></span>**Using Embedded SQL/C sample programs**

The Embedded SQL/C precompiler has sample programs that demonstrate typical Embedded SQL/C applications.

### **Purpose of the sample programs**

The sample programs demonstrate specific Embedded SQL/C functions. These programs are designed as guides for application programmers, not as Embedded SQL/C training aids. Read the descriptions at the top of each source file and examine the source code before using the sample programs.

See the *README* file for complete instructions on running the sample programs.

**Note** These simplified programs are not intended for use in a production environment. Production-quality programs require additional code to handle errors and special cases.

### **Location**

The sample programs are located in *\$SYBASE/\$SYBASE\_OCS/sample/esqlc*.

This directory includes:

- Source code for the sample programs.
- The *makefile* provided to build the samples. Use the *makefile* as a starting point for your own Embedded SQL applications.
- The samples header file, *sybsqlex.h.*
- The *README* file, containing instructions for building, executing, and testing the samples.

Set execute permission on the *sybopts.sh* file for the file's owner:

chmod u+x sybopts.sh

Before compiling and running the sample programs, copy the contents of *\$SYBASE/\$SYBASE\_OCS/sample/esqlc* into a working directory, where you can experiment with the sample programs without affecting the integrity of the original files.

### **Header file**

Before you precompile the programs, edit the sample header file as described below, and replace the user name and password with values that are valid for your Adaptive Server. Comments in the programs show where you should make the changes.

All of the sample programs reference the sample header file, *sybsqlex.h*. The contents of *sybsqlex.h* are as follows:

```
/**************************************************
\star *
 * sybsqlex.h - header file for Embedded SQL/C *
 *examples *
\star *
 **************************************************/
 #define USER "username"
 #define PASSWORD "password"
#define ERREXIT -1
#define STDEXIT 0
```
All of the samples contain this line:

#include "sybsqlex.h"

USER and PASSWORD are defined in *sybsqlex.h* as user name and password. Before running the sample programs, edit *sybsqlex.h* to change the user name to your Adaptive Server login name and "password" to your Adaptive Server password.

### *example1.cp* **sample program**

The *example1.cp* shows how to use cursors in an interactive query program. The program:

- Displays a list of book types; user selects one type
- Displays all titles in the selected book type; prompts for a title ID
- Displays detailed information about the selected title and continues prompting for title IDs
- Exits when Return is pressed at a prompt

### *example2.cp* **sample program**

The *example2.cp* demonstrates updating a row through a cursor. The program:

- Displays the columns in the authors table, row by row.
- Lets the user update author information in all but the au\_id column. If the user presses Return for column information, that column's data remains unchanged.
- Requires the user to confirm the update before sending the data to Adaptive Server.

### *exampleHA.cp* **sample program**

The *exampleHA.cp* shows how you can use Embedded SQL/C code with high availability (HA) Failover. The program is similar to *example1.cp*, with the addition of failover processing. Error handlers are used to detect and handle failover.

### *uni\_example1.cp* **sample program**

The *uni\_example1.cp* shows how to use cursors to guide an interactive query of the titles table. The program is similar to *example1.cp*, with the addition of displaying unichar/univarchar columns. The program:

- Binds the character datatype to the unichar/univarchar column.
- Accesses unichar/univarchar data from the server, and displays in the character format of the client's character set.

### *uni\_example2.cp* **sample program**

The *uni\_example2.cp* shows how you can use cursors to display and edit rows of a table. The program is similar to *example2.cp*, with the addition of displaying unichar/univarchar columns. The program:

- Binds the character datatype to the unichar/univarchar column.
- Accesses unichar/univarchar data from the server, and displays in the character format of the client's character set.

# CHAPTER 5 **Open Client Embedded SQL/COBOL**

Embedded SQL is a superset of Transact-SQL that lets you embed Transact-SQL statements in application programs written in a language like COBOL. Embedded SQL includes all Transact-SQL statements, and the extensions needed to use Transact-SQL in an application.

Embedded SQL/COBOL provides a simple way to retrieve, insert, or modify data stored in any Adaptive Server database.

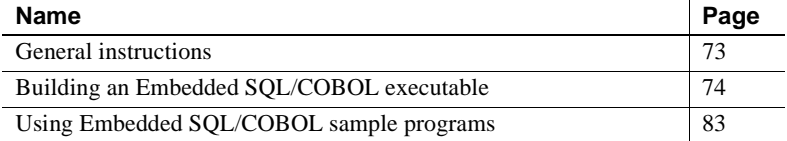

See the *Open Server and SDK New Features for Windows, Linux, and UNIX* for a list of operating system platforms where the Open Client Embedded SQL/COBOL is available.

# <span id="page-86-0"></span>**General instructions**

To run Embedded SQL/COBOL applications, including the sample programs, you must:

- Be able to access an Adaptive Server on which the pubs2 sample database is installed. See the *Adaptive Server Enterprise Installation Guide*.
- Set these environment variables, which are described in [Appendix B,](#page-170-0)  ["Environment Variables"](#page-170-0):
	- SYBASE
	- SYBASE\_OCS
	- COBDIR
- PATH
- SYBPLATFORM
- Platform-specific library path variable

# <span id="page-87-0"></span>**Building an Embedded SQL/COBOL executable**

Use libraries, linking, and the header files to build an Embedded SQL/COBOL executable.

## **Libraries**

[Table 5-1](#page-88-0) lists libraries to include to take full advantage of all Embedded SQL/COBOL capabilities. The first row in the table lists libraries that all platforms can use. Subsequent rows list libraries specific for each platform:

| <b>Platform</b> | <b>Supported libraries</b>                                                 |
|-----------------|----------------------------------------------------------------------------|
| All platforms   | libsybcobct - COBOL interface to Client-Library and CS-Library             |
|                 | (Sybase)                                                                   |
|                 | libsybct - Client-Library (Sybase)                                         |
|                 | libsybcs - CS-Library (Sybase)                                             |
|                 | libsybunic - Unicode-Library (Sybase internal)                             |
|                 | libsybcomn - an internal shared-utility library (Sybase internal)          |
|                 | libsybintl – internationalization support library (Sybase internal)        |
|                 | libsybtcl - transport control layer (Sybase internal)                      |
|                 | libm - standard UNIX math library (system)                                 |
| Solaris         | libpthread - thread library (system)                                       |
| platforms       | libsocket - socket network library (system)                                |
|                 | libnsl - a network library (system)                                        |
|                 | <i>libdl</i> – dynamic loader library (system)                             |
|                 | libthread - native thread library (system)                                 |
| HP HP-UX        | libsybcobct.sl - shared dynamic 32-bit veneer layer library                |
| PA-RISC         | libsybcobct_r.sl - shared dynamic 32-bit veneer layer library              |
|                 | (reentrant version)                                                        |
|                 | libsybcobct64.sl – shared dynamic 64-bit veneer layer library              |
|                 | libsybcobct_r64.sl - shared dynamic 64-bit veneer layer library            |
|                 | (reentrant version)                                                        |
| HP HP-UX        | libcl - HP transport control layer (system)                                |
| Itanium         | $libBSD$ – the BSD library (system)                                        |
|                 | $libc_r - C$ reentrant library                                             |
|                 | libdld - dynamic loader library (system)                                   |
| <b>IBM AIX</b>  | $libc_r - C$ reentrant library                                             |
| RS/6000         | libpthread - thread library (system)                                       |
| Linux $x86$     | libsybcobct - COBOL interface to Client-Library and CS-Library             |
| 32-bit          | (Sybase)                                                                   |
|                 | libsybct - Client-Library (Sybase)                                         |
|                 | $\textit{libsys}$ $\textit{c}$ $\textit{s}$ – CS-Library (Sybase)          |
|                 | libsybtcl - transport control layer (Sybase internal)                      |
|                 | libsybcomn - an internal shared-utility library (Sybase internal)          |
|                 | <i>libsybintl</i> – internationalization support library (Sybase internal) |
|                 | libsybunic - Unicode-Library (Sybase internal)                             |
|                 | <i>libdl</i> – dynamic loader library (system)                             |
|                 | libnsl - a network library (system)                                        |
|                 | <i>libm</i> – standard UNIX math library (system)                          |

<span id="page-88-0"></span>*Table 5-1: Platform-specific libraries for Embedded SQL/COBOL*

Ĭ.  $\overline{a}$ 

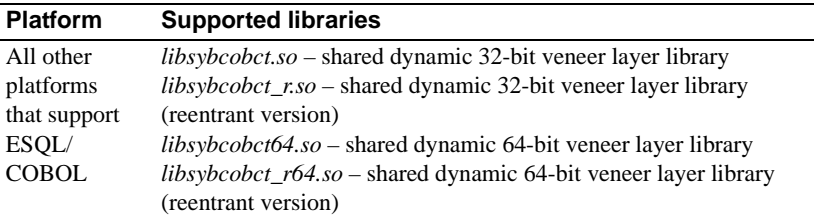

There are three basic steps to building an executable program from an Embedded SQL/COBOL application:

- 1 Precompile the application.
- 2 Compile and link the COBOL source code generated by the precompiler.
- 3 Load any precompiler-generated stored procedures.

### **Precompiling the application**

The format of the command to precompile an Embedded SQL/COBOL source program is:

cobpre [-C*compiler*] [-D*database*\_name] [-F*fips\_level*] [-G[*isql\_file\_name*]] [-I*include\_path\_name*] [-J*charset\_locale\_name*] [-K*syntax\_level*] [-L[*listing\_file*\_*name*]] [-N*interface\_file\_name*] [-O*target\_file*\_*name*] [-P*password*] [-S*server*\_*name*] [-T*tag\_id*] [-U*user\_id*] [-V*version*\_*number*] [-Z*language\_locale\_name*] [@ *options\_file*] [-a] [-b] [-c] [-d] [-e] [-f] [-l] [-m] [-r] [-s] [-u] [-v] [-w] [-x] [-y] filename[.ext]

*filename* is the name of the Embedded SQL/COBOL source file. The default extension for *filename* is ".pco." cobpre generates an output file with a ".cbl" extension.

**Note** The precompilers for 64-bit applications are cobpre64 and cobpre\_r64. The cobpre64 is the non-reentrant precompiler, and cobpre\_r64 is the reentrant version.

Some of the options are switches that activate features of the precompiler, such as generating stored procedures. By default, these features are off, you can turn turn them on by including the option on the cobpre command line. Other command qualifiers specify values for the preprocessor, for example, a password. Enter the value after the option (with or without intervening spaces).

If you enter an invalid option, the precompiler lists the options that are available.

See [Appendix A, "Utility Commands Reference,"](#page-100-0) for detailed descriptions of the cobpre options.

### **Compiling and linking the application**

The following tables list the general forms of the commands for compiling and linking Embedded SQL/COBOL applications on Sybase-supported platforms running the UNIX operating system.

[Table 5-2](#page-91-0) shows commands for compiling and linking Embedded SQL/COBOL applications using nondebug libraries.

| <b>Platform</b>                                    | Command                                                                                                    |
|----------------------------------------------------|----------------------------------------------------------------------------------------------------|
| Solaris<br><b>SPARC</b><br>32-bit and<br>64-bit    | cob -x program.cbl -L \$SYBASE/\$SYBASE OCS/lib<br>-lsybcobct -lsybct -lsybcs -lsybtcl -lsybcomn<br>-lsybintl -lsybunic -lnsl -ldl -lm -lsocket<br>-o program |
| Solaris<br>x86-64 32-bit<br>and 64-bit             | cob -x program.cbl -L \$SYBASE/\$SYBASE OCS/lib<br>-lsybcobct -lsybct -lsybcs -lsybtcl -lsybcomn<br>-lsybintl -lsybunic -lnsl -ldl -lm -lsocket<br>-o program |
| HP HP-UX<br>PA-RISC 32-<br>bit and 64 bit          | cob -x program.cbl -L \$SYBASE/\$SYBASE OCS/lib<br>-lsybcobct -lsybct -lsybcs -lsybtcl -lsybcomn<br>-lsybintl -lsybunic -lBSD -lcl -lm -o program             |
| HP HP-UX<br>Itanium<br>32-bit and<br>$64$ -bit     | cob -x program.cbl -L \$SYBASE/\$SYBASE OCS/lib<br>-lsybct -lsybcobct -lsybtcl -lsybcs -lsybcomn<br>-lsybintl -lsybunic -lcl -lm -ldld -o program             |
| <b>IBM AIX</b><br>RS/6000<br>32-bit and 64-<br>bit | cob -x program.cbl -L \$SYBASE/\$SYBASE OCS/lib<br>-lsybcobct -lsybct -lsybcs -lsybtcl -lsybcomn<br>-lsybintl -lsybunic -lm -o program                        |
| Linux<br>x86 32-bit                                | cob -x program.cbl -L \$SYBASE/\$SYBASE OCS/lib<br>-lsybct -lsybcobct -lsybtcl -lsybcs -lsybcomn<br>-lsybintl -lsybunic-ldl -lnsl -lm -o program              |

<span id="page-91-0"></span>*Table 5-2: Static compile-and-link commands for Embedded SQL/COBOL*

[Table 5-3](#page-92-0) shows commands for compiling and linking Embedded SQL/COBOL applications using debug libraries.

| <b>Platform</b>                                           | Command                                                                                                    |
|-----------------------------------------------------------|----------------------------------------------------------------------------------------------------|
| <b>Solaris</b><br><b>SPARC</b><br>32-bit and<br>$64$ -bit | cob -q -x proqram.cbl<br>-L \$SYBASE/\$SYBASE OCS/devlib -lsybcobct<br>-lsybct -lsybcs -lsybtcl -lsybcomn -lsybintl<br>-lsybunic -lnsl -ldl -lm -lsocket -o program |
| Solaris x86-64<br>32-bit and 64-<br><b>bit</b>            | cob -q -x program.cbl<br>-L \$SYBASE/\$SYBASE_OCS/devlib -lsybcobct<br>-lsybct -lsybcs -lsybtcl -lsybcomn -lsybintl<br>-lsybunic -lnsl -ldl -lm -lsocket -o program |
| HP HP-UX<br>PA-RISC 32-<br>bit and 64 bit                 | cob -q -x proqram.cbl<br>-L \$SYBASE/\$SYBASE OCS/devlib -lsybcobct<br>-lsybct -lsybcs -lsybtcl -lsybcomn -lsybintl<br>-lsybunic -lcl -lm -o program                |
| HP HP-UX<br>Itanium<br>32-bit and<br>$64$ -bit            | cob -q -x proqram.cbl -L<br>\$SYBASE/\$SYBASE OCS/devlib -lsybct -lsybcobct<br>-lsybtcl -lsybcs -lsybcomn<br>-lsybintl -lsybunic -lcl -lm -ldld -o program          |
| <b>IBM AIX</b><br>RS/6000 32-<br>bit and 64-bit           | cob -q -x proqram.cbl<br>-L \$SYBASE/\$SYBASE OCS/devlib -lsybcobct<br>-lsybct -lsybcs -lsybtcl -lsybcomn -lsybintl<br>-lsybunic -lm -o program                     |
| Linux<br>x86 32-bit                                       | cob -q -x proqram.cbl -L<br>\$SYBASE/\$SYBASE_OCS/devlib -lsybct -lsybcobct<br>-lsybtcl -lsybcs -lsybcomn<br>-lsybintl -lsybunic-ldl -lnsl -lm -o program           |

<span id="page-92-0"></span>*Table 5-3: Debug compile-and-link commands for Embedded SQL/COBOL*

To build a 64-bit COBOL application, make sure that the build mode for the COBOL compiler is correctly set. For example, in ESQL/COBOL, the COBMODE environment variable must be set to 32 for a 32-bit build, and to 64 for a 64-bit build. Failure to do this may result in a build error, or produce an executable with an unexpected signature on platforms that support both 32 bit and 64-bit COBOL applications. For more information about building and linking a 64-bit application, see the sybopts.sh script in *SYBASE/\$SYBASE\_OCS/sample/esqlcob*.

### **Additional considerations**

Consider the following alignment issues when compiling and linking your application.

#### **Data alignment on a 64-bit architecture**

When you are building a 64-bit application, your data structure must be aligned on an 8-byte boundary, that is, to memory addresses that are multiples of 8 bytes. Similarly, the data structure of 32-bit applications must be aligned on a 4-byte boundary.

The following example illustrates this concept by creating a 32-bit and a 64-bit ESQL/COBOL version of the SQLDA, which is a descriptor area that describes objects that are referenced in dynamic SQL. The Sybase version of the SQLDA, written in C, is given as a reference in the following example.

Example This code snippet shows the SQLDA layout supplied by Sybase:

```
typedef struct _sqlda
{
  CS_SMALLINT sd_sqln;
  CS SMALLINT sd sqld;
  struct sd column
   {
      CS DATAFMT sd datafmt;
     CS VOID *sd sqldata;
     CS SMALLINT sd sqlind;
      CS INT sd sqllen;
      CS VOID *sd sqlmore;
   \} sd column[1];
} syb_sqlda;
```
typedef syb\_sqlda SQLDA;

The following SQLDA structure shows the 32-bit ESQL/COBOL version of the Sybase-specific SQLDA:

```
01 OUT-DES. /* 32bit */
   09 SD-SQLN PIC S9(4) COMP.
   09 SD-SQLD PIC S9(4) COMP.
   09 SD-COLUMN OCCURS 27 TIMES. /* 27-column table*/
      19 SD-DATAFMT.
         29 SQL--NM PIC X(256).
         29 SQL--NMLEN PIC S9(9) COMP.
         29 SQL--DATATYPE PIC S9(9) COMP.
         29 SQL--FORMAT PIC S9(9) COMP.
         29 SQL--MAXLENGTH PIC S9(9) COMP.
         29 SQL--SCALE PIC S9(9) COMP.
         29 SQL--PRECISION PIC S9(9) COMP.
         29 SQL--STTUS PIC S9(9) COMP.
         29 SQL--COUNT PIC S9(9) COMP.
         29 SQL--USERTYPE PIC S9(9) COMP.
```

```
29 SQL--LOCALE PIC S9(9) COMP.
19 SD-SQLDATA PIC S9(9) COMP.
19 SD-SQLIND PIC S9(4) COMP.
19 FILLER PIC S9(4) COMP. /* Filler record to */
                          /* align SQLIND */
19 SD-SQLLEN PIC S9(9) COMP.
19 SD-SQLMORE PIC S9(9) COMP.
```
In the 32-bit ESQL/COBOL version of the Sybase-specific SQLDA, the picture (PIC) clauses of relevance are:

- Elements defined as  $S9(4) S9(4)$  is the ESQL/COBOL equivalent of smallint, which is 2 bytes in length. On its own, an element defined as S9(4) does not meet the 32-bit data alignment requirement. However, an S9(4) pair, as in the case of SD-SQLN and SD-SQLD, meets this requirement because, together, the elements occupy a memory address that is a multiple of 4 bytes.
- Elements defined as  $S9(9) S9(9)$  is the ESQL/COBOL equivalent of an int, which is 4 bytes in length. Elements defined as S9(9) meet the 32-bit data alignment requirement.
- FILLER a filler record 2 bytes in length is added to pad SD-SQLIND, which is an unpaired S9(4) element, and to align the entire structure on a 4-byte boundary.

The following SQLDA structure shows the 64-bit ESQL/COBOL version of the Sybase-specific SQLDA. In a 64-bit environment, the entire data structure must align on an 8-byte boundary:

```
01 OUT-DES. /* 64 bit */
   09 SD-SQLN PIC S9(4) COMP.
   09 SD-SQLD PIC S9(4) COMP.
   09 FILLER PIC S9(9) COMP. /* First filler to align */
                             /* on eight bytes */
   09 SD-COLUMN OCCURS 27 TIMES. /* 27-column table */
      19 SD-DATAFMT.
         29 SQL--NM PIC X(256).
         29 SQL--NMLEN PIC S9(9) COMP.
         29 SQL--DATATYPE PIC S9(9) COMP.
         29 SQL--FORMAT PIC S9(9) COMP.
         29 SQL--MAXLENGTH PIC S9(9) COMP.
         29 SQL--SCALE PIC S9(9) COMP.
         29 SQL--PRECISION PIC S9(9) COMP.
         29 SQL--STTUS PIC S9(9) COMP.
         29 SQL--COUNT PIC S9(9) COMP.
         29 SQL--USERTYPE PIC S9(9) COMP.
         29 FILLER PIC S9(9) COMP. /* Second filler */
```

```
29 SQL--LOCALE PIC S9(18) COMP. /* locale is */
                            /* now eight bytes */
19 SD-SQLDATA PIC S9(18) COMP. /* SQLDATA is */
                           /* now eight bytes */
19 SD-SQLIND PIC S9(4) COMP.
19 FILLER PIC S9(4) COMP. /* Third filler */
19 SD-SQLLEN PIC S9(9) COMP.
19 SD-SQLMORE PIC S9(18) COMP. /* SQLMORE is */
                            /* now eight bytes */
```
In the 64-bit ESQL/COBOL version of the SQLDA, the PIC clauses of relevance are:

- Elements defined as  $S9(4) S9(4)$  is equivalent to an ESQL/COBOL smallint, which is 2 bytes in length. On its own, an element defined as S9(4) does not meet the 64-bit requirement because the 64-bit architecture requires that memory addresses be in multiples of 8. To meet the requirement, an S9(4) element must be grouped with other elements or padded using a filler. In the 64-bit version of the SQLDA above, the combined length of SD-SQLN and SD-SQLD is only 4 bytes, thus, a filler 4 bytes in length is added after SD-SQLD.
- Elements defined as  $S9(9) S9(9)$  is equivalent to an ESQL/COBOL int, which is 4 bytes in length. A pair of S9(9) elements, such as SQL-NMELEN and SQL-DATATYPE, meets the 64-bit alignment requirement.
- Elements defined as  $S(9(18) S(9(18))$  is the ESQL/COBOL equivalent of a pointer or long, which is 8 bytes in length. Elements defined as S9(18) meet the 64-bit data alignment requirement.
- FILLER in the above example, three fillers of varying lengths are used to pad and align the data structure on an 8-byte boundary.

**Note** Although you can use fillers to pad and align the SQLDA data structure, do not modify the SQLDA data structure. You cannot add or delete an SQLDA element, or edit the element's current definition.

### **Loading stored procedures**

If you use the precompiler -G flag to generate stored procedures, use isql to load the stored procedures into Adaptive Server before you execute the program. The format of the isql command to execute a generated script is:

isql -U*userid* -P*password* < *program.sql*

where the -U and -P flags specify the user ID and password to log in to Adaptive Server.

See [Appendix A, "Utility Commands Reference,"](#page-100-0) for a description of isql.

### <span id="page-96-0"></span>**Using Embedded SQL/COBOL sample programs**

The Embedded SQL/COBOL precompiler has two sample programs, described in the following sections, that demonstrate typical Embedded SQL applications.

**Note** Before compiling and running the sample programs, copy the contents of *\$SYBASE/\$SYBASE\_OCS/sample/esqlcob* into a working directory, where you can experiment with the sample programs without affecting the integrity of the original files.

### **Purpose of the sample programs**

The sample programs demonstrate specific Embedded SQL/COBOL functionality. These programs are designed as guides for application programmers, not as Embedded SQL/COBOL training aids. Read the descriptions at the top of each source file and examine the source code before using the sample programs.

Edit the samples. Before you precompile the programs, replace the user name and password with values that are valid for your Adaptive Server. Comments in the programs show where you should make the changes. See the *README* file for complete instructions on running the sample programs.

**Note** These simplified programs are not intended for use in a production environment. Production-quality programs require additional code to handle errors and special cases.

### **Location**

The sample programs are located in *\$SYBASE/\$SYBASE\_OCS/sample/esqlcob*.

This directory includes:

- Source code for the sample programs.
- The *makefile* provided to build the samples. Use the *makefile* as a starting point for your own Server-Library applications.
- The *README* file containing instructions for building, executing, and testing the samples.

Set execute permission on the *sybopts.sh* file for the file's owner:

```
chmod u+x sybopts.sh
```
**Note** Before the sample programs provide results, you may need to press Enter.

### *example1.pco* **sample program**

The *example1.pco* shows how to use cursors in an interactive query program. The program:

- Displays a list of book types; the user selects one type
- Displays all titles in the selected book type; prompts for a title ID
- Displays detailed information about the selected title and continues prompting for title IDs
- Exits the program when Enter is pressed at a prompt

### *example2.pco* **sample program**

The *example2.pco* demonstrates updating a row through a cursor. The program:

• Displays the columns in the authors table row by row.

- Lets the user update author information in all but the au\_id column. If the user presses Return for column information, that column's data remains unchanged.
- Requires the user to confirm the update before sending the data to Adaptive Server.

# APPENDIX A **Utility Commands Reference**

<span id="page-100-0"></span>This appendix contains information about these utility program commands:

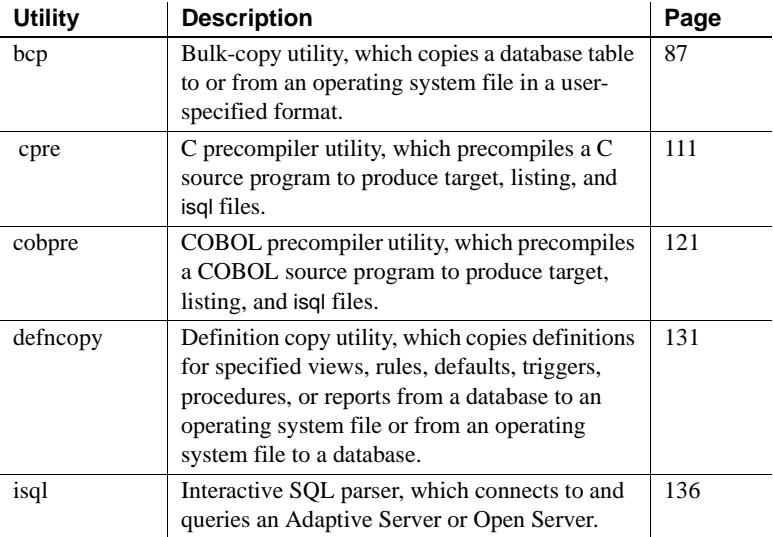

# <span id="page-100-1"></span>**bcp**

Description Copies a database table to or from an operating system file in a userspecified format. This utility is in *\$SYBASE/\$SYBASE\_OCS/bin*.

Syntax bcp [[*database\_name*.]*owner*.]*table\_name* [*:slice\_number* | partition *partition\_name*] {in | out} [*datafile*] [-a *display\_charset*] [-A *packet\_size*] [-b *batch\_size*] [-c]  $[-C]$ [-d *discardfileprefix*] [-e *errfile*]

 $[-E]$ [-f *formatfile*] [-F *firstrow*] [-g *id\_start\_value*] [-i *input\_file*] [-I *interfaces\_file*] [-J *client\_character\_set*] [-K *keytab\_file*] [-L *lastrow*] [-m *maxerrors*] [-M*LabelName LabelValue*] [-labeled]  $[-n]$  $[-N]$ [-o *output\_file*] [-P *password*] [-Q] [-r *row\_terminator*] [-R *remote\_server\_principal*] [-S *server*] [-t *field\_terminator*] [-T *text\_or\_image\_size*] [-U *username*] [-v] [-V [*security\_options*]]  $[-W]$ [-x *trusted.txt\_file*] [-X] [-y *alternate\_home\_directory*] [-Y ] [-z *language*] [-Z *security\_mechanism*] [--colpasswd [[[db\_name.[owner].]table\_name.] *column\_name* [*password*]]] [--keypasswd [[db\_name.[owner].]*key\_name* [*password*]]] [--hide-vcc] [--initstring "*TSQL\_command*"] [--maxconn *maximum\_connections*] [--show-fi] [--skiprows *nSkipRows*]

Parameters *database\_name*

Optional if the table being copied is in your default database or in *master*. Otherwise, you must specify a database name.

#### *owner*

Optional if you or the database owner owns the table being copied. If you do not specify an owner, bcp looks first for a table of that name owned by you. Then it looks for one owned by the database owner. If another user owns the table, you must specify the owner name or the command fails.

#### *table\_name*

The name of the database table to copy. The table name cannot be a Transact-SQL reserved word.

#### *slice\_number*

The number of the slice of the database table to copy.

#### partition *partition\_name*

The name of the partition in Adaptive Server. For multiple partitions, use a comma-separated list of partition names.

#### in | out

The direction of the copy. in indicates a copy from a file into the database table, while out indicates a copy to a file from the database table.

**Note** bcp raises an error and stops its operation if the number of rows to be copied in or out exceeds 2147483647.

#### *datafile*

The full path name of an operating system file. The path name can be from 1 – 255 characters in length. For multiple files, use a comma-separated list of file names. If you enter more than one data file and partition name, the number of files and partitions must be the same.

#### -a *display\_charset*

Allows you to run bcp from a terminal where the character set differs from that of the machine on which bcp is running. Use -a in conjunction with -J specifies the character set translation file (*.xlt* file) required for the conversion. Use -a without -J only if the client character set is the same as the default character set.

You see this error message if any character translation files are missing, or if you enter file names incorrectly:

Error in attempting to determine the size of a pair of translation tables. : 'stat' utility failed.

#### -A *packet\_size*

Specifies the network packet size to use for this bcp session. For example, the following example sets the packet size to 4096 bytes for this bcp session: bcp pubs2..titles out table\_out -A 4096

*packet size* must be between the values of the default network packet size and maximum network packet size configuration variables, and it must be a multiple of 512.

Use larger-than-default network packet sizes to improve the performance of large bulk-copy operations.

-b *batchsize*

The number of rows per batch of data copied. By default, bcp in copies *n* rows in one batch, where *n* is equal to the batch size. Batch size applies only when bulk copying in; it has no effect on bulk copying out. The smallest number bcp accepts for *batchsize* is 1.

**Note** Setting *batchsize* to 1 causes Adaptive Server to allocate one data page to one row copied in. This parameter applies only to fast bcp, and is useful only for locating corrupt rows of data. Use -b 1 carefully, as doing so causes a new page to be allocated for each row, which is generally a poor use of space.

#### -c

Performs the copy operation using the char datatype as the default. This option does not prompt for each field; it uses char as the default storage type, no prefixes,  $\setminus$ t (tab) as the default field terminator, and  $\setminus$ n (newline) as the default row terminator.

#### -C

Supports bulk copy of encrypted columns if Adaptive Server supports encrypted columns. -C enables the ciphertext option before initiating the bulk copy operation.

#### -d *discardfileprefix*

Logs the rejected rows into a dedicated discard file. The discard file has the same format as the host file and is created by appending the input file name to the discard file prefix supplied. You can correct the rows in this file and use the file to reload the corrected rows.

Sybase recommends that you use -d *discardfileprefix* with -e *errorfile* to help identify and diagnose problem rows in the discard file.

#### -e *errfile*

The full path name of an error file where bcp stores all rows that bcp was unable to transfer from the file to the database. The error messages from bcp appear on your terminal, and are also logged in the error file. bcp creates an error file only when you specify this parameter. If multiple sessions are used, the partition and file name information for the error is added to the error file.

Sybase recommends that you use -e *errorfile* with -d *discardfileprefix* to help identify and diagnose problem rows in the discard file.

#### -E

Explicitly specifies the value of a table's IDENTITY column.

By default, when you bulk-copy data into a table with an IDENTITY column, bcp assigns each row a temporary IDENTITY column value of 0. This is effective only when copying data into a table. bcp reads the value of the ID column from the data file, but does not send it to the server. Instead, as bcp inserts each row into the table, the server assigns the row a unique, sequential IDENTITY column value, beginning with the value 1. If you specify the -E flag when copying data into a table, bcp reads the value from the data file and sends it to the server, which inserts the value into the table. If the number of inserted rows exceeds the maximum possible IDENTITY column value, Adaptive Server returns an error.

By default, when you bulk copy data from a table with an IDENTITY column, bcp excludes all information about the column from the output file. If you specify the -E flag, bcp copies the existing IDENTITY column values into the output file.

The -E parameter has no effect when you are bulk copying data out. Adaptive Server copies the ID column to the data file, unless you use the -N parameter.

You cannot use the -E and -g flags together.

#### -f *formatfile*

The full path name of a file with stored responses from a previous use of bcp on the same table. After you answer bcp's format questions, it prompts you to save your answers in a format file. Creation of the format file is optional. The default file name is *bcp.fmt*. The bcp program can refer to a format file when copying data, so that you need not interactively duplicate your previous format responses. Use this parameter only if you previously created a format file that you want to use now for a copy in or out. If you do not use this option, you must interactively enter format information.

#### -F *firstrow*

The number of the first row to copy (the default is the first row). If you use multiple files, this option applies to each file.

Do not use this parameter when performing heavy-duty, multiprocess copying, as it causes bcp to generally spend more effort to run, and does not provide you with a faster process. Instead, use -F for single-process, ad hoc copying.

**Note** You cannot use -F with --skiprows.

#### -g *id\_start\_value*

Specifies the value of the IDENTITY column to use as a starting point for copying data in.

You cannot use the -g and -E flags together.

-i *input\_file*

Specifies the name of the input file. Standard input (stdin) is the default.

-I *interfaces\_file*

Specifies the name and location of the interfaces file to search when connecting to Adaptive Server. If you do not specify -I, bcp looks for the interfaces file, *interfaces*, in the Sybase release directory.

#### -J *client\_character\_set*

Specifies the character set to use on the client. bcp uses a filter to convert input between *client\_charset* and the Adaptive Server character set.

-J *client\_character\_set* requests that Adaptive Server convert to and from *client\_character\_set*, the character set used on the client.

-J with no argument disables character set conversion. No conversion takes place. Use this if the client and server use the same character set.

Omitting -J sets the character set to a default for the platform, which may not necessarily be the character set that the client is using. For more information about character sets and associated flags, see the *Adaptive Server Enterprise System Administration Guide*.

#### -K *keytab\_file*

(Used only with DCE security). Specifies a DCE keytab file that contains the security key for the user name specified with -U option. Create keytab with the DCE dcecp utility. See your DCE documentation.

If the -K option is not supplied, the bcp user must be logged in to DCE with the same user name as specified with the -U option.

#### -L *lastrow*

The number of the last row to copy from an input file (the default is the last row). If you use multiple files, this option applies to each file.

#### -m *maxerrors*

The maximum number of errors permitted before bcp aborts the copy. bcp discards each row that it cannot insert (due to a data conversion error, or an attempt to insert a null value into a column that does not allow them), each rejected row as one error. If you do not include this option, bcp uses a default value of 10.

If you use multiple partitions, the same number of *maxerrors* is used for every file.

#### -M *LabelName LabelValue*

(secure SQL Server only) enables multilevel users to set the session labels for the bulk-copy. Valid values for *LabelName* are:

- curread (current read level) is the initial level of data that you can read during this session. curread must dominate curwrite.
- curwrite (current write level) is the initial sensitivity level that is applied to any data that you write during this session.
- maxread (maximum read level) is the maximum level at which you can read data. This is the upper bound to which you as a multilevel user can set curread during the session. maxread must dominate maxwrite.
- maxwrite (maximum write level) is the maximum level at which you can write data. This is the upper bound to which you as a multilevel user can set curwrite during a session. maxwrite must dominate minwrite and curwrite.
- minwrite (minimum write level) is the minimum level at which you can write data. This is the lower bound to which you as a multilevel user can set curwrite during a session. minwrite must be dominated by maxwrite and curwrite.

*LabelValue* is the actual value of the label, expressed in the human-readable format used on your system (for example, "Company Confidential Personnel").

#### -labeled

(secure SQL Server only) indicates that the data you are importing already has labels in the first field of every record.

For exporting data -labeled indicates that you want the sensitivity label of every row to be copied out as the first field.

-n

Performs the copy operation using native (operating system) formats. Specifying the -n parameter means bcp does not prompt for each field. Files in native data format are not human-readable.

**Warning!** Do not use bcp in native format for data recovery, salvage, or to resolve an emergency situation. Do not use bcp in native format to transport data between different hardware platforms, different operating systems, or different major releases of Adaptive Server. Do not use field terminators (-t) or row terminators (-r) with bcp in native format. Results are unpredictable and data may get corrupted. Using bcp in native format can create flat files that cannot be reloaded into Adaptive Server, and it may be impossible to recover the data. If you cannot re-run bcp in character format (for example, a table was truncated or dropped, hardware damage occurred, a database table was dropped, and so on), the data is unrecoverable.

#### -N

Skips the IDENTITY column. Use this option when copying data in if your host data file does not include a placeholder for the IDENTITY column values, or when copying data out and you do not want to include the IDENTITY column information in the host file.

You cannot use both -N and -E options when copying in data.

#### -o *output\_file*

Specifies the name of the output file. Standard output (stdout) is the default.

#### -P *password*

Specifies an Adaptive Server password. If you do not specify -P *password*, bcp prompts for a password. You can leave out the -P flag if your password is NULL.

#### -Q

Provides backward compatibility with bcp for copying operations involving nullable columns.

#### -r *row\_terminator*

Specifies the row terminator.

#### -R *remote\_server\_principal*

Specifies the principal name for the server. By default, a server's principal name matches the server's network name (which is specified with the -S option or the DSQUERY environment variable). Use the -R option when the server's principal name and network name are not the same.
### -S *server*

Specifies the name of the Adaptive Server to connect to. If you specify -S with no argument, bcp uses the server specified by your DSQUERY environment variable.

# -t *field\_terminator*

Specifies the default field terminator.

-T *text\_or\_image\_size*

Allows you to specify, in bytes, the maximum length of text or image data that Adaptive Server sends. The default is 32K. If a text or image field is larger than the value of -T or the default, bcp does not send the overflow.

-U *username*

Specifies an Adaptive Server login name. If you do not specify *username*, bcp uses the current user's operating system login name.

 $-V$ 

Displays the current version of bcp and a copyright message and returns to the operating system.

SDK binaries like bcp have the same names in both the 32-bit and 64-bit products. Installing Adaptive Server, the SDK, or Open Server 64-bit products with other Sybase 32-bit products overwrites the 32-bit binaries. Starting with Adaptive Server 15.0.2 and SDK/Open Server 15.0 ESD #9, the 64-bit binaries have been replaced with 32-bit binaries on all 64-bit UNIX platforms. Since 32-bit binaries are included in the 64-bit EBF, the v option of bcp is no longer a valid way to check the EBF number for 64-bit products. Instead, use the UNIX strings and grep commands to confirm the EBF numbers for both Open Client and Open Server.

For example, to find the string containing the EBF number in the *libsybct64.a* library, enter:

strings -a libsybct64.a | grep Sybase

This returns a string similar to:

```
Sybase Client-Library/15.5/P/DRV.15.5.0/SPARC/Solaris
8/BUILD1550-001/64bit/OPT/Mon Aug 10 23:04:17 2009
```
To find the string containing the EBF number in the *libsybsrv64.a* library, enter the following:

strings -a libsybsrv64.a | grep Sybase

This returns a string like the following:

```
Sybase Server-Library/15.5/P/DRV.15.5.0/SPARC/Solaris
```
### 8/BUILD1550-001/64bit/OPT/Mon Aug 10 23:06:27 2009

# -V *security\_options*

Specifies network-based user authentication. With this option, the user must log in to the network's security system before running the utility. In this case, users must supply their network user name with the -U option; any password supplied with the -P option is ignored.

-V can be followed by a *security\_options* string that enables additional security services:

- c enable data confidentiality service.
- d enable credential delegation and forward the client credentials to the gateway application.
- *i* enable data integrity service.
- m enable mutual authentication for connection establishment.
- o enable data origin stamping service.
- q enable out-of-sequence detection.
- $\bullet$  r enable data replay detection.

# -W

Specifies that if the server to which bcp is attempting to connect supports neither normal password encryption nor extended password encryption, plain text password retries are disabled. If this option is used, the CS\_SEC\_NON\_ENCRYPTION\_RETRY connection property is set to CS\_FALSE, and plain text (unencrypted) passwords are not used in retrying the connection.

-x *trusted.txt\_file*

Specifies an alternate *trusted.txt* file

-X

Specifies that, in this connection to the server, the application initiates the login with client-side password encryption. bcp (the client) specifies to the server that password encryption is desired. The server sends back an encryption key, which bcp uses to encrypt your password, and the server uses the key to authenticate your password when it arrives.

This option can result in normal or extended password encryption, depending on connection property settings at the server. If CS SEC ENCRYPTION is set to CS TRUE, normal password encryption is used. If CS\_SEC\_EXTENDED\_ENCRYPTION is set to CS\_TRUE, extended password encryption is used. If both CS\_SEC\_ENCRYPTION and CS\_SEC\_EXTENDED\_ENCRYPTION are set to CS\_TRUE, extended password encryption is used as the first preference.

If bcp fails, the system creates a core file that contains your password. If you did not use the encryption option, the password appears in plain text in the file. If you used the encryption option, your password is not readable.

-y *alternate\_home\_directory* Sets an alternate Sybase home directory.

-Y

Specifies that the character set conversion is disabled in the server, and is performed by bcp on the client side when using bcp out.

**Note** All character set conversion is done in the server during bcp out.

-z *language*

The official name of an alternate language that the server uses to display bcp prompts and messages. Without the -z flag, bcp uses the server's default language.

You can add languages to an Adaptive Server during installation or afterwards, using either the langinst utility or the sp\_addlanguage stored procedure.

The following error message appears if an incorrect or unrecognized language is named with the -z parameter:

```
Unrecognized localization object. Using default value 'us_english'. 
Starting copy ... 
=> warning.
```
-Z *security\_mechanism*

Specifies the name of a security mechanism to use on the connection.

Security mechanism names are defined in the *libtcl.cfg* configuration file, which is located in *\$SYBASE/\$SYBASE\_OCS/config*. If no *security mechanism* name is supplied, the default mechanism is used.

**Note** The CS\_LIBTCL\_CFG property specifies the name and path to an alternative *libtcl.cfg* file. For details about this property, see the *Open Client and Open Server Client Libraries Reference Manual*.

For more information about security mechanism names, see the description of the *libtcl.cfg* file in the *Open Client and Open Server Configuration Guide for UNIX*.

--colpasswd *column\_name password*

Sets passwords for encrypted columns by sending "set encryption passwd *password* for column *column\_name*" to Adaptive Server. This does not automatically apply passwords to other encrypted columns, even if the second column is encrypted with the same key. Supply the password a second time to access the second column.

--hide-vcc

Instructs bcp not to copy virtual computed columns (VCC) either to or from a data file. When you use this parameter in bcp OUT, the datafile does not contain data for VCC; in bcp IN, the data file may not contain data for a VCC.

If you use this option, Adaptive Server does not calculate or send virtual computed column data.

--initstring *"TSQL\_command"*

Sends Transact-SQL commands to Adaptive Server before data is transferred.

Result sets issued by the initialization string are silently ignored, unless an error occurs. If Adaptive Server returns an error, bcp stops before data is transferred, and displays an error message.

--keypasswd *key\_name password*

Sets passwords for all columns accessed by a key by sending "set encryption passwd *password* for key *key\_name*" to Adaptive Server.

### --maxconn *maximum\_connections*

The maximum number of parallel connections permitted for each bulk copy operation. You must use bcp\_r, the threaded version of the bcp utility, to copy multiple files in parallel. For example, the following example sets the maximum number of parallel connection permitted for each operation to 2:

```
bcp_r --maxconn 2
```
If you do not include this parameter, bcp uses a default value of 10.

#### --show-fi

Instructs bcp to copy functional indexes, while using either bcp IN or bcp OUT. If you do not specify this parameter, Adaptive Server generates the value for the functional index.

## --skiprows *nSkipRows*

Instructs bcp to skip a specified number of rows before starting to copy from an input file. The valid range for --skiprows is between 0 and the actual number of rows in the input file. If you provide an invalid value, you see an error message.

**Note** You cannot use --skiprows with the -F option.

**Examples Example 1** The -c option copies data out of the publishers table in character format (using char for all fields). The -t field\_terminator option ends each field with a comma, and the -r row terminator option ends each line with a Return. bcp prompts only for a password. The first backslash before the final "r" escapes the second so that only one backslash prints:

```
bcp pubs2..publishers out pub_out -c -t , -r \\r
```
**Example 2** The -C parameter copies data out of the publishers table (with encrypted columns) in cipher-text format instead of plain text. Press Return to accept the defaults specified by the prompts. The same prompts appear when copying data into the publishers table.

```
bcp pubs2..publishers out pub_out -C 
Password: 
Enter the file storage type of field col1 [int]: 
Enter prefix length of field col1 [0]: 
Enter field terminator [none]: 
Enter the file storage type of field col2 [char]: 
Enter prefix length of field col2 [0]: 
Enter length of field col2 [10]: 
Enter field terminator [none]: 
Enter the file storage type of field col3 [char]:
```
Enter prefix length of field col3 [1]: Enter field terminator [none]:

**Example 3** Copies data from the publishers table to a file named *pub\_out* for later reloading into Adaptive Server. Press Return to accept the defaults that the prompts specify. The same prompts appear when copying data into the publishers table.

```
bcp pubs2..publishers out pub_out 
 Password: 
 Enter the file storage type of field pub_id [char]: 
 Enter prefix length of field pub_id [0]: 
 Enter length of field pub_id [4]: 
 Enter field terminator [none]:
Enter the file storage type of field pub name [char]:
Enter prefix length of field pub name [1]:
 Enter length of field pub_name [40]: 
 Enter field terminator [none]: 
 Enter the file storage type of field city [char]: 
 Enter prefix length of field city [1]: 
 Enter length of field city [20]: 
 Enter field terminator [none]: 
 Enter the file storage type of field state [char]: 
 Enter prefix length of field state [1]: 
 Enter length of field state [2]: 
 Enter field terminator [none]:
```
You are then asked:

```
Do you want to save this format information in a
    file? [Y-n] y
Host filename [bcp.fmt]: pub_form
Starting copy...
3 rows copied.
 Clock time (ms.): total = 1 Avg = 0 (3000.00 rows per
sec.)
```
**Example 4** Copies data out of partition p1 of table t1 to the *mypart.dat* file in the current directory:

bcp t1 partition p1 out mypart.dat

**Example 5** Copies data back into Adaptive Server using the saved format file, *pub\_form*:

bcp pubs2..publishers in pub\_out -f pub\_form

**Example 6** Copies a data file created with a character set used on a VT200 terminal into the pubs2..publishers table. The -z flag displays bcp messages in French:

```
bcp pubs2..publishers in vt200 data -J iso 1 -z french
```
**Example 7** Copies files data.first, data.last and data.other into partitions *p1*, *p2,* and *p3*, respectively:

```
bcp t1 partition p1, p2, p3 in data.first, data.last,
data.other
```
**Example 8** Copies the *mypart.dat* file from the current directory, into table t1 of partition p1:

```
bcp t1 partition p1 in mypart.dat
```
**Example 9** Copies partitions p1, p2 and p3 to files *a*, *b*, and *c,* respectively, in the *\work2\data* directory:

```
bcp t1 partition p1, p2, p3 out \work2\data\a,
\work2\data\b, \work2\data\c
```
**Example 10** Copies files data.first, data.last and data.other into partitions *p1*, *p2,* and *p3*, respectively:

```
bcp t1 partition p1, p2, p3 in data.first, data.last,
data.other
```
**Example 11** Disables replication when *titles.txt* data is transferred into the pubs2 titles table:

```
bcp pubs2..titles in titles.txt -- initstring "set 
replication off"
```
**Note** Because the set replication off command in this example is limited to the current session in Adaptive Server, there is no need to explicitly reset the configuration option when bcp is finished.

**Example 12** Sets the password to pwd1 for the encrypted column col1:

bcp mydb..mytable out myfile –U uuu –P ppp –-colpasswd db..tbl.col1 pwd1

**Example 13** Sets a prompt to enter the password for encrypted column col1:

bcp mydb..mytable out myfile –U uuu –P ppp –-colpasswd db..tbl.col1 Enter column db..tbl.col1's password: \*\*\*?

**Example 14** Reads the password for encrypted column col1 from an external OS file named "passwordfile":

bcp mydb..mytable out myfile –U uuu –P ppp –-colpasswd db..tbl.col1 < passwordfile

**Example 15** Sets password pwd1 for encryption key key1:

bcp mydb..mytable in myfile –U uuu –p ppp –-keypasswd db..key1 pwd1

**Example 16** Creates the discard file *reject\_titlesfile.txt*:

bcp pubs2..titles in titlesfile.txt -d reject\_

**Example 17** For MIT Kerberos, requests credential delegation and forwards the client credentials to MY\_GATEWAY:

bcp -Vd -SMY\_GATEWAY

**Example 18** bcp ignores the first two rows of the input file *titles.txt*, and starts to copy from the third row:

bcp pubs2..titles in titles.txt -U username -P password --skiprows 2

**Example 19** Sets an alternate Sybase home directory:

bcp tempdb..T1 out T1.out -y/work/NewSybase -Uuser1 -Psecret -SMYSERVER

- Usage bcp\_r is a threaded version of bcp. You must use bcp\_r if a security service, such as Kerberos, or a directory service, such as LDAP, is used.
	- You cannot use named pipes to copy files in or out.
	- Using --hide-vcc improves performance, as Adaptive Server does not transfer and calculate data from virtual computed columns.
	- Although you can use any Transact-SQL command with --initstring as an initialization string for bcp, you must reset possible permanent changes to the server configuration after running bcp. You can, for example, reset changes in a separate isql session.
	- *slice\_number* is included for backward compatibility with Adaptive Server 12.5.x and earlier, and can be used only with round-robinpartitioned tables.
	- You can specify either *slice\_number* or partition *partition\_name*, not both.
	- If you do not specify *partition\_name*, bcp copies to the entire table.
- You can specify multiple partitions and data files. Separate each partition name or data file with commas.
- bcp provides a convenient and high-speed method for transferring data between a database table or view and an operating system file. bcp can read or write files in a wide variety of formats. When copying in from a file, bcp inserts data into an existing database table; when copying out to a file, bcp overwrites any previous contents of the file.
- Upon completion, bcp informs you of the number of rows of data successfully copied, the total time the copy took, the average amount of time in milliseconds that it took to copy one row, and the number of rows copied per second.
- bcp does not insert any row that contains an entry exceeding the character length of the corresponding target table column. For example, bcp does not insert a row with a field of 300 bytes into a table with a character-column length of 256 bytes. Instead, bcp reports a conversion error and skips the row. bcp does not insert truncated data into the table. The conversion error is as follows:

cs convert: cslib user api layer: common library error: The result is truncated because the conversion/operation resulted in overflow

To keep track of data that violates length requirements, run bcp with the e log-file name option. bcp records the row and the column number of the rejected data, the error message, and the data in the log file you specify.

To restrict the functionality of bcp to that of a previous version, set the CS\_BEHAVIOR property in the [bcp] section of the *ocs.cfg* file:

[bcp]

CS\_BEHAVIOR = CS\_BEHAVIOR\_100

If CS\_BEHAVIOR is not set to CS\_BEHAVIOR\_100, you can use functionality for bcp 11.1 and later.

If bcp is invoked and no value is supplied for the -c, -f, or -n parameters, a bcp prompt requests the file storage type. The file storage type can be any valid Adaptive Server datatype. Storage types for the bigdatetime and bigtime Adaptive Server datatypes are specified as:

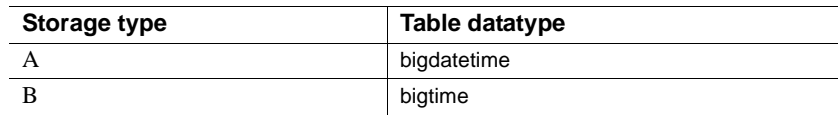

• You can specify these datatypes for a bcp format file using the bigdatetime or bigtime datatypes.

**Storage format** Adaptive Server datatype SYBBIGDATETIME bigdatetime SYBBIGTIME bigtime

*Table A-1: Host file datatype storage formats*

Using the -d option

- Specifying the -d option applies only when bulk copying in; it is silently ignored when used in bulk copying out.
- If you use multiple input files, one discard file is created for every input file that has an erroneous row. If there are no rejected rows, no discard file is created.
- If bcp reaches the maximum errors allowed and stops the operation, all the rows, from the beginning of the batch until the failed row are logged.
- If you use the -d option, the batch size is automatically adjusted. You see a warning message if you:
	- Specify -b *batchsize*, but the batch or row size is too big to hold all the rows of the batch in memory or
	- Do not specify -b *batchsize*.

Copying tables with indexes or triggers

• bcp is optimized to load data into tables that do not have indexes or triggers associated with them. It loads data into tables without indexes or triggers at the fastest possible speed, with a minimum of logging. Page allocations are logged, but row insertions are not.

When you copy data into a table that has one or more indexes or triggers, a slower version of bcp is automatically used, which logs row inserts. This includes indexes that are implicitly created using the unique integrity constraint of a create table command. However, bcp does not enforce the other integrity constraints defined for a table.

Because the fast version of bcp inserts data without logging it, the system administrator or database owner must first set sp\_dboption DBNAME,"select into/bulkcopy",true. If the option is not true, and you try to copy data into a table that has no indexes or triggers, Adaptive Server generates an error message. You need not set this option to copy data out to a file or into a table that contains indexes or triggers.

**Note** Because bcp logs inserts into a table that has indexes or triggers, the log can grow very large. You can truncate the log with dump transaction to truncate the log after the bulk copy completes, and after you have backed up your database with dump database.

While the select into/bulkcopy option is on, you cannot dump the transaction log. Issuing dump transaction produces an error message instructing you to use dump database instead.

 **Warning!** Ensure that you dump your database before you turn off the select into/bulkcopy flag. If you have inserted unlogged data into your database, and you then perform a dump transaction before performing a dump database, you cannot recover your data.

- Unlogged bcp runs slowly while a dump database is taking place.
- Table A-2 shows which version bcp uses when copying in, the necessary settings for the select into/bulkcopy option, and whether the transaction log is kept and can be dumped.

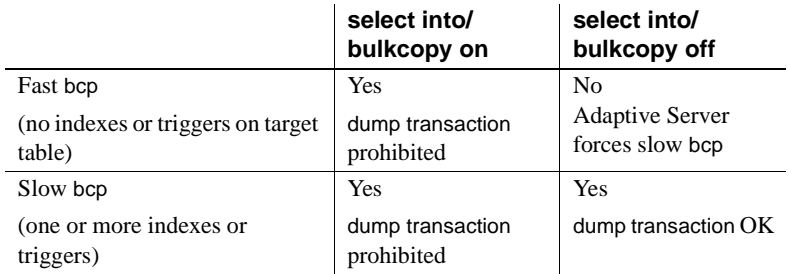

# <span id="page-119-0"></span>*Table A-2: Comparing fast and slow bcp*

• By default, the select into/bulkcopy option is off in newly created databases. To change the default, turn the option on in the model database.

**Note** The performance penalty for copying data into a table that has indexes or triggers can be severe. If you are copying in a large number of rows, it may be faster to first use drop index (or alter table for indexes...) and drop trigger to drop all the indexes and triggers; set the database option; copy the data into the table; re-create the indexes and triggers; and then dump the database. However, you must allocate extra disk space for the construction of indexes and triggers—about 2.2 times the amount of space needed for the data.

# Responding to *bcp* prompts

When you copy data in or out using the -n (native format) or -c (character format) option, bcp prompts only for your password, unless you supplied it with the -P option. If you do not supply either the -n, -c or -f *formatfile* option, bcp prompts you for information for each field in the table.

- Each prompt displays a default value, in brackets, which you can accept by pressing Return. The prompts include:
	- The file storage type, which can be character or any valid Adaptive Server datatype
	- The prefix length, which is an integer indicating the length, in bytes, of the data that follows
	- The storage length of the data in the file for non-NULL fields
	- The field terminator, which can be any character string
	- Scale and precision for numeric and decimal datatypes

The row terminator is the field terminator of the last field in the table or file.

- The bracketed defaults represent reasonable values for the datatypes of the field in question. For the most efficient use of space when copying out to a file:
	- Use the default prompts
	- Copy all data in their table datatypes
	- Use prefixes as indicated
	- Do not use terminators
	- Accept the default lengths

[Table A-3](#page-121-0) shows the defaults and possible alternate responses:

| Prompt                     | Default provided                                                                                                    | <b>Possible responses</b>                                                                                                    |
|----------------------------|----------------------------------------------------------------------------------------------------|----------------------------------------------------------------------------------------------------|
| File storage<br>type       | Use database storage<br>type for most fields<br>except:<br>char for varchar<br>binary for varbinary                                                                                                    | char to create or read a human-<br>readable file; any Adaptive Server<br>datatype where implicit conversion<br>is supported              |
| Prefix length              | 0 for fields defined<br>with datatype (not<br>storage type)<br>(char and all<br>fixed-length<br>datatype)<br>1 for most other<br>datatypes<br>2 for binary and                                                        | 0 if no prefix is desired; defaults are<br>recommended in all other cases                                                                |
|                            | varbinary saved as<br>char<br>4 for text and<br>image                                                                                                    |                                                                                                    |
| Storage length             | For char and varchar,<br>use defined length.<br>For binary and<br>varbinary saved as<br>char, use default.<br>For all other<br>datatypes, use<br>maximum length<br>needed to avoid<br>truncation or data<br>overflow. | Default values, or greater, are<br>recommended                                                                                           |
| Field or row<br>terminator | None.                                                                                                    | Up to 30 characters, or one of:<br>\t tab<br>\n newline<br>$\sqrt{r}$<br>carriage return<br>$\setminus$ 0 null terminator<br>\ backslash |

<span id="page-121-0"></span>*Table A-3: bcp prompts, their defaults and responses*

• bcp can copy data out to a file either as its native (database) datatype, or as any datatype for which implicit conversion is supported. bcp copies userdefined datatypes as their base datatype or as any datatype for which implicit conversion is supported. See dbconvert in the *Open Client DB-*

*Library/C Reference Manual*.

**Note** Be careful when you copy data from different versions of Adaptive Server, because not all versions support the same datatypes.

- A prefix length is a 1-byte, 2-byte, or 4-byte integer that represents the length of each data value in bytes. It immediately precedes the data value in the host file.
- Be sure that fields defined in the database as char, nchar, and binary are always padded with spaces (null bytes for binary) to the full length defined in the database. timestamp data is treated as binary(8).

If data in varchar and varbinary fields is longer than the length you specify for copy out, bcp silently truncates the data in the file at the specified length.

• A field terminator string can be up to 30 characters long. The most common terminators are a tab (entered as "\t" and used for all columns except the last one), and a newline (entered as "\n" and used for the last field in a row). Other terminators are: " $\langle 0 \rangle$ " (the null terminator), " $\langle$ " (backslash), and "\r" (Return). When choosing a terminator, be sure that its pattern does not appear in any of your character data. For example, if you use tab terminators with a string that contains a tab, bcp cannot identify which tab represents the end of the string. bcp always looks for the first possible terminator, in this case, it will find the wrong one.

When a terminator or prefix is present, it affects the actual length of data transferred. If the length of an entry being copied out to a file is smaller than the storage length, it is followed immediately by the terminator, or the prefix for the next field. The entry is not padded to the full storage length (char, nchar, and binary data is returned from Adaptive Server already padded to the full length).

When copying in from a file, data is transferred until either the number of bytes indicated in the "Length" prompt has been copied, or the terminator is encountered. Once a number of bytes equal to the specified length has been transferred, the rest of the data is flushed until the terminator is encountered. When no terminator is used, the table storage length is strictly observed.

• [Table A-4](#page-123-0) and [Table A-5](#page-123-1) show the interaction of prefix lengths, terminators, and field length on the information in the file. "P" indicates the prefix in the stored table; "T" indicates the terminator; and dashes, "--", show appended spaces. "..." indicates that the pattern repeats for each field. The field length is 8 for each column, and "string" represents the 6 character field each time.

|                   | Prefix length 0        | Prefix length 1, 2 or 4 |
|-------------------|------------------------|-------------------------|
| No terminator     | string--string--       | Pstring--Pstring--      |
| <i>Terminator</i> | $string - Tstring - T$ | Pstring--TPstring--T    |

<span id="page-123-0"></span>*Table A-4: Adaptive Server char data*

|                   | Prefix length 0  | Prefix length 1, 2 or 4 |
|-------------------|------------------|-------------------------|
| No terminator     | string--string-- | PstringPstring          |
| <b>Terminator</b> | stringTstringT   | PstringTPstringT        |

<span id="page-123-1"></span>*Table A-5: Other datatypes converted to char storage*

- The file storage type and length of a column do not have to be the same as the type and length of the column in the database table. However, if types and formats copied in are incompatible with the structure of the database table, the copy fails.
- File storage length generally indicates the maximum amount of data to be transferred for the column, excluding terminators and prefixes.
- When copying data into a table, bcp observes any defaults defined for columns and user-defined datatypes. However, bcp ignores rules to load data at the fastest possible speed.
- Because bcp considers any data column that can contain null values to be variable length, use either a length prefix or terminator to denote the length of each data row.
- Data written to a host file in its native format preserves all of its precision. datetime and float values preserve all of their precision even when they are converted to character format. Adaptive Server stores money values to a precision of one ten-thousandth of a monetary unit. However, when money values are converted to character format, their character format values are recorded only to the nearest two places.
- Before copying data in character format from a file into a database table, check the datatype entry rules in the "Datatypes" chapter of the *Adaptive Server Enterprise Reference Manual*. Character data that is copied into the database with bcp must conform to those rules. Dates in the undelimited *(yy)yymmdd* format may result in overflow errors if the year is not specified first.
- When you send host data files to sites that use terminals different from your own, inform them of the *datafile\_charset* that you used to create the files.

# Messages

Error in attempting to load a view of translation tables.

The character translation file specified with the -q parameter is missing, or you mistyped the name.

# **cpre**

Description cpre precompiles a C source program to produce target, listing, and isql files. This utility is available in the *\$SYBASE/\$SYBASE\_OCS/bin* directory.

> Note The precompilers 64-bit applications are cpre64 and cpre\_r64. The cpre64 precompiler is the non-reentrant precompiler, and the cpre\_r64 is the reentrant version. You can use these precompilers on any 64-bit platform supported for Open Client and Open Server

Syntax cpre

 [-C*compiler*] [-D*database*\_name] [-F*fips\_level*] [-G[*isql\_file\_name*]] [-H] [-I*include\_path\_name*]... [-J*charset\_locale\_name*] [-K*syntax\_level*] [-L[*listing\_file*\_*name*]] [-N*interface\_file\_name*] [-O*target\_file*\_*name*] [-P*password*] [-S*server*\_*name*] [-T*tag\_id*] [-U*user\_id*]

 [-V*version*\_*number*] [-Z*language\_locale\_name*] [-a] [-b] [-c] [-d] [-e] [-f] [-h] [-l] [-m] [-p] [-r] [-s] [-u] [-v] [-w] [-x] [-y] filename[.ext]

**Note** You can use either a slash (/) or a dash (-) to specify options; for example, cpre -l and cpre /l are equivalent.

Parameters -C *compiler* 

Specifies the target host language compiler values, such as "ANSI\_C", which is an ANSI C compiler.

# -D *database\_name*

Specifies the name of the database to parse against. Use this option to check SQL semantics at precompile time. If you also specify -G, use *database* command is added to the beginning of the *filename.sql* file. If you do not use this option, the precompiler uses the default database on the Adaptive Server.

#### -F *fips\_level*

Checks for the specified conformance level. Currently, the precompiler can check for SQL89 or SQL92E.

# -G *isql\_file\_name*

Generates stored procedures for appropriate SQL statements and saves them to a file for input to the database through isql. *isql\_file\_name* is optional. If you have multiple input files, you may use -G, but you cannot specify an argument.

If you have multiple input files or do not specify the argument, the default target file names are the input file names with the extension .isql either appended, or replacing any existing input file name extension.

Also, see option -T tag\_id to specify tag IDs for stored procedures.

If you do not use the -G option, no stored procedures are generated.

-H

Generates code with failover capability.

# -I *include\_path\_name*

Specifies a directory complete with the path name, where Embedded SQL searches for *include* files. You can specify this option any number of times. Embedded SQL searches the directories in command line order. If you do not use this option, the default is the */include* directory of the Sybase release directory and the current working directory.

# -J *charset\_locale\_name*

Specifies the character set of the source file that is being precompiled. The option's value must be a locale name that corresponds to an entry in the locales file. If you do not specify -J, the precompiler interprets the source file as being in the precompiler's default character set.

To determine which character set to use as the default, the precompiler looks for a locale name. CS-Library searches for the information in this order:

- 1 LC\_ALL
- 2 LANG

If LC\_ALL is defined, CS-Library uses its value as the locale name. If LC ALL is not defined but LANG is defined, CS-Library uses its value as the locale name. If none of these locale values are defined, CS-Library uses a locale name of "default."

The precompiler looks up the locale name in the *locales* file and uses the character set associated with the locale name as the default character set.

# -K *syntax\_level*

Specifies the level of syntax checking to perform:

- none (default)
- syntax
- semantic

If you use either SYNTAX or SEMANTIC, you must also specify the -U, - P, -S, and -D options so Embedded SQL can connect to your Adaptive Server.

If you do not use this option, the precompiler does not connect to a server or perform SQL syntax checking of the input file beyond what is required to generate the target file.

-L *listing\_file\_name*

Generates one or more listing files. *listing\_file\_name*, which is an optional argument, is a version of the input file that numbers each line, and includes any applicable error messages. If you have multiple input files, you may use -L, but you cannot specify an argument.

If you have multiple input files or do not specify the argument, the default listing file names are the input file names with the extension *.lis* either appended, or replacing any existing input file name extension.

If you do not use this option, no listing file is generated.

Specifies the interface file name, *interfaces*, to the precompiler.

-O *target\_file\_name*

Specifies the target or output file name. If you have multiple input files, you cannot use this option; default target names are assigned—the input file name with the extension .*cbl* either appended, or replacing any existing input file name extension.

# -P *password* (used with option -Uuser\_id)

Specifies an Adaptive Server password for SQL syntax checking at precompile time. Using -P without an argument, or with the keyword NULL as an argument, specifies a null ("") password. If you use option -Uuser\_id without using -P, the precompiler prompts you to enter a password. Must be used with the -G flag.

# -S *server\_name*

Specifies the name of the Adaptive Server for SQL syntax checking at precompile time. If you do not use this option, the default Adaptive Server name is taken from the DSQUERY environment variable. If DSQUERY is not set, SYBASE is used as the name of the server.

# -T *tag\_id* (used with option -G)

Specifies a tag ID (up to 3 characters) to append to the end of the generated stored procedure group name.

For example, if you enter -T dbg as part of your command, generated stored procedures are assigned the name of the input file with the tag ID *dbg* appended: *program\_dbg;1*, *program\_dbg;2*, and so on.

Programmers can use tag IDs to test changes to an existing application without destroying the existing generated stored procedures, which may be in use.

If you do not use this option, no tag ID is added to the stored procedure name.

# -U *user\_id*

Specifies the Adaptive Server user ID. This option allows you to check SQL syntax at precompile time. It causes the precompiler to pass SQL statements to the server for parsing only. If the server detects syntax errors, the errors are reported and no code is generated. If you are not using -Ppassword, this option prompts you to enter a password.

Also see -K, -P, -S, and -D options.

-V *version\_number*

Specifies the Client-Library version number. For COBOL, the version number must match one of the values from *cobpub.cbl*. If you do not use this option, the default is the most recent version of Client-Library available with the precompiler (CS\_VERSION\_155 for Open Client and Open Server version 15.5).

-Z *language\_locale\_name*

Specifies the language and character set that the precompiler uses for messages. If you do not specify -Z, the precompiler uses its default language and character set for messages.

To determine which language and character set to use as its default for messages, the precompiler performs the following, in order:

- 1 Looks for a locale name. CS-Library searches for the information first in LC\_ALL, then in LANG. If neither of these locale values are defined, CS-Library uses a locale name of "default."
- 2 Looks up the locale name in the *locales.dat* file available in *\$SYBASE/locales* directory to determine which language and character set are associated with it.
- 3 Loads localized messages and character set information appropriate to the language and character set determined in step 2.

# @*options\_file*

Can be used to specify a file containing any of the above command-line arguments. The precompiler reads the arguments contained in this file in addition to any arguments already specified. If the file specified with @*options\_file* contains names of the files to precompile, place the argument at the end of the command line.

-a

Allows cursors to remain open across transactions. If you do not use this option, cursors behave as though set close on endtran on were in effect. This behavior is ANSI-compatible. See the *Adaptive Server Enterprise Reference Manual* for information about cursors and transactions.

#### -b

Disables rebinding of host variable addresses typically used in fetch statements. If you do not use this option, a rebind occurs on every fetch statement unless you specify otherwise in your Embedded SQL/C program.

The -b option differs in the 11.1 and 10.x versions of the Embedded SQL precompilers:

- For the 11.1 and later versions of cpre, the norebind attribute applies to all fetch statements of a cursor for which the declaration was precompiled with the /b option.
- For the 10.0 and earlier versions of cpre, the norebind attribute applies to all fetch statements in each Embedded SQL source file precompiled with /b, regardless of where the cursors were declared.
- -c

Turns on the debugging feature of Client-Library by generating calls to ct\_debug.

This option is useful during application development but should be turned off for final application delivery. The application must be linked and run with the libraries located in the *\$SYBASE/\$SYBASE\_OCS/devlib* directory of the Sybase release directory.

-d

Turns off delimited identifiers (identifiers delimited by double quotes) and allows quoted strings in SQL statements to be treated as character literals.

-e

When processing an exec sql connect statement, directs Client-Library to use the external configuration file to configure the connection. Also see the /x option and CS\_CONFIG\_BY\_SERVERNAME property in the *Open Client Client-Library/C Reference Manual*.

Without this option, the precompiler generates Client-Library function calls to configure the connection. See the *Open Client Client-Library/C Reference Manual* for information about the external configuration file

# -f

Turns on the FIPS flagger for ANSI FIPS compliance checking.

-h

Generates thread-safe code.

-l

Turns off generation of #line directives.

-m

Runs the application in Sybase auto-commit mode, which means that transactions are not chained. Explicit begin and end transactions are required, or every statement is immediately committed. If you do not specify this option, the application runs in ANSI-style chained transaction mode.

### -p

Generates a separate command handle for each SQL statement in the module that has input host variables, and enables sticky binds on each command handle. This option improves performance of repeatedly executed commands with input parameters at the cost of increased storage space usage and longer first executions of each such command.

Applications that rely on inserting empty strings instead of NULL strings when the host string variable is empty do not work if the -p option is turned on. The persistent bind implementation prevents Embedded SQL from circumventing Client-Library protocol (which inserts NULL strings).

-r

Disables repeatable reads. If you do not use this option, a set transaction isolation level 3 statement, which executes during connect statements, is generated. The default isolation level is 1.

-s

Includes static function declarations.

 $-11$ 

Disables ANSI binds.

-v

Displays the precompiler version information only (without precompiling).

-w

Turns off display of warning messages.

# -x

Uses external configuration files. See the CS\_EXTERNAL\_CONFIG property described in the *Open Client Client-Library/C Reference Manual*, and the INITIALIZE\_APPLICATION statement described in the *Open Client Embedded SQL/C Programmers Guide*.

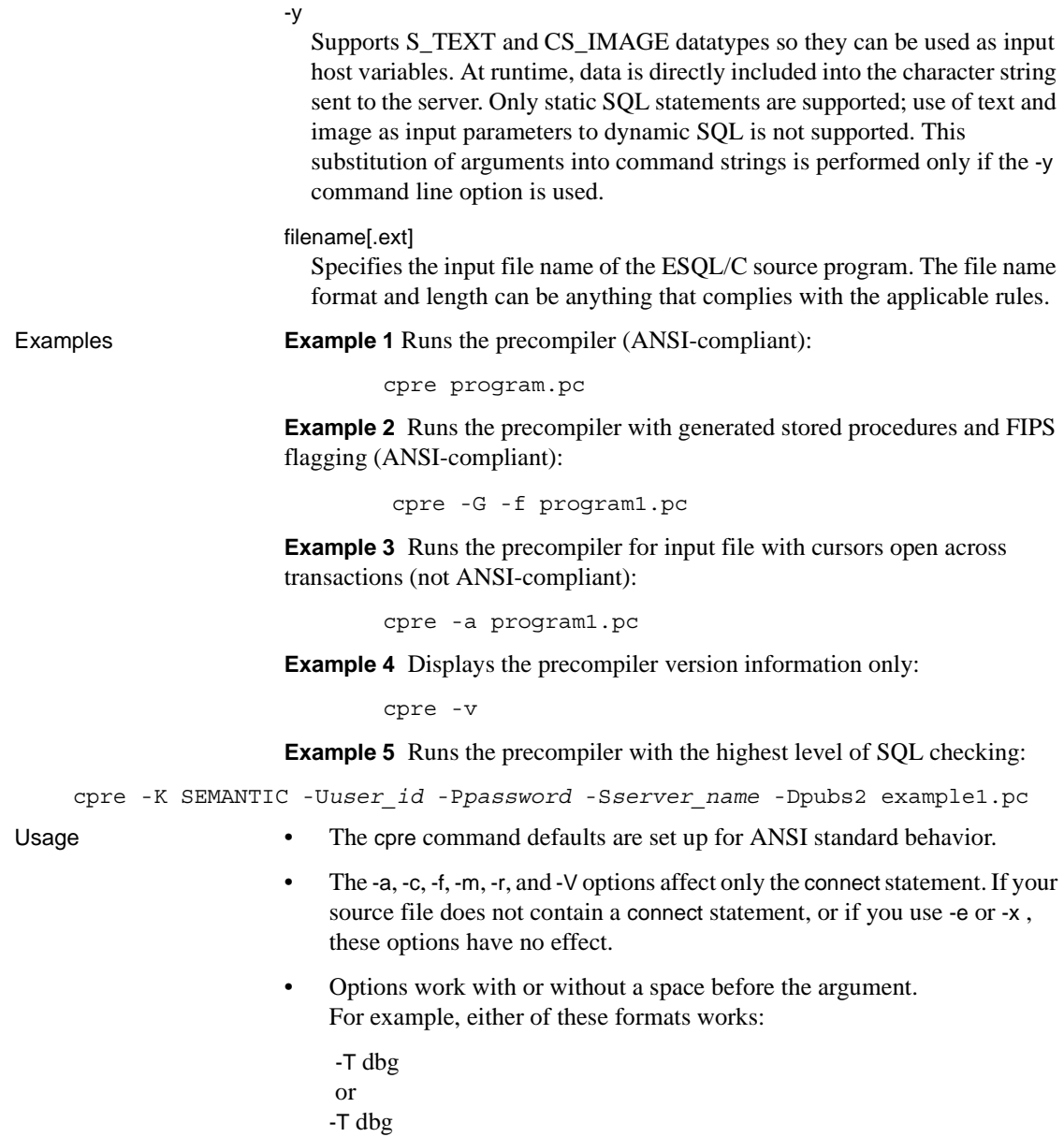

- The precompiler can handle multiple input files. However, you cannot use the option -O *target\_file\_name*, but must accept the default target file names (see "Target file" above). If you use -G[isql\_file\_name], you cannot specify an argument; the default isql file names are *first input file.sql*, *second\_input\_file.sql*, and so on. If you use option -L[listing\_file\_name], you cannot specify an argument; the default listing file names are *first\_input\_file.lis*, *second\_input\_file.lis*, and so on.
- By default, cpre generate calls to ct\_options that enable ANSI-style binding of indicator variables (CS\_ANSI\_BINDS). If indicator variables for nullable host variables (*columns*) are not available, Client-Library generates a fatal runtime error and aborts the application in use. You can avoid these issues by using -u with cpre. You can also disable ANSI binds by setting CS\_ANSI\_BINDS to cs\_false in the *ocs.cfg* file.

# Developing an application

This section lists the steps most commonly used in developing an Embedded SQL application. You may need to adapt this process to meet your own requirements. Perform these steps at the DOS command prompt.

- 1 Run the precompiler with options -c, -Ddatabase\_name, -Ppassword, -Sserver\_name, -K[ SYNTAX| SEMANTIC], and -Uuser\_id for syntax checking and debugging. Do not use -G[isql\_file\_name]. Compile and link the program to make sure the syntax is correct.
- 2 Make all necessary corrections. Run the precompiler with options Ddatabase\_name, -G[isql\_file\_name], and -Ttag\_id to generate stored procedures with tag IDs for a test program. Compile and link the test program. Load the stored procedures using:

```
 isql -Ppassword -Sserver_name -Uuser_id -Gisql_file_name
```
- 3 Run tests on your program.
- 4 Run the precompiler with options -Ddatabase\_name and -G[isql\_file\_name] (but without option -T) on the corrected version of the program. Compile and link the program. Load the stored procedures using:

```
 isql -Ppassword -Sserver_name -Uuser_id -Gisql_file_name
```
The final distribution program is ready to run.

How precompilers determine the names of their servers

You can connect with an Adaptive Server at precompile time, which allows you to do additional syntax checking at that time. The precompiler determines the name of its server in one of three ways:

Using the -S option on the cpre command line

- Setting the DSQUERY variable
- Using the default value, "SYBASE"

The -S option overrides the value set by DSQUERY.

To specify a server on the precompile command line, use:

cpre -Usa -P -S*server\_name*

As an alternative, you can omit the server name from the connection call or statement, and *server\_name* will take its value from the runtime value of the DSQUERY environment variable. If the application user has not set DSQUERY, the runtime value for the server name defaults to "SYBASE." See the *Open Client and Open Server Configuration Guide for UNIX* for more information about DSQUERY.

cpre defaults

[Table A-6](#page-134-0) lists the options and defaults for the cpre and cobpre utilities:

| <b>Option</b>                 | Default if option not used                                                                                                    |
|-------------------------------|----------------------------------------------------------------------------------------------------|
| -C compiler                   | The mf_byte compiler for COBOL. ANSI-C for C.                                                                                                  |
| -D database_name              | The default database on Adaptive Server.                                                                                                    |
| $-F$ fips level               | (No FIPS flags available.)                                                                                                    |
| -G [isql_file_name]           | No stored procedures are generated.                                                                                                    |
| -l include_path_name          | Default directory is the /include directory of the<br>Sybase release directory.                                                                |
| -J charset locale name        | [platform-specific]                                                                                                    |
| -K [syntax   semantic   none] | If neither syntax nor semantic is selected, the default<br>setting is "None."                                                                  |
| -L [listing_file_name]        | No listing file is generated.                                                                                                    |
| -N interface_file_name        | The interfaces file in the Sybase release directory.                                                                                           |
| -O target_file_name           | The default target file name is the input file name with<br>the extension .cbl or .c appended (or replacing any<br>input file name extension). |
| -P password                   | You are not prompted for a password unless you use -<br>Uuser id.                                                                              |
| -S server_name                | The default Adaptive Server name is taken from the<br>DSQUERY environment variable.                                                            |
| -T tag_id                     | No tag IDs are added to the stored procedure names<br>generated with -G.                                                                       |
| -U user id                    | None.                                                                                                    |
| -V version number             | CS_VERSION_125 for version 12.5.x                                                                                                    |
|                               | CS VERSION 150 for version 15.0                                                                                                    |
|                               | CS_VERSION_155 for version 15.5                                                                                                    |
| -Z language_locale_name       | [platform/environment specific]                                                                                                    |

<span id="page-134-0"></span>*Table A-6: cpre and cobpre defaults*

# **cobpre**

Description cobpre precompiles a COBOL source program to produce target, listing, and isql files. This utility is in the *\$SYBASE/\$SYBASE\_OCS/bin*.

> Note The precompilers for 64-bit applications are cobpre64 and cobpre\_r64. The cobpre64 precompiler is the non-reentrant precompiler, and the cobpre\_r64 is the reentrant version

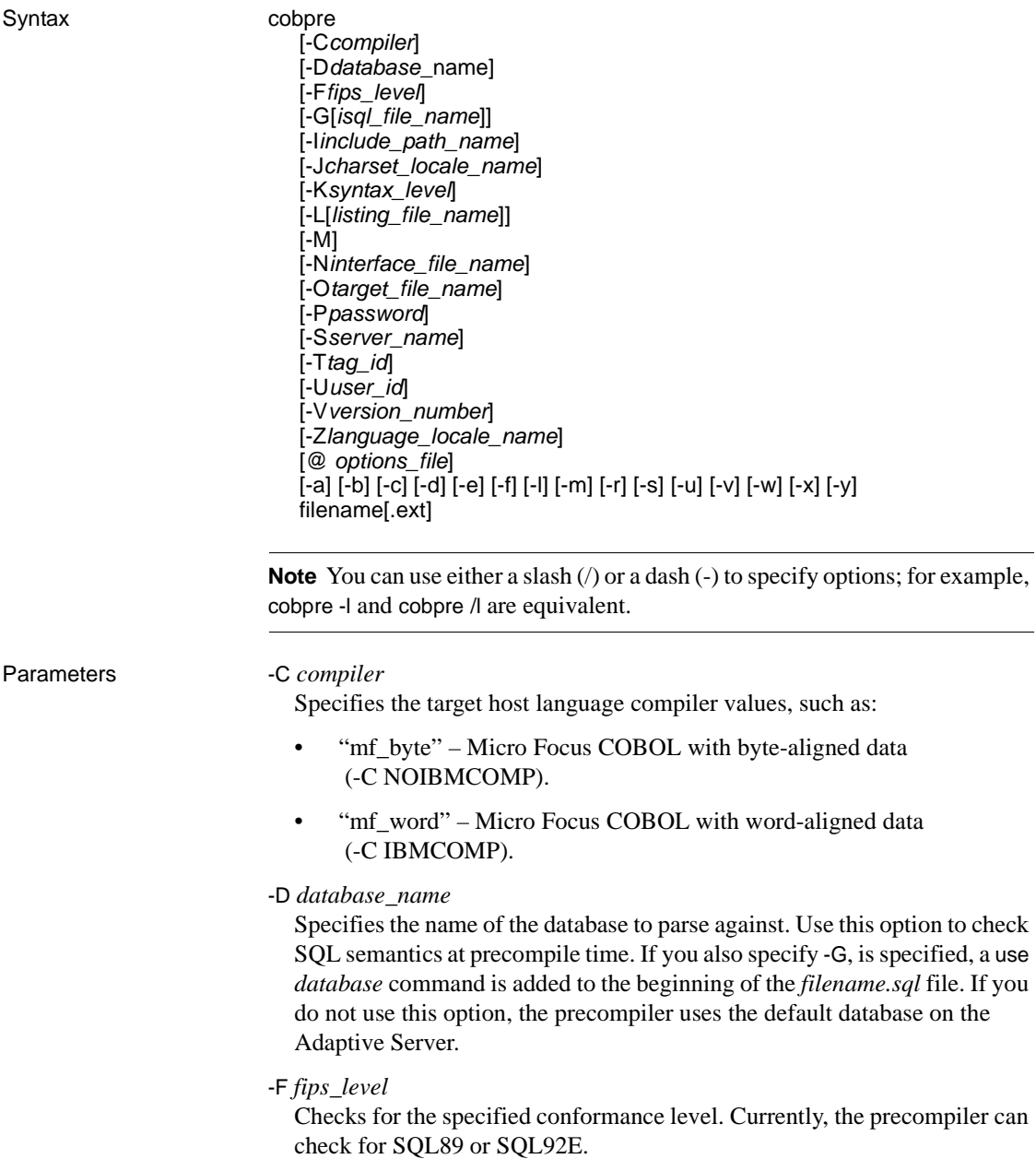

-G *isql\_file\_name*

Generates stored procedures for appropriate SQL statements and saves them to a file for input to the database through isql. isql\_file\_name is optional. If you have multiple input files, you may use -G, but you cannot specify an argument.

If you have multiple input files or do not specify the argument, the default target file names are the input file names with the extension .*isql* either appended or replacing any existing input file name extension.

Also, see option -T tag\_id to specify tag IDs for stored procedures.

If you do not use the -G option, no stored procedures are generated.

-I *include\_path\_name*

Specifies a directory complete with the path name, where Embedded SQL searches for *include* files. You can specify this option any number of times. Embedded SQL searches the directories in commandline order. If you do not use this option, the default is the */include* directory of the Sybase release directory and the current working directory.

-J *charset\_locale\_name*

Specifies the character set of the source file that is being precompiled. The option's value must be a locale name that corresponds to an entry in the locales file. If you do not specify -J, the precompiler interprets the source file as being in the precompiler's default character set.

To determine which character set to use as the default, the precompiler looks for a locale name. CS-Library searches for the information in the this order:

- 1 LC\_ALL
- 2 LANG

If LC\_ALL is defined, CS-Library uses its value as the locale name. If LC ALL is not defined but LANG is defined, CS-Library uses its value as the locale name. If none of these locale values are defined, CS-Library uses a locale name of "default."

The precompiler looks up the locale name in the *locales.dat* file and uses the character set associated with the locale name as the default character set.

# -K *syntax\_level*

Specifies the level of syntax checking to perform:

- none (default)
- syntax
- semantic

If you use either syntax or semantic, you must also specify the -U, -P, -S, and -D options that Embedded SQL can connect to your Adaptive Server.

If you do not use this option, the precompiler does not connect to a server or perform SQL syntax checking of the input file beyond what is required to generate the target file.

-L *listing\_file\_name*

Generates one or more listing files. *listing\_file\_name*, which is an optional argument, is a version of the input file that numbers each line, and includes any applicable error messages. If you have multiple input files, you may use -L, but you cannot specify an argument.

If you have multiple input files or do not specify the argument, the default listing file names are the input file names with the extension *.lis* either appended, or replacing any existing input file name extension.

If you do not use this option, no listing file is generated.

-M

Turns on security feature. Sets B1 secure labels.

-N *interface\_file\_name*

Specifies the configuration file name, *interfaces*, to the precompiler.

-O *target\_file\_name*

Specifies the target or output file name. If you have multiple input files, you cannot use this option; default target file names are assigned—the input file name with the extension .*cbl* either appended, or replacing any existing input file name extension.

# -P *password* (used with option -Uuser\_id)

Specifies an Adaptive Server password for SQL syntax checking at precompile time. Using -P without an argument, or with the keyword NULL as an argument, specifies a null ("") password. If you use option -Uuser\_id without using -P, the precompiler prompts you to enter a password. Must be used with the -G flag.

# -S *server\_name*

Specifies the name of the Adaptive Server for SQL syntax checking at precompile time. If you do not use this option, the default Adaptive Server name is taken from the DSQUERY environment variable. If DSQUERY is not set, SYBASE is used as the name of the server.

# -T *tag\_id* (used with option -G)

Specifies a tag ID (up to 3 characters) to append to the end of the generated stored procedure group name.

For example, if you enter -Tdbg as part of your command, generated stored procedures are assigned the name of the input file with the tag ID *dbg* appended: *program\_dbg;1*, *program\_dbg;2*, and so on.

Programmers can use tag IDs to test changes to an existing application without destroying the existing generated stored procedures, which may be in use.

If you do not use this option, no tag ID is added to the stored procedure name.

-U *user\_id*

Specifies the Adaptive Server user ID. This option allows you to check SQL syntax at precompile time. It causes the precompiler to pass SQL statements to the server for parsing only. If the server detects syntax errors, the errors are reported and no code is generated. If you are not using -P*password*, this option prompts you to enter a password.

Also see -K, -P, -S, and -D options.

# -V *version\_number*

Specifies the Client-Library version number. This must match one of the values from cobpub.cbl. If you do not use this option, the default is the most recent version of Client-Library available with the precompiler (CS\_VERSION\_155 for Open Client and Open Server version 15.5).

# -Z *language\_locale\_name*

Specifies the language and character set that the precompiler uses for messages. If you do not specify -Z, the precompiler uses its default language and character set for messages.

To determine which language and character set to use as its default for messages, the precompiler performs the following, in order:

- 1 Looks for a locale name. CS-Library searches for the information first in LC\_ALL, then in LANG. If neither of these locale values are defined, CS-Library uses a locale name of "default."
- 2 Looks up the locale name in the *locales.dat* file to determine which language and character set are associated with it.
- 3 Loads localized messages and character set information appropriate to the language and character set determined in step 2.

# @*options\_file*

Can be used to specify a file containing any of the above command-line arguments. The precompiler reads the arguments contained in this file in addition to any arguments already specified. If the file specified with @*options\_file* contains names of the files to precompile, place the argument at the end of the command line.

-a

Allows cursors to remain open across transactions. If you do not use this option, cursors behave as though set close on endtran on were in effect. This behavior is ANSI-compatible. See the *Adaptive Server Enterprise Reference Manual* for information about cursors and transactions.

-b

Disables rebinding of host variable addresses typically used in fetch statements. If you do not use this option, a rebind occurs on every fetch statement unless you specify otherwise in your Embedded SQL/C program.

The -b option differs in the 11.1 and 10.x versions of the Embedded SQL precompilers:

- For the 11.1 and later versions of cobpre, the norebind attribute applies to all fetch statements of a cursor for which the declaration was precompiled with the -b option.
- For the 10.0 and earlier versions of cobpre, the norebind attribute applied to all fetch statements in each Embedded SQL source file precompiled with -b, regardless of where the cursors were declared.

-c

Turns on the debugging feature of Client-Library by generating calls to ct\_debug.

This option is useful during application development but should be turned off for final application delivery. The application must be linked and run with the libraries and DLLs located in the

*%SYBASE%\%SYBASE\_OCS\devlib* directory of the Sybase release directory.

-d

Turns off delimited identifiers (identifiers delimited by double quotes) and allows quoted strings in SQL statements to be treated as character literals.

-e

When processing an exec sql connect statement, directs Client-Library to use the external configuration file to configure the connection. Also see the -x option and CS\_CONFIG\_BY\_SERVERNAME property in the *Open Client Client-Library/C Reference Manual*.

Without this option, the precompiler generates Client-Library function calls to configure the connection. See the *Open Client Client-Library/C Reference Manual* for information about the external configuration file

-f

Turns on the FIPS flagger for ANSI FIPS compliance checking.

-l

Turns off generation of #line directives.

-m

Runs the application in Sybase auto-commit mode, which means that transactions are not chained. Explicit begin and end transactions are required, or every statement is immediately committed. If you do not specify this option, the application runs in ANSI-style chained transaction mode.

-r

Disables repeatable reads. If you do not use this option, a set transaction isolation level 3 statement, which executes during connect statements, is generated. The default isolation level is 1.

-s

Includes static function declarations.

 $-11$ 

Disables ANSI binds.

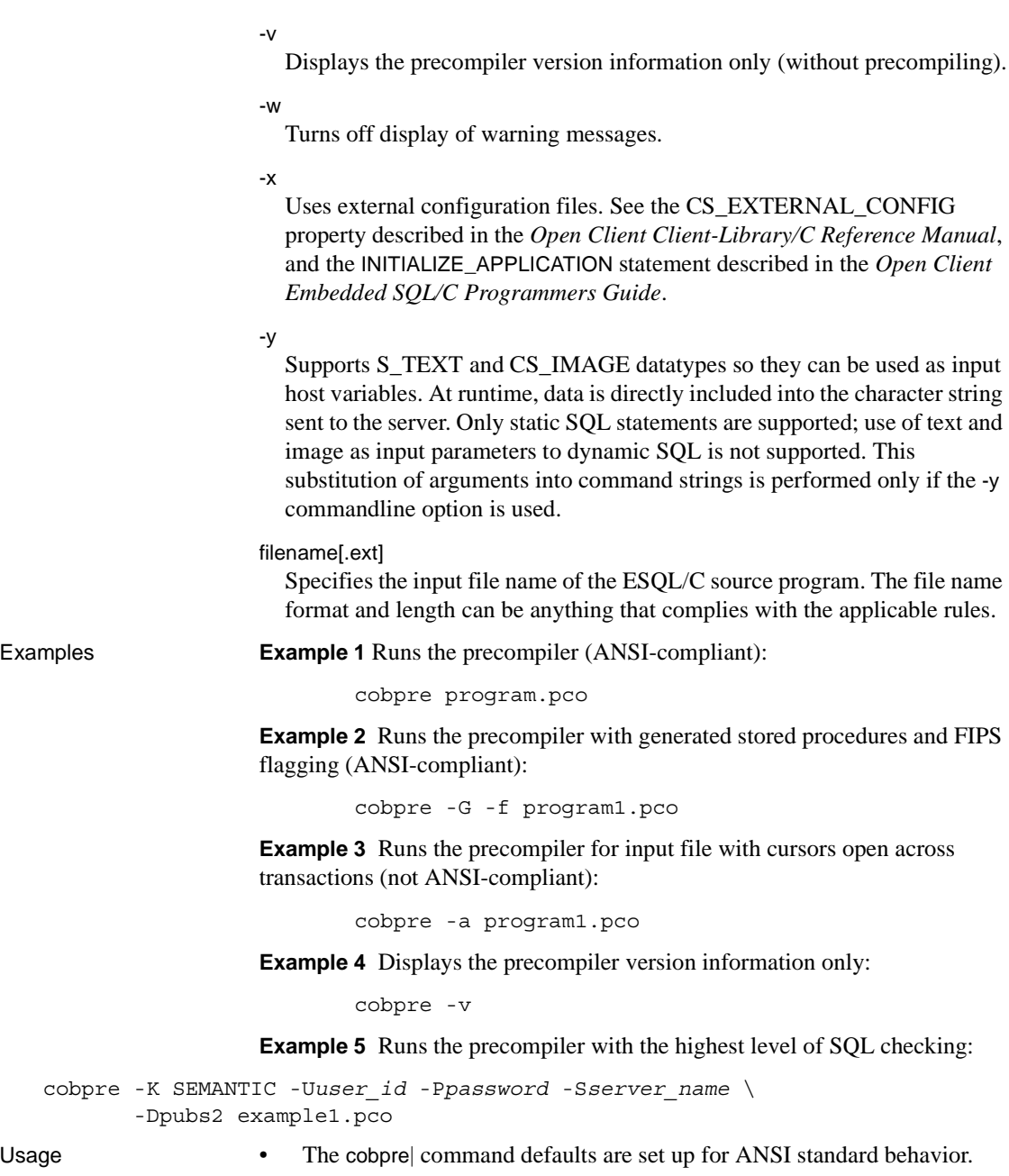

• Target file:

The default target file name is the input file name with the extension .*cbl* (for Micro Focus COBOL) appended (or replacing any input file name extension). If you have only one input file, you may use option -O target\_file\_name to specify a target file name. If you have multiple input files, the default target files will be named *first\_input\_file.cbl*, *second\_input\_file.cbl*, etc.

• Options work with or without a space before the argument. For example, either of these formats works:

 -T dbg or -T dbg

- The precompiler can handle multiple input files. However, you cannot use the option -O *target\_file\_name*, but must accept the default target file names (see "Target file" above). If you use -G[isql\_file\_name], you cannot specify an argument; the default isql file names are *first\_input\_file.sql*, *second\_input\_file.sql*, and so on. If you use -L[listing\_file\_name], you cannot specify an argument; the default listing file names are *first\_input\_file.lis*, *second\_input\_file.lis*, and so on.
- By default, cobpre generate calls to ct\_options that enable ANSI-style binding of indicator variables (CS\_ANSI\_BINDS). If indicator variables for nullable host variables (*columns*) are not available, Client-Library generates a fatal runtime error and aborts the application in use. You can avoid these issues by using -u with cobpre. You can also disable ANSI binds by setting CS\_ANSI\_BINDS to cs\_false in the *ocs.cfg* file.

Developing an application

This section lists the steps most commonly used in developing an Embedded SQL application. You may need to adapt this process to meet your own requirements. Perform these steps at the DOS command prompt.

- 1 Run the precompiler with options -Ddatabase\_name, -Ppassword, -Sserver\_name, -K[ SYNTAX| SEMANTIC], and -Uuser\_id for syntax checking and debugging. Do not use -G[isql\_file\_name]. Compile and link the program to make sure the syntax is correct.
- 2 Make all necessary corrections. Run the precompiler with options Ddatabase\_name, -G[isql\_file\_name], and -Ttag\_id to generate stored procedures with tag IDs for a test program. Compile and link the test program. Load the stored procedures using:

isql -P*password* -S*server\_name* -U*user\_id* -G*isql\_file\_name*

- 3 Run tests on your program.
- 4 Run the precompiler with options -Ddatabase\_name and -G[isql\_file\_name] (but without option -T) on the corrected version of the program. Compile and link the program. Load the stored procedures using:

```
 isql -Ppassword -Sserver_name -Uuser_id -Gisql_file_name
```
The final distribution program is ready to run.

How precompilers determine the names of their servers

You can connect with an Adaptive Server at precompile time, which allows you to do additional syntax checking at that time. The precompiler determines the name of its server in one of three ways:

- Using the -S option on the cpre or cobpre command line
- Setting the DSQUERY variable
- Using the default value, "SYBASE"

The -S option overrides the value set by DSQUERY.

To specify a server on the precompile command line, use:

cobpre -Usa -P -S*server\_name*

As an alternative, you can omit the server name from the connection call or statement, and *server\_name* then takes its value from the runtime value of the DSQUERY environment variable. If the application user has not set DSQUERY, the runtime value for the server name defaults to "SYBASE." See the *Open Client and Open Server Configuration Guide for UNIX* for more information about DSQUERY.

cobpre | cpre defaults

See [Table A-6 on page 121](#page-134-0) for a list of options and defaults for the cpre and cobpre utilities.
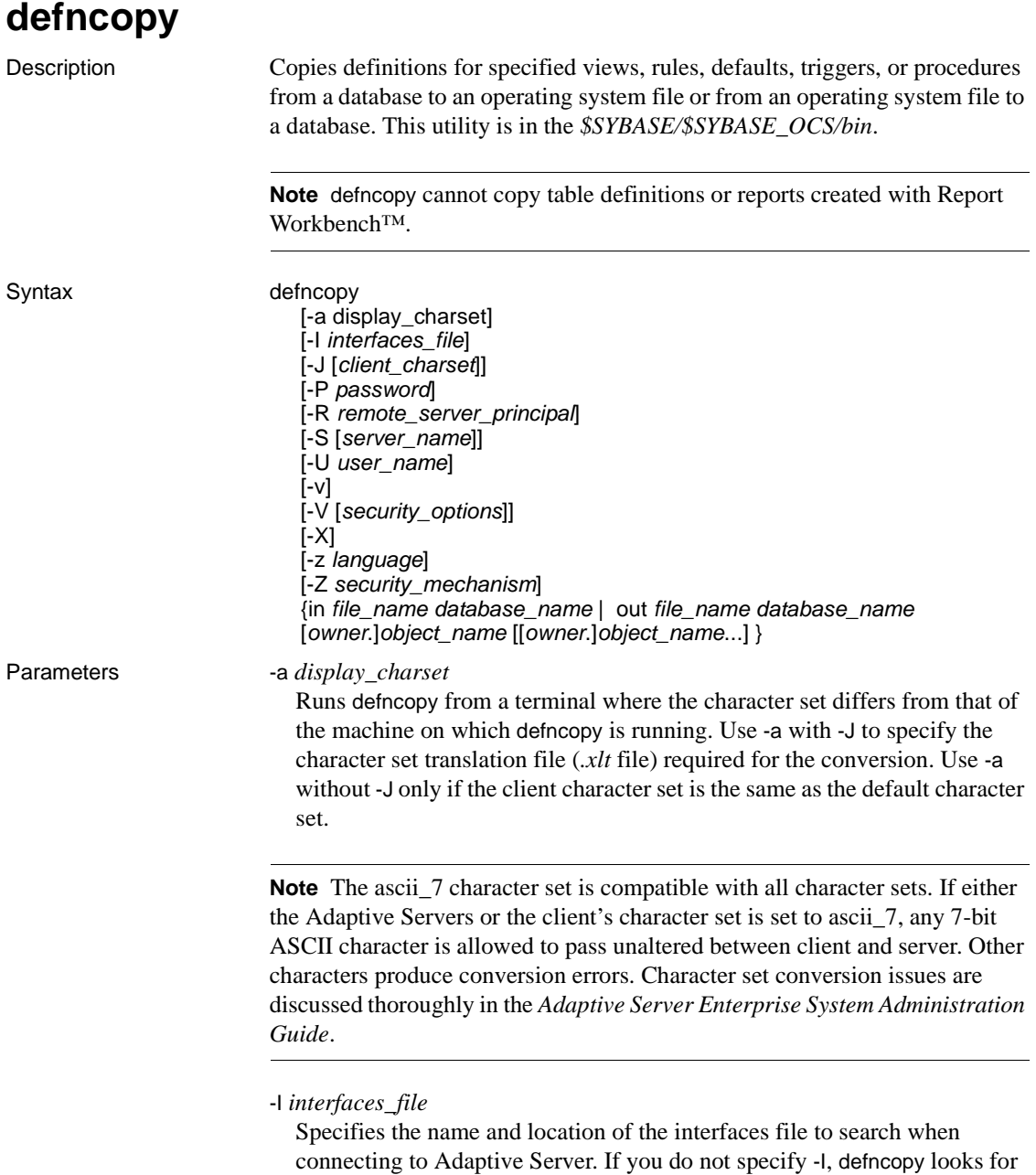

the interfaces file, *interfaces*, located in the Sybase release directory.

### -J *client\_charset*

Specifies the character set to use on the client. A filter converts input between *client\_charset* and the Adaptive Server character set.

-J *client\_charset* requests that Adaptive Server convert to and from *client\_charset*, the client's character set.

-J with no argument sets character set conversion to NULL. No conversion takes place. Use this if the client and server are using the same character set.

Omitting -J sets the character set to a default for the platform.The default may not necessarily be the character set that the client is using.

### -P *password*

Allows you to specify your password. If you do not specify -P, defncopy prompts for your password. This option is ignored if -V is used.

### -R *remote\_server\_principal*

Specifies the principal name for the server. By default, a server's principal name matches the server's network name (which is specified with the -S option or the DSQUERY environment variable). The -R parameter must be used when the server's principal name and network name are not the same.

### -S *server\_name*

Specifies the name of the Adaptive Server to connect to. If you specify -S with no argument, defncopy looks for a server named SYBASE. If you do not specify -S, defncopy uses the server specified by your DSQUERY environment variable.

#### -U *user\_name*

Allows you to specify a login name. Login names are case-sensitive. If you do not specify *username*, defncopy uses the current user's operating system login name.

-v

Displays the version number and copyright message of defncopy, then returns to the operating system.

SDK binaries like defncopy use the same names in both 32-bit and 64-bit products. Installing Adaptive Server, the SDK, or Open Server 64-bit products with other Sybase 32-bit products overwrites the 32-bit binaries. Starting with Adaptive Server 15.0.2 and SDK/Open Server 15.0 ESD #9, the 64-bit binaries are replaced with 32-bit binaries on all 64-bit UNIX platforms. Since 32-bit binaries are included in the 64-bit EBF, the -v option of defncopy is no longer a valid way to check the EBF number for 64-bit products. Instead, use the UNIX strings and grep commands to confirm the EBF numbers for both Open Client and Open Server.

For example, to find the string containing the EBF number in the *libsybct64.a* library, enter:

```
strings -a libsybct64.a | grep Sybase
```
This returns a string similar to:

```
Sybase Client-Library/15.5/P/DRV.15.5.0/SPARC/Solaris
8/BUILD1550-001/64bit/OPT/Mon Aug 10 23:04:17 2009
```
To find the string containing the EBF number in the *libsybsrv64.a* library, enter:

strings -a libsybsrv64.a | grep Sybase

This returns a string similar to:

```
Sybase Server-Library/15.5/P/DRV.15.5.0/SPARC/Solaris
8/BUILD1550-001/64bit/OPT/Mon Aug 10 23:06:27 2009
```
### -V *security\_options*

Specifies network-based user authentication. With this option, the user must log in to the network's security system before running defncopy. In this case, users must supply their network user name with the -U parameter; any password supplied with the -P parameter is ignored.

-V can be followed by a *security\_options* string that enables additional security services:

- c enable data confidentiality service.
- i enable data integrity service.
- m enable mutual authentication for connection establishment.
- o enable data origin stamping service.
- q enable out-of-sequence detection.
- $r$  enable data replay detection.

#### -X

Specifies that in this connection to the server, the application initiate the login with client-side password encryption. defncopy (the client) specifies to the server that password encryption is desired. The server sends back an encryption key, which defncopy uses to encrypt your password, and the server uses the key to authenticate your password when it arrives.

If defncopy fails, the system creates a core file which contains your password. If you did not use the encryption option, the password appears in plain text in the file. If you used the encryption option, your password is not readable.

### -z *language*

The official name of an alternate language that the server uses to display defncopy prompts and messages. Without the -z flag, defncopy uses the server's default language.

Add languages to an Adaptive Server during installation, or afterwards using the utility langinst or the stored procedure sp\_addlanguage.

### -Z *security\_mechanism*

Specifies the name of a security mechanism to use on the connection.

Security mechanism names are defined in the *libtcl.cfg* configuration file located in the *\$SYBASE/ini* directory. If no *security\_mechanism* name is supplied, the default mechanism is used. See the description of the *libtcl.cfg* file in the *Open Client and Open Server Configuration Guide for UNIX*.

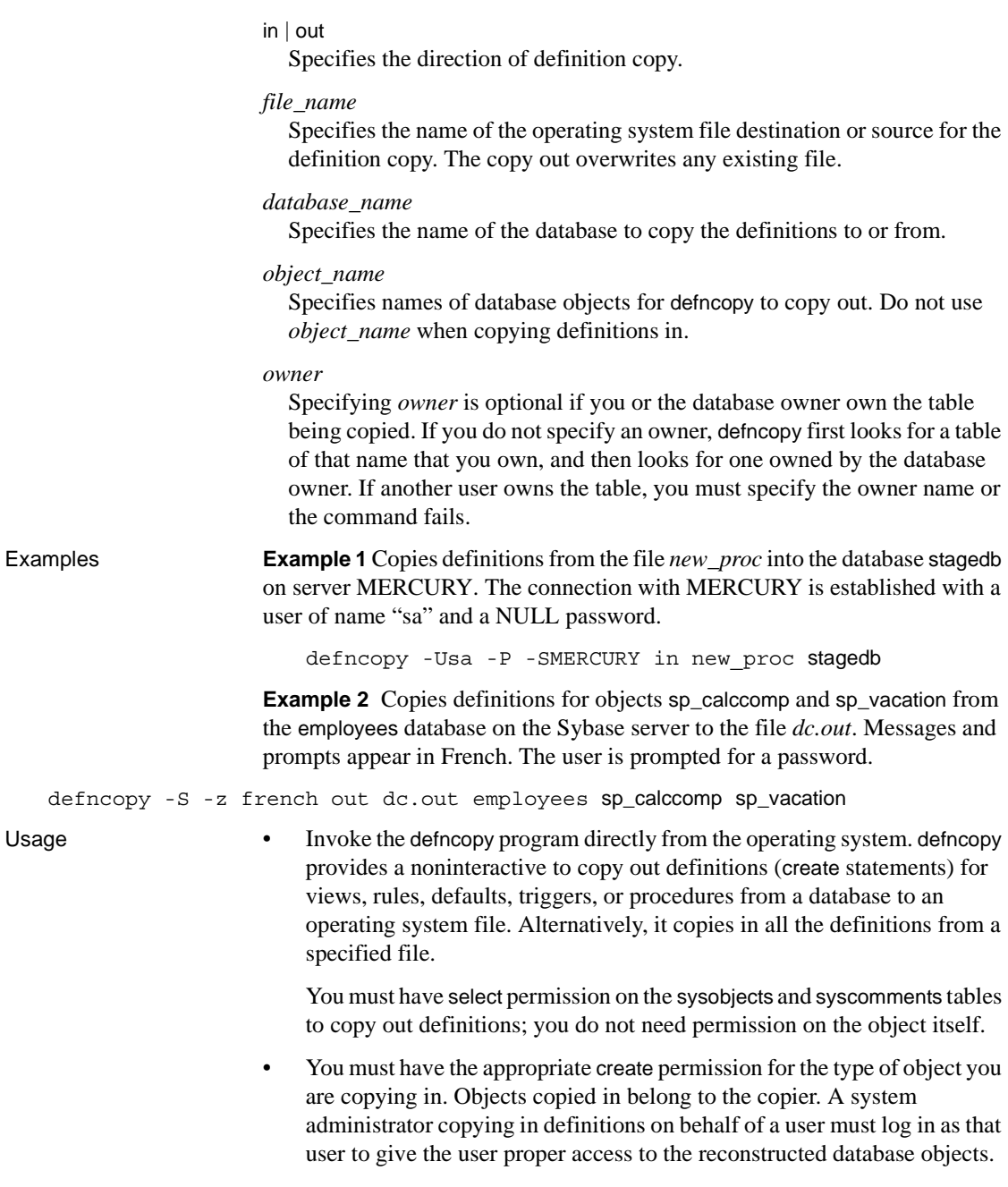

- The in *filename* or out *filename* and the database name are required and must be unambiguously stated. For copying out, use file names that reflect both the object's name and its owner.
- defncopy ends each definition that it copies out with:

/\* ### DEFNCOPY: END OF DEFINITION \*/

When assembling definitions in an operating system file to be copied into a database using defncopy, each definition must be terminated using the "END OF DEFINITION" string.

• Enclose values specified to defincopy in quotation marks if they contain characters that could be significant to the shell.

 **Warning!** Long comments (more than 100 characters) placed before a create statement may cause defncopy to fail.

# **isql**

Description Interactive SQL parser to Adaptive Server. This utility is in *\$SYBASE/\$SYBASE\_OCS/bin*. Syntax isql [-b] [-e] [-F] [-n] [-p] [-v] [-W] [-X] [-Y] [-Q] [-a *display\_charset*] [-A *packet\_size*] [-c *cmdend*] [-D *database*] [-E *editor*] [-h *header*] [-H *hostname*] [-i *inputfile*] [-I *interfaces\_file*] [-J *client\_charset*] [-K *keytab\_file*] [-l *login\_timeout*] [-m *errorlevel*] [-M*LabelName LabelValue*] [-o *outputfile*] [-P *password*] [-R *remote\_server\_principal*] [-s *col\_separator*] [-S *server\_name*] [-t *timeout*] [-U *username*]

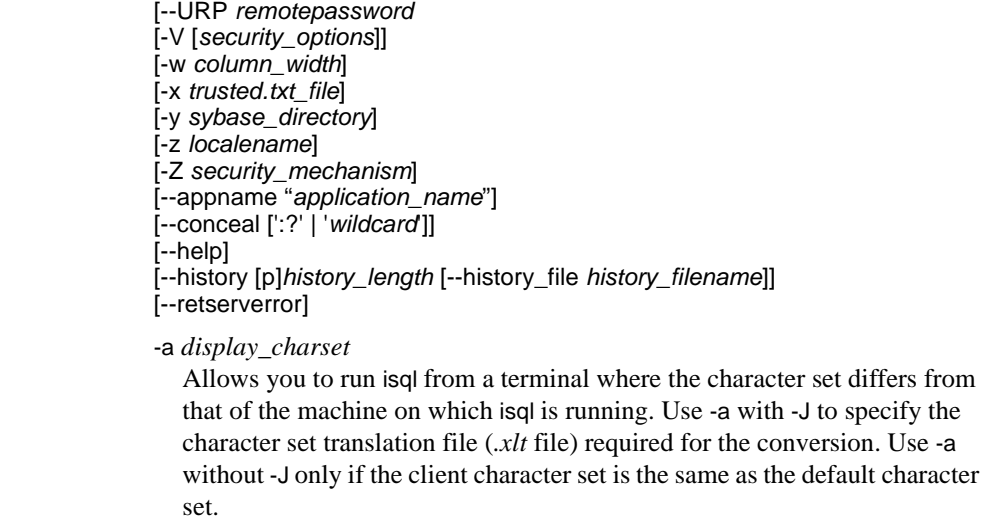

**Note** The ascii 7 character set is compatible with all character sets. If either the Adaptive Servers or the client's character set is set to ascii\_7, any 7-bit ASCII character is allowed to pass unaltered between client and server. Other characters produce conversion errors. Character set conversion issues are discussed thoroughly in the *Adaptive Server Enterprise System Administration Guide*.

-A *packet\_size*

Specifies the network packet size to use for this isql session. For example, the following sets the packet size to 4096 bytes for the isql session:

isql -A 4096

To check your network packet size, enter:

select \* from sysprocesses

The value appears under the *network\_pktsz* heading.

*packet\_size* must be between the values of the default network packet size and maximum network packet size configuration variables, and must be a multiple of 512.

Use larger-than-default packet sizes to perform I/O-intensive operations, such as readtext or writetext operations.

Setting or changing the Adaptive Server packet size does not affect remote procedure calls' packet size.

Parameters

-b

Disables the display of the table headers output.

### -c *cmdend*

Resets the command terminator. By default, you can terminate commands and send them to Adaptive Server by typing "go" on a line by itself. When you reset the command terminator, do not use SQL reserved words or control characters. Escape shell metacharacters such as , ? ( ) [ ] \$ and so on.

### -D *database*

Selects a database in which the isql session begins.

#### -e

Echoes input.

## -E *editor*

Specifies an editor other than your default editor (such as vi). To invoke it, enter its name as the first word of a line in isql.

-F

Enables the FIPS flagger. When you specify the -F parameter, the server returns a message when it encounters a nonstandard SQL command. This option does not disable SQL extensions. Processing completes when you issue the non-ANSI SQL command.

-h *header*

Specifies the number of rows to print between column headings. The default prints headings only once for each set of query results.

#### -H *hostname*

Sets the client host name.

### -i *inputfilename*

Specifies the name of an operating system file to use for input to isql. The file must contain command terminators ("go" by default).

• Specifying the parameter as follows is equivalent to < *inputfile*:

-i *inputfile*

- If you use -i and do not specify your password on the command line, isql prompts you for it.
- If you use < *inputfile* and do not specify your password on the command line, you must specify your password as the first line of the input file.

### -I *interfaces\_file*

Specifies the name and location of the interfaces file to search when connecting to Adaptive Server. If you do not specify -I, isql looks for an interfaces file, *interfaces* located in the Sybase release directory.

-J *client\_charset*

Specifies the character set to use on the client. -J*client\_charset* requests that Adaptive Server convert to and from *client\_charset*, the character set used on the client. A filter converts input between *client\_charset* and the Adaptive Server character set.

-J with no argument sets character set conversion to NULL. No conversion takes place. Use this if the client and server use the same character set.

Omitting -J sets the character set to a default for the platform. The default may not necessarily be the character set that the client is using. For more information about character sets and the associated flags, see the *Adaptive Server Enterprise System Administration Guide*.

-K *keytab\_file*

Used only with DCE security. *keytab\_file* specifies a DCE keytab file that contains the security key for the user name specified with -U option. Create keytab files using the DCE dcecp utility. See your DCE documentation.

If -K is not supplied, the bcp user must be logged in to DCE with the same user name as specified with the -U option.

-l *login\_timeout*

Specifies the maximum timeout value allowed when connecting to Adaptive Server. The default is 60 seconds. This value affects only the time that isql waits for the server to respond to a login attempt. To specify a timeout period for command processing, use the -t *timeout* parameter.

-m *errorlevel*

Customizes the error message display. For errors of the severity level specified or higher, only the message number, state, and error level appear; no error text appears. For error levels lower than the specified level, nothing appears.

### -M *LabelName LabelValue*

(Secure SQL Server only) enables multilevel users to set the session labels for the bulk-copy. Valid values for *LabelName* are:

- curread (current read level) is the initial level of data that you can read during this session. curread must dominate curwrite.
- curwrite (current write level) is the initial sensitivity level that is applied to any data that you write during this session.
- maxread (maximum read level) is the maximum level at which you can read data. This is the upper bound to which you as a multilevel user can set curread during the session. maxread must dominate maxwrite.
- maxwrite (maximum write level) is the maximum level at which you can write data. This is the upper bound to which you as a multilevel user can set curwrite during a session. maxwrite must dominate minwrite and curwrite.
- minwrite (minimum write level) is the minimum level at which you can write data. This is the lower bound to which you as a multilevel user can set curwrite during a session. minwrite must be dominated by maxwrite and curwrite.

*LabelValue* is the actual value of the label, expressed in the human-readable format used on your system (for example, "Company Confidential Personnel").

### -n

Removes numbering and the prompt symbol (>) from echoed input lines in the output file when used with -e.

-o *output\_filename*

Specifies the name of an operating system file to store the output from isql. Specifying the parameter as -o *outputfile* is similar to > *outputfile*.

### -p

Prints performance statistics.

## -P *password*

specifies your current Adaptive Server password. This option is ignored if - V is used. Passwords are case-sensitive and can be  $6 - 30$  characters in length. If your password is NULL, use -P without any password.

## -Q

Provides clients with failover capability. See the *Adaptive Server Enterprise Using Sybase Failover in a High Availability System*.

### -R *remote\_server\_principal*

Specifies the principal name for the server. By default, a server's principal name matches the server's network name (which is specified with the -S option or the DSQUERY environment variable). Use -R when the server's principal name and network name are not the same.

### -s *colseparator*

Resets the column separator character, which, by default, is blank. To use characters that have special meaning to the operating system (for example, "|", ";", " $\&$ ", "<", ">"), enclose them in quotes or precede them with a backslash.

The column separator appears at the beginning and the end of each column of each row.

### -S *server*

Specifies the name of the Adaptive Server to connect to. isql looks this name up in the interfaces file. If you specify -S with no argument, isql looks for a server named SYBASE. If you do not specify -S, isql looks for the server specified by your DSQUERY environment variable.

## -t *timeout*

Specifies the number of seconds before a SQL command times out. If you do not specify a timeout, a command runs indefinitely. This affects commands issued from within isql, not the connection time. The default timeout for logging in to isql is 60 seconds.

### -U *username*

Specifies a case-sensitive login name.

## --URP *remotepassword*

Enables setting the universal remote password *remotepassword* for clients accessing Adaptive Server.

Specifies network-based user authentication. With this option, the user must log in to the network's security system before running isql. In this case, users must supply their network user name with the -U option; any password supplied with the -P option is ignored.

-V can be followed by a *security\_options* string that enables additional security services:

- c enable data confidentiality service.
- d enable credential delegation and forward the client credentials to the gateway application.
- i enable data integrity service.
- m enable mutual authentication for connection establishment.
- o enable data origin stamping service.
- q enable out-of-sequence detection.
- $r$  enable data replay detection.
- -v

Prints the version and copyright message of the isql and then exits.

SDK binaries like isql have the same names in both the 32-bit and 64-bit products. Installing Adaptive Server, the SDK, or Open Server 64-bit products with other Sybase 32-bit products overwrites the 32-bit binaries. Starting with Adaptive Server 15.0.2 and SDK/Open Server 15.0 ESD #9, the 64-bit binaries are replaced with 32-bit binaries on all 64-bit UNIX platforms. Since 32-bit binaries are included in the 64-bit EBF, the -v option of isql is no longer a valid way to check the EBF number for 64-bit products. Instead, use the UNIX strings and grep commands to confirm the EBF numbers for both Open Client and Open Server.

For example, to find the string containing the EBF number in the *libsybct64.a* library, enter:

strings -a libsybct64.a | grep Sybase

This returns a string similar to:

```
Sybase Client-Library/15.5/P/DRV.15.5.0/SPARC/Solaris
8/BUILD1550-001/64bit/OPT/Mon Aug 10 23:04:17 2009
```
To find the string containing the EBF number in the *libsybsrv64.a* library, enter:

strings -a libsybsrv64.a | grep Sybase

This returns a string similar to:

Sybase Server-Library/15.5/P/DRV.15.5.0/SPARC/Solaris 8/BUILD1550-001/64bit/OPT/Mon Aug 10 23:06:27 2009

-w *columnwidth*

sets the screen width for output. The default is 80 characters. When an output line reaches its maximum screen width, it breaks into multiple lines.

-W

Specifies that if the server to which isql is attempting to connect supports neither normal password encryption nor extended password encryption, plain text password retries are disabled. If this option is used, the CS\_SEC\_NON\_ENCRYPTION\_RETRY connection property is set to CS\_FALSE, and plain text (unencrypted) passwords will not be used in retrying the connection.

-x *trusted.txt\_file*

Specifies an alternate *trusted.txt* file.

-X

Initiates the login connection to the server with client-side password encryption. isql (the client) specifies to the server that password encryption is desired. The server sends back an encryption key, which isql uses to encrypt your password, and the server uses the key to authenticate your password when it arrives.

This option can result in normal or extended password encryption, depending on connection property settings at the server. If CS\_SEC\_ENCRYPTION is set to CS\_TRUE, normal password encryption is used. If CS\_SEC\_EXTENDED\_ENCRYPTION is set to CS\_TRUE, extended password encryption is used. If both CS\_SEC\_ENCRYPTION and CS\_SEC\_EXTENDED\_ENCRYPTION are set to CS\_TRUE, extended password encryption takes precedence.

If isql fails, the system creates a core file that contains your password. If you did not use the encryption option, the password appears in plain text in the file. If you used the encryption option, your password is not readable.

### -y *sybase\_directory*

Sets an alternate Sybase home directory.

-Y

Tells the Adaptive Server to use chain transactions.

### -z *localename*

The official name of an alternate language to display isql prompts and messages. Without -z, isql uses the server's default language. Add languages to an Adaptive Server during installation, or afterward using the utility langinst or the sp\_addlanguage stored procedure.

### -Z *security\_mechanism*

Specifies the name of a security mechanism to use on the connection.

Security mechanism names are defined in the *libtcl.cfg* configuration file located in the *\$SYBASE/ini* directory. If no *security\_mechanism* name is supplied, the default mechanism is used. See the description of the *libtcl.cfg* file in the *Open Client and Open Server Configuration Guide for UNIX*.

### --appname "*application\_name*"

Allows you to change the default application name *isql* to the isql client application name. This simplifies:

- Testing of Adaptive Server cluster routing rules for incoming client connections based on the client application name.
- Switching between alternative settings for isql in *\$SYBASE/\$SYBASE\_OCS/config/ocs.cfg*, such as between debugging and normal sessions.
- Identification of the script that started a particular isql session from within Adaptive Server.

*application\_name* is the client application name. You can retrieve the client application name from sysprocesses.program\_name after connecting to your host server.

*application\_name* has a maximum length of 30 characters. You must enclose the entire application name in single quote or double quote characters if it contains any white spaces that do not use the backslash escape character. You can set the *application\_name* to an empty string.

**Note** You can also set the client application name in *ocs.cfg* using the CS\_APPNAME property.

--conceal [':?' | '*wildcard*']

Hides your input during an isql session. The --conceal option is useful when entering sensitive information, such as passwords.

*wildcard*, a 32-byte variable, specifies the character string that triggers isql to prompt you for input during an isql session. For every wildcard that isql reads, isql displays a prompt that accepts your input but does not echo the input to the screen. The default wildcard is :?.

**Note** --conceal is silently ignored in batch mode.

See ["Using prompt labels and double wildcards in an isql session" on page](#page-168-0)  [155.](#page-168-0)

```
--help
```
Displays a brief description of syntax and usage for the isql utility consisting of a list of available arguments.

--history [p]*history\_length* [--history\_file *history\_filename*]

Loads the contents of the command history log file, if it exists, when isql starts. By default, the command history feature is off. Use --history command line option to activate it.

- p indicates command history persistence; in-memory command history is saved to disk when isql shuts down. If you do not use the p option, the command history log is deleted after its contents are loaded into memory.
- *history\_length* this parameter, which is required if you use --history, is the number of commands that isql can store in the command history log. The maximum value of *history\_length* is 1024; if a larger value is specified, isql silently truncates it to 1024.
- --history\_file *history\_filename* indicates that isql must retrieve the command history log from *history\_filename*. If p is specified, isql also uses *history\_filename* to store the current session's command history. *history\_filename* can include an absolute or a relative path to the log file. A relative path is based on the current directory. If you do not indicate a path, the history log is saved in the current directory.

When --history\_file is not specified, isql uses the default log file in *\$HOME/.sybase/isql/isqlCmdHistory.log*:

For information about listing, recalling, and reissuing past commands, see ["Using command history" on page 155](#page-168-1).

#### --retserverror

Forces isql to terminate and return a failure code when it encounters a server error of severity greater than 10. When isql encounters this type of abnormal termination, it writes the label "Msg" together with the actual Adaptive Server error number to stderr, and returns a value of 2 to the calling program. isql prints the full server error message to stdout.

**Examples Example 1** Opens a text editor where you can edit the query. When you write and save the file, you are returned to isql. The query appears; type "go" on a line by itself to execute it:

```
isql -Ujoe -Pabracadabra
 1>select * 
 2>from authors 
 3>where city = "Oakland" 
 4>vi
```
**Example 2** reset clears the query buffer. quit returns you to the operating system.

```
isql -U alma 
Password:
1>select * 
2>from authors 
3>where city = "Oakland" 
4>reset 
5>quit
```
**Example 3** Creates column separators using the "#" character in the output in the pubs2 database for store ID 7896:

```
isql -Usa -P -s#
1> use pubs2
2 > 901> select * from sales where stor id = "7896"
#stor_id#ord_num #date # #date #
#-------#-----------------------#---------------------------------#
#7896 #124152 # Aug 14 1986 12:00AM#
#7896 #234518 # Feb 14 1991 12:00AM#
```
(2 rows affected)

**Example 4** For MIT Kerberos, requests credential delegation and forwards the client credentials to MY\_GATEWAY:

```
isql -Vd -SMY_GATEWAY
```
**Example 5** In this retserverror example, isglee returns 2 to the calling shell, prints "Msg 207" to stderr, and exits, when it encountered a server error of severity 16.

guest> isql -Uguest -Pguestpwd -SmyASE --retserverror 2> isql.stderr 1> select no\_column from sysobjects  $2 > qo$ Msg 207, Level 16, State 4: Server 'myASE', Line 1: Invalid column name 'no\_column'. guest> echo \$? 2 guest> cat isql.stderr Msg 207 guest>

**Example 6** When you use the --help option, isql returns a brief description of syntax and usage for the isql utility consisting of a list of available arguments.

```
guest> isql --help
usage: isql [option1] [option2] ... where [options] are...
-b Disables the display of the table headers output.
-e Echoes input.
-F Enables the FIPS flagger.
-p Prints performance statistics.
-n Removes numbering and the prompt symbol when used 
                with -e.
-v Prints the version number and copyright message.
-W Turn off extended password encryption on connection
                retries.
-X Initiates the login connection to the server with
                client-side password encryption.
-Y Tells the Adaptive Server to use chained transactions.
-Q Enables the HAFAILOVER property.
-a display_charset Used in conjunction with -J to specify the character set
                translation file (.xlt file) required for the conversion.
                Use -a without -J only if the client character set is the
                same as the default character set.
-A packet size Specifies the network packet size to use for this isql
                session.
-c cmdend Changes the command terminator.
-D database Selects the database in which the isql session begins.
-E editor Specifies an editor other than the default editor vi.
```

```
-h header Specifies the number of rows to print between column
                  headings.
-H hostname Sets the client host name.
-i inputfile Specifies the name of the operating system file to use
                  for input to isql.
-I interfaces_file Specifies the name and location of the interfaces file.
-J client_charset Specifies the character set to use on the client.
-K keytab file Specifies the path to the keytab file used for
                  authentication in DCE.
-l login_timeout Specifies the number of seconds to wait for the server
                  to respond to a login attempt.
-m errorlevel Customizes the error message display.
-M labelname labelvalue
                  Used for security labels. See CS SEC NEGOTIATE for more
                  details.
-o outputfile Specifies the name of an operating system file to store
the output from isql.
-P password Specifies your Adaptive Server password.
-R remote_server_principal
                 Specifies the principal name for the server as defined to
                 the security mechanism.
-s col_separator Resets the column separator character, which is blank by
                 default.
-S server name Specifies the name of the Adaptive Server to which to
                 connect.
-t timeout Specifies the number of seconds before a SQL command times
                 out.
-U username Specifies a login name. Login names are case sensitive.
-V [security_options]
                 Specifies network-based user authentication. Valid
                 [security_options]:
                 c - Enable data confidentiality service.
                 i - Enable data integrity service.
                 m - Enable mutual authentication for connection 
                     establishment.
                 o - Enable data origin stamping service.
                 q - Enable out-of-sequence detection.
                 r - Enable data replay detection.
                 d - Requests credential delegation and forwards client
                     credentials.
-w column_width Sets the screen width for output.
-y sybase_directory
                 Sets an alternate location for the Sybase home directory.
-z localename Sets the official name of an alternate language to display
                 isql prompts and messages.
-Z security_mechanism
```
Specifies the name of a security mechanism to use on the connection. -x *trusted.txt\_file* Specifies an alternate trusted.txt file location. --retserverror Forces isql to terminate and return a failure code when it encounters a server error of severity greater than 10. --conceal [*wildcard*] Obfuscates input in an ISQL session. The optional wildcard will be used as a prompt.

**Example 7** Sets an alternate Sybase home directory using the -y option:

isql -y/work/NewSybase -Uuser1 -Psecret -SMYSERVER

**Example 8** In this example of --conceal, the password is modified without displaying the password entered. This example uses "old" and "new" as prompt labels:

```
$ isql -Uguest -Pguest -Smyase --conceal
1> sp_password
2> :? old
3 > 74> :?:? new
5> go
old
new
Confirm new
Password correctly set.
(return status = 0)
```
**Example 9** In this example of --conceal, password is modified without displaying the password entered. This example uses the default wildcard as the prompt label:

```
$ isql -Uguest -Pguest -Smyase --conceal
1> sp_password
2 > :?3 > 74> :?:?
5> go
:?
:?
Confirm :?
Password correctly set.
(return status = 0)
```
**Example 10** Activate a role for the current user. This example of --conceal uses a custom wildcard and the prompt labels "role" and "password":

```
$ isql -UmyAccount --conceal '*'
Password:
1> set role
2> * role
3> with passwd
4> ** password
5> on
6 > 90role
password
Confirm password
1
```
**Example 11** Sets the application name to "isql Session 01":

```
isql -UmyAccount -SmyServer --appname "isql Session 01"
Password:
1>select program_name from sysprocesses
2>where spid=@@spid
3>go
```

```
program_name
-------------------
isql Session 01
```
**Example 12** Sets the application name to the name of the script that started the isql session:

```
isql --appname $0
```
**Example 13** This sample *ocs.cfg* file allows you to run isql normally or with network debug information. Because the configuration file is read and interpreted after the command line parameters are read and interpreted, setting CS\_APPNAME to *isql* sets the application name back to isql:

```
;Sample ocs.cfg file 
[DEFAULT] 
;place holder 
[isql]
;place holder 
[isql_dbg_net]
CS_DEBUG = CS_DBG_NETWORK 
CS_APPNAME = "isql"
```
To run isql normally:

isql -Uguest

To run isql with network debug information:

isql -Uguest --appname isql\_dbg\_net

**Example 14** Loads and saves the command history using the default log file:

isql -Uguest -Ppassword -Smyase --history p1024

**Example 15** Deletes *myaseHistory.log* after loading its contents to memory. The session's command history is not stored:

```
isql -Uguest -Ppassword -Smyase --history 1024 
   --history file myaseHistory.log
```
**Example 16** Lists all the commands stored in the command history:

```
isql -Uguest -Ppassword -Smyase --history p1024
1\, h
[1] select @@version
[2] select db_name()
[3] select @@servername
1
```
**Example 17** Lists the two most recent commands issued:

```
isql -Uguest -Ppassword -Smyase --history p1024
1 h -2[2] select db_name()
[3] select @@servername
1<sup>1</sup>
```
**Example 18** Recalls the command labeled 1 from the command history:

```
isql -Uguest -Ppassword -Smyase --history p1024
1> ? 1
1> select @@version
2>
```
**Example 19** Recalls the latest issued command from the command history:

```
isql -Uguest -Ppassword -Smyase --history p1024
1 > ? -11> select @@servername
2>
```
Usage • Following are the commands you can use at isql prompt:

• To terminate a command:

go

To clear the query buffer:

reset

- To execute an operating system command:
	- !! *command*
- To exit from isql:

quit

or

exit

- To redirect the output of a T-SQL command to a new file, or overwrite the file if it already exists:
	- >
- To redirect the output of a T-SQL command to a new file, or append to the file if it already exists:
	- $\rightarrow$
- To pipe the output of a T-SQL command to an external application from within an isql session:
	- |
- isql is built with Client-Library. isql is built using the nonthreaded client libraries.
- isql\_r is a threaded version of isql. You must use isql\_r if a security service, such as Kerberos, or a directory service, such as LDAP, is used.
- Error message format differs from earlier versions of isql. If you have scripts that perform routines based on the values of these messages you may need to rewrite them.
- To use isql interactively, enter isql (and any of the optional flags) at your operating system prompt. The isql program accepts SQL commands and sends them to Adaptive Server. The results are formatted and printed on standard output. Exit isql with quit or exit.

• Terminate a command by typing a line beginning with the default command terminator go or other command terminator if the -c option is used. You may follow the command terminator with an integer to specify how many times to run the command. For example, to execute this command 100 times, type the following:

```
select x = 1go 100
```
The results appear once at the end of execution.

• If you enter an option more than once on the command line, isql uses the last value. For example, if you enter the following command, "send", the second value for -c, overrides ".", the first value:

isql -c. -csend

This enables you to override any aliases you set up.

• To call an editor on the current query buffer, enter its name as the first word on a line. Define your preferred callable editor by specifying it with the EDITOR environment variable. If EDITOR is undefined, the default is vi.

For example, if the EDITOR environment variable is set to *emacs*, invoke it from isql using *emacs* as the first word on a line.

- Execute operating system commands by starting a line with two exclamation points (!!) followed by the command.
- To clear the existing query buffer, type reset on a line by itself. This entry uses isql to discard any pending point. You can also press Ctrl+C anywhere on a line to cancel the current query and return to the isql prompt.
- Read in an operating system file containing a query for execution by isql as follows:

isql -U alma -P\*\*\*\*\*\* < input\_file

The file must include command terminators. The results appear on your terminal. Read in an operating system file containing a query and direct the results to another file as follows:

isql -U alma -P\*\*\*\*\*\* < input file > output file

- isql flags are case-sensitive.
- isql displays only six digits of float or real data after the decimal point, rounding off the remainder.
- When using isql interactively, read an operating system file into the command buffer using:

```
:r filename
```
Do not include a command terminator in the file; enter the terminator interactively once you have finished editing.

• When using isql interactively, read and display an operating system file into the command buffer using:

:R *filename*

• When using isql interactively, you can change the current database using:

use *databasename*

• You can include comments in a Transact-SQL statement submitted to Adaptive Server by isql. Open a comment with "/\*". Close it with "\*/" as the following example demonstrates:

```
select au lname, au fname
 /*retrieve authors' last and first names*/ 
 from authors, titles, titleauthor 
where authors.au id = titleauthor.au id
and titles.title id = titleauthor.title id
 /*this is a three-way join that links authors 
**to the books they have written.*/
```
- If you want to comment out a go command, it should not be at the beginning of a line. For example, to comment out the go command, use:
	- /\* \*\*go \*/

Do not use:

/\* go \*/

• isql defines the order of the date format as month, date, and year (mm dd yyyy hh:mm AM or PM), regardless of the locale environment. To change this default order, use the convert function.

Additional commands within isql:

| Command               | <b>Description</b>                                                                                       |
|-----------------------|----------------------------------------------------------------------------------------------------|
| >                     | Redirects command output to a file. File is<br>overwritten if it exists.                                 |
| >                     | Redirects command output to a file. The<br>output is appended to the file if the file<br>already exists. |
|                       | Pipes the output of a command to an<br>external application.                                             |
| reset                 | Clears the query buffer.                                                                                 |
| quit or exit          | Exits from isql.                                                                                         |
| vi                    | Calls the editor.                                                                                        |
| $\mathsf{!}!$ command | Executes an operating system command.                                                                    |
| r filename:           | Reads an operating system file.                                                                          |
| :R filename           | Reads and displays an operating system<br>file.                                                          |
| use dbname            | Changes the current database to <i>dbname</i> .                                                          |

*Table A-7: isql session commands*

<span id="page-168-0"></span>Using prompt labels and double wildcards in an *isql* session

In an isql session, the default prompt label is either the default wildcard :? or the value of *wildcard*. You can customize the prompt label by providing a oneword character string with a maximum length of 80 characters, after a wildcard. If you specify a prompt label that is more than one word, the characters after the first word are ignored.

Double wildcards such as :?:? specify that isql needs to prompt you twice for the same input. The second prompt requests you to confirm your first input. If you use a double wildcard, the second prompt label starts with Confirm.

**Note** In an isql session, isql recognizes :? or the value of *wildcard* as wildcards only when you place these characters at the beginning of an isql line.

<span id="page-168-1"></span>Using command history

The command history feature is available only in command mode. Also, only commands that are issued interactively in isql are included in the command history. Examples of commands that are not included in the command history are those that are executed using the -i command line option or as part of a redirected input such as:

isql -Uguest -Ppassword -Smyase --history p1024

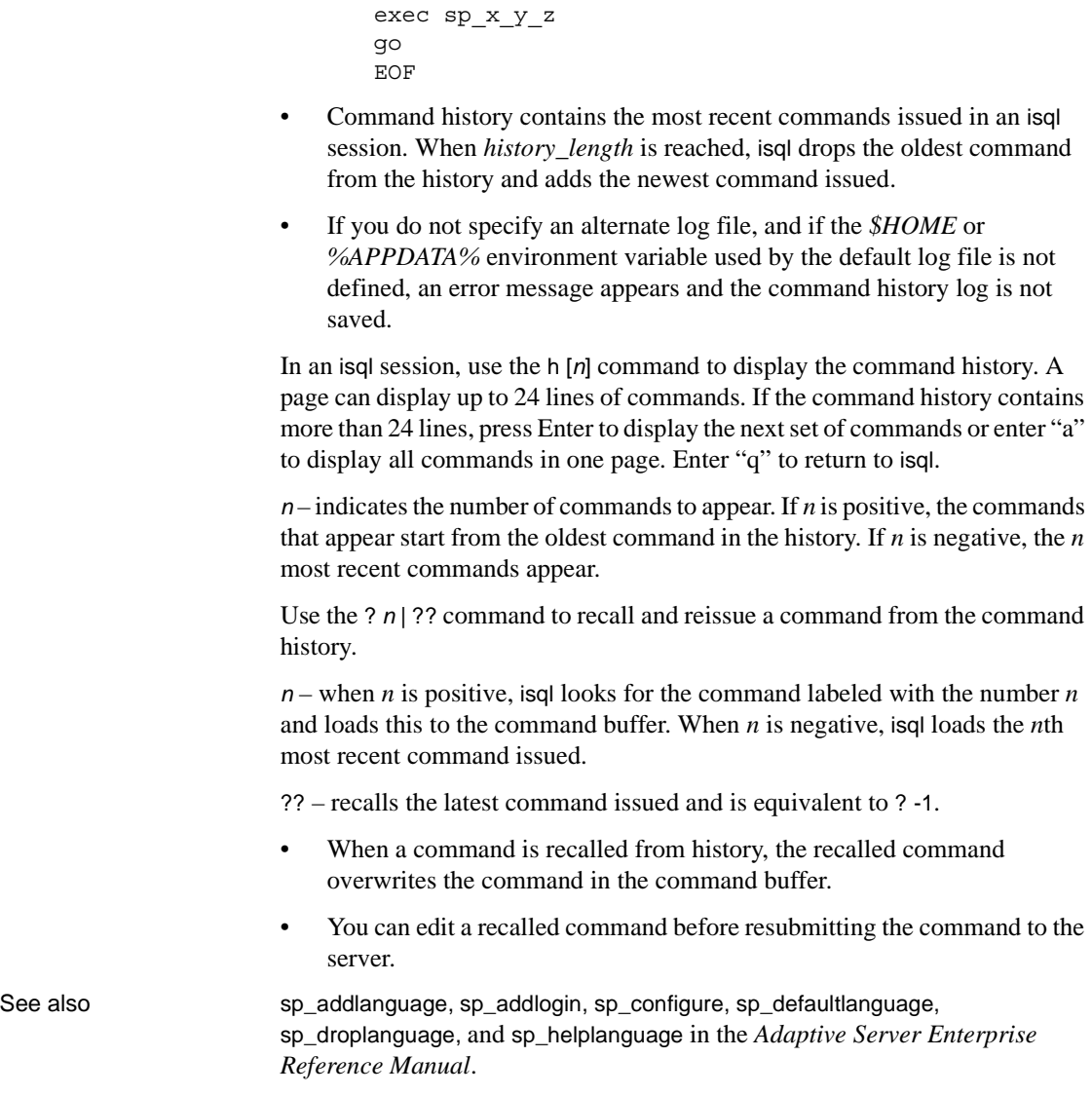

--history\_file myaseHistory.log <<EOF

# APPENDIX B **Environment Variables**

This appendix contains the values of the environment variables required for your Sybase applications to compile and work correctly. The environment variables that must be set depend on your application, and include:

- SYBASE set to the path of the Sybase installation directory.
- SYBASE\_OCS set to the subdirectory containing the Open Client and Open Server version number. For example, *OCS-15\_0* is the home directory of 15.5 version of the Open Client and Open Server products.
- DSQUERY set to the name of the Adaptive Server or Open Server.
- DSLISTEN set to the name of the Open Server.
- SYBPLATFORM depends on the platform that you are running and whether or not you are using reentrant libraries. See [Table B-1](#page-171-0) for the appropriate variable setting.
- You must set the platform specific library path variable listed in [Table](#page-171-0)  [B-1](#page-171-0) to *\$SYBASE/\$SYBASE\_OCS/lib* to run programs linked with shareable (dynamic) libraries. If you are running in debug mode, set the platform-specific library path variable to *\$SYBASE/\$SYBASE\_OCS/devlib*.

For ESQL/COBOL applications, include the location of the *\$COBDIR/coblib* directory.

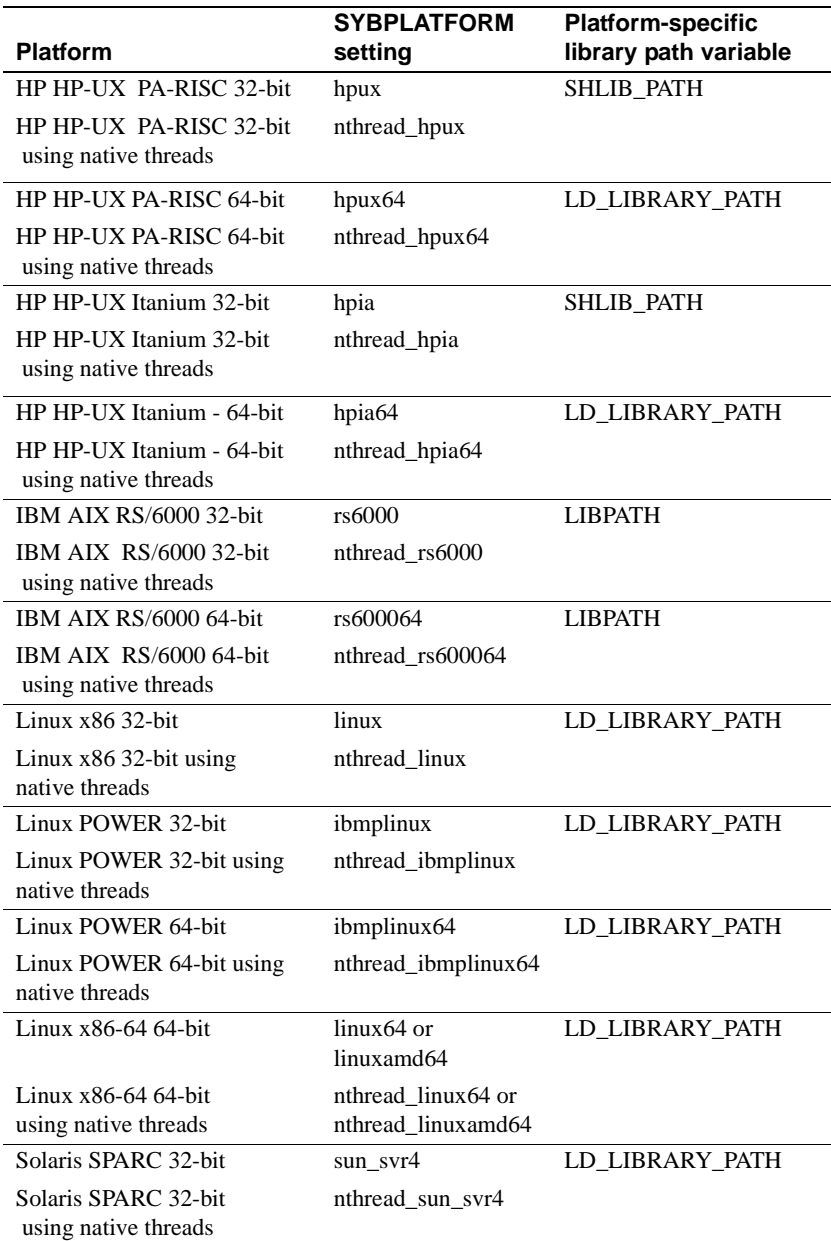

# <span id="page-171-0"></span>*Table B-1: SYBPLATFORM and library path*

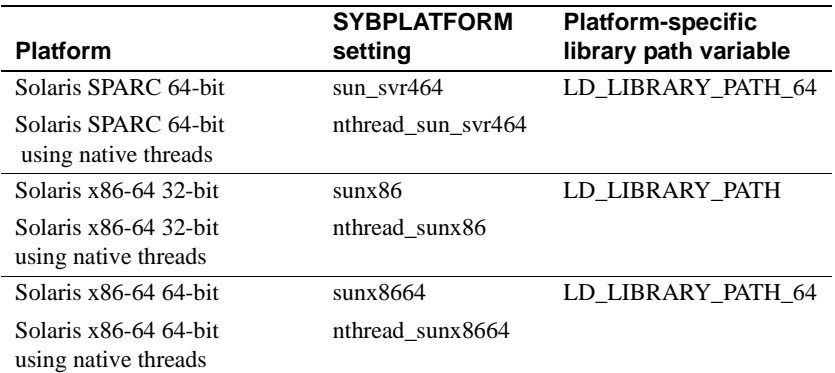

For Embedded SQL/COBOL applications, set these environment variables in addition to the ones listed above:

- COBDIR set to the path of your COBOL compiler.
- PATH add \$COBDIR/bin.

# APPENDIX C **Utility Messages**

This appendix describes error, warning, and information messages for the bcp, defncopy, and isql utilities.

- • [bcp messages](#page-174-0)
- defncopy messages
- • [isql messages](#page-189-0)

# <span id="page-174-0"></span>**bcp messages**

# **Message 1: Memory allocation failure**

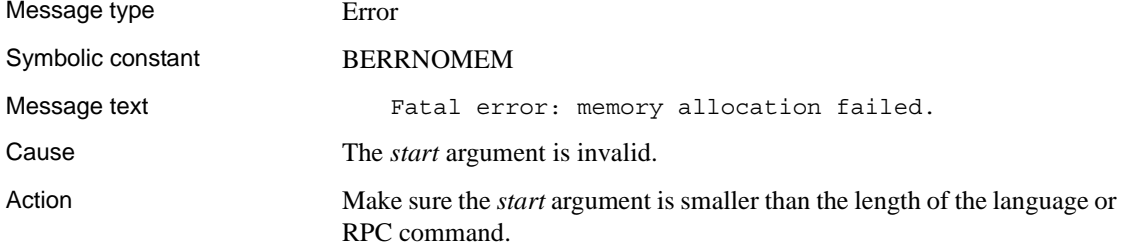

# **Message 5: Unable to open input file**

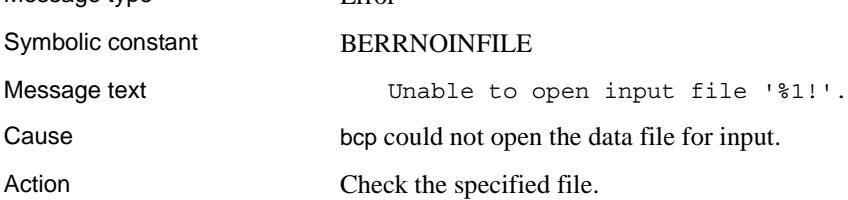

Message type **Example** Error

# **Message 6: Unable to open output file**

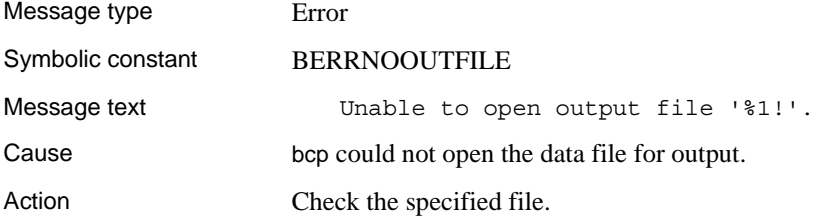

# **Message 7: Bad arguments**

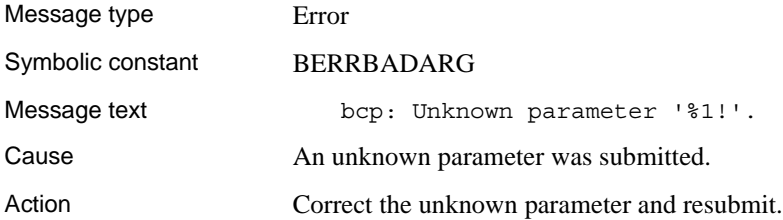

# **Message 8: Invalid first row**

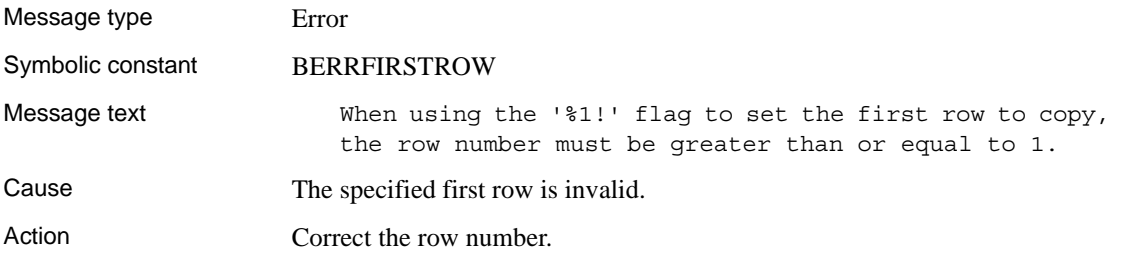

# **Message 9: Invalid rows**

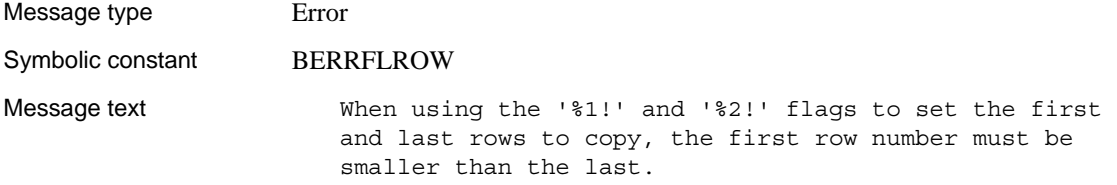

Cause The specified first or last row is invalid.

Action Correct the row range so that the number of the first row is lower than the number of the last row.

# **Message 10: Invalid last row**

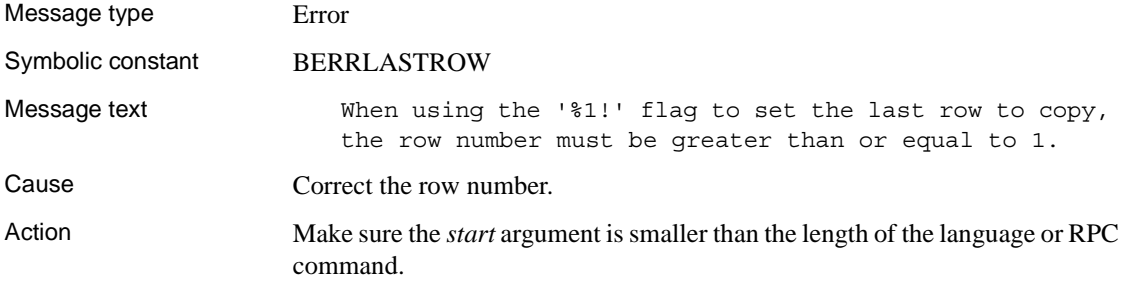

# **Message 11: Invalid direction**

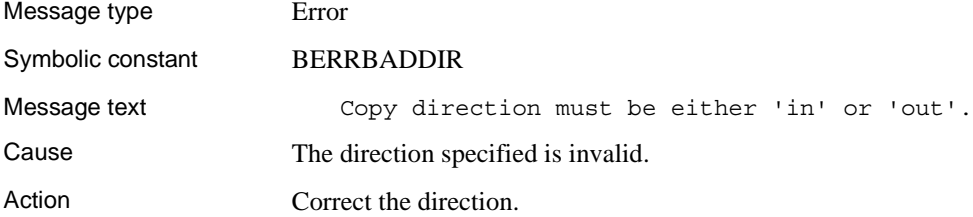

# **Message 12: Invalid integer**

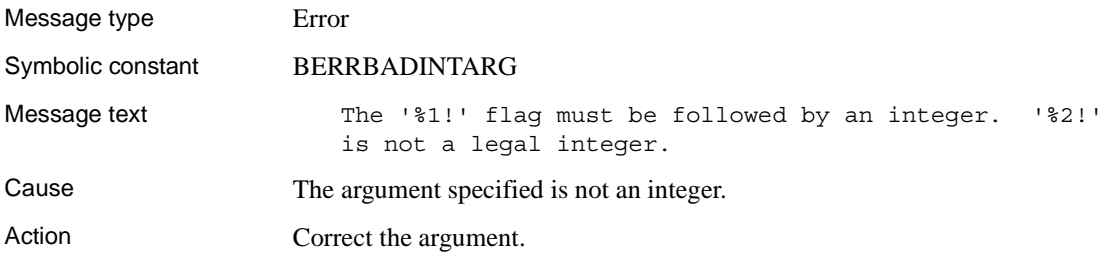

# **Message 13: Duplicate flags**

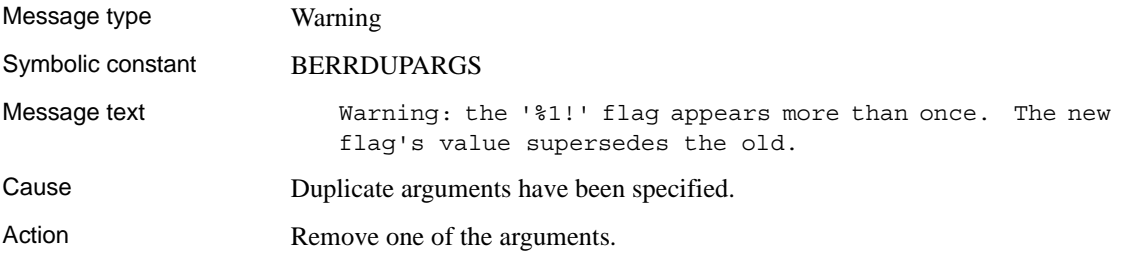

# **Message 14: Overriding arguments**

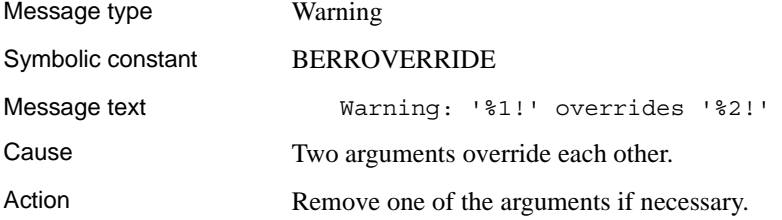

# **Message 15: Invalid prefix length**

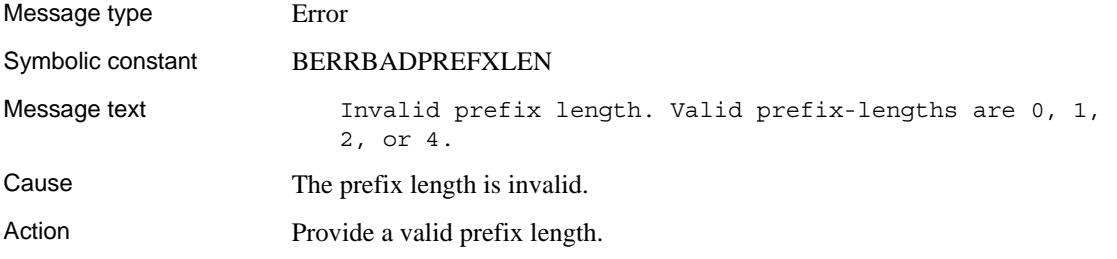

# **Message 21: Retry**

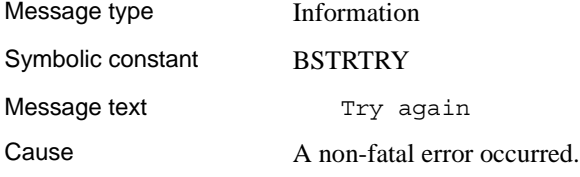

Action Retry the operation.

# **Message 23: Starting message**

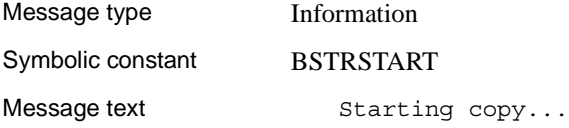

# **Message 24: N rows copied**

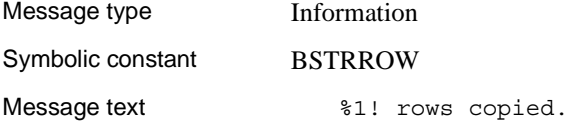

# **Message 25: Total time**

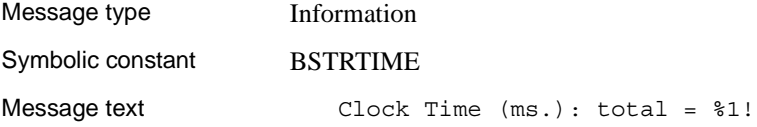

# **Message 26: File save**

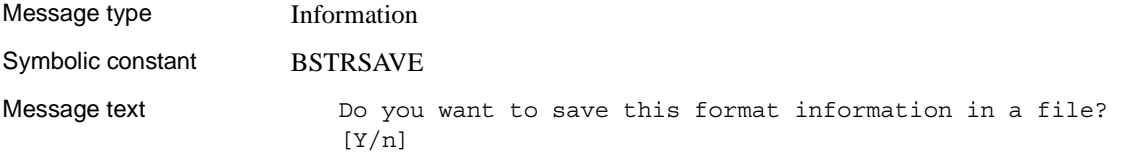

# **Message 27: Host file**

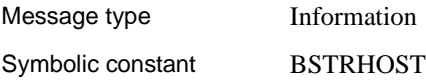

Message text **Host filename** [%1!]:

# **Message 28: Invalid column type**

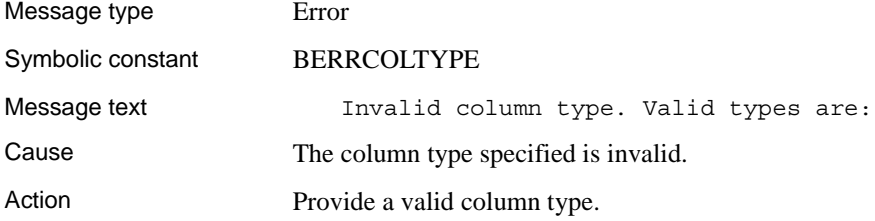

# **Message 29: Invalid column type**

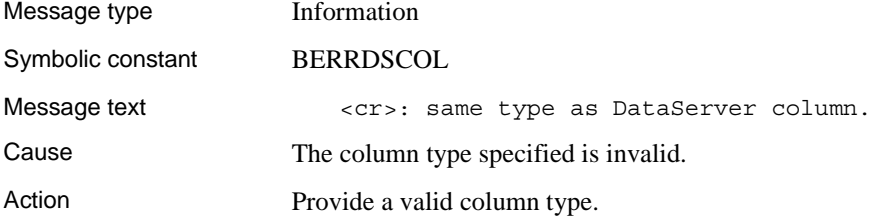

# **Message 30: Average Time**

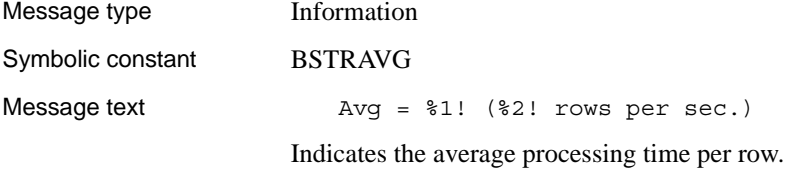

# **Message 31: Copy failure**

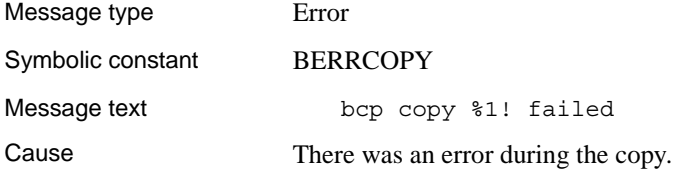
Action Retry the copy operation.

#### **Message 32: Partial copy failure**

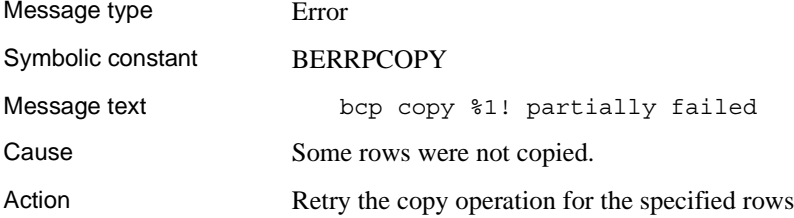

#### **Message 33: Invalid precision**

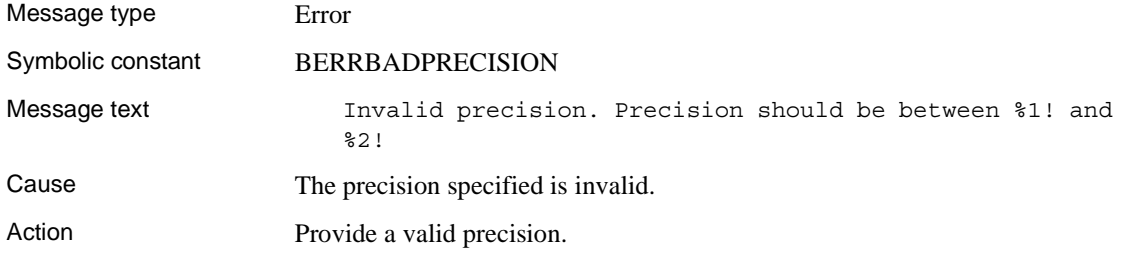

## **Message 34: Invalid scale**

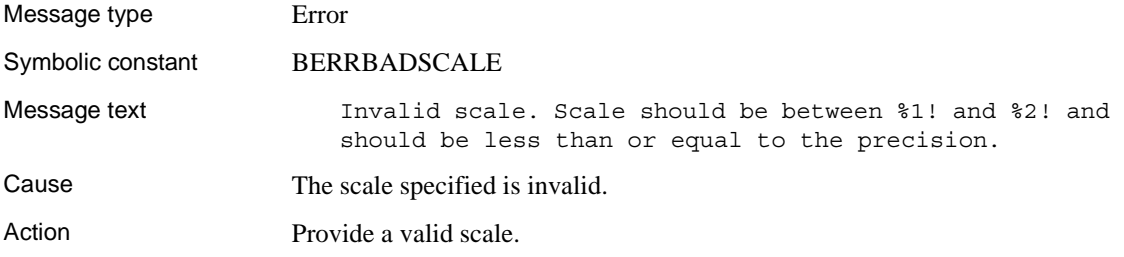

## **Message 35: Unexpected result type**

Message type Error

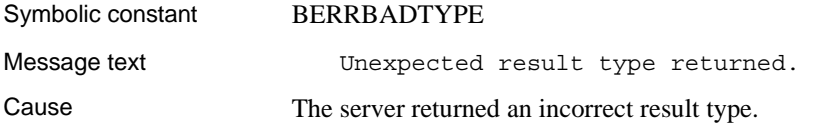

### **Message 36: Unexpected result**

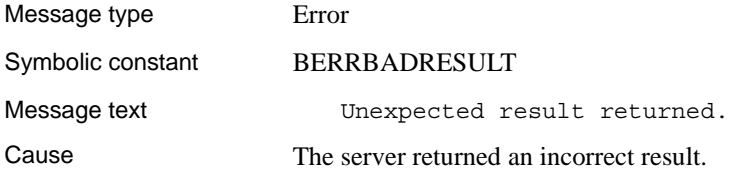

#### **Message 37: Write error**

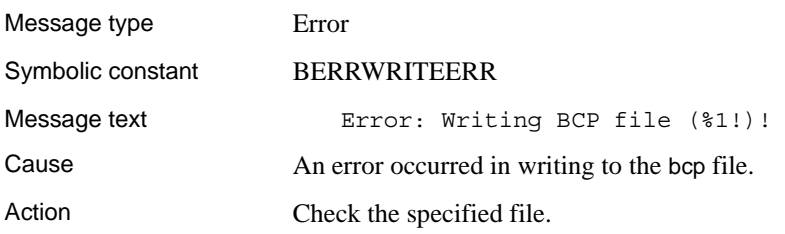

## **Message 39: Invalid rows**

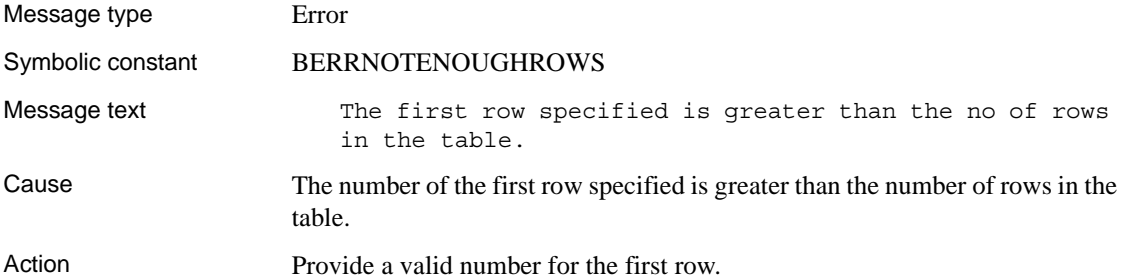

#### **Message 40: Row transfer error**

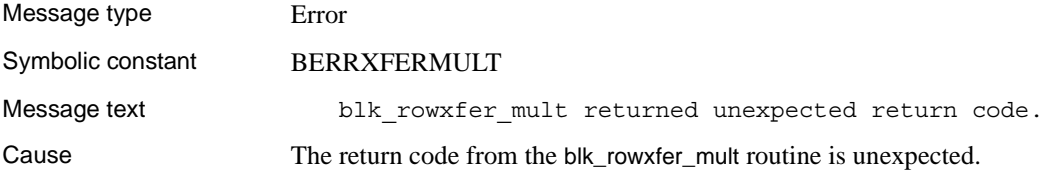

#### **Message 41: Invalid datatype**

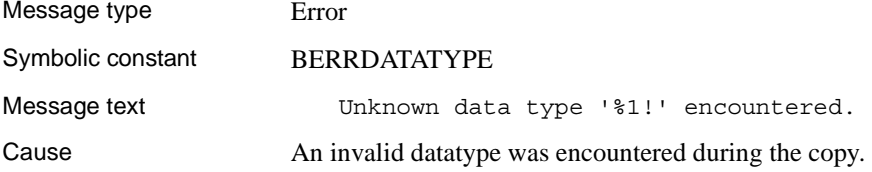

## **Message 42: Input read file error**

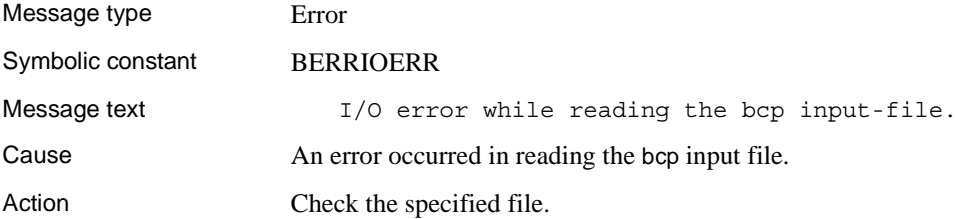

#### **Message 43: Error file write error**

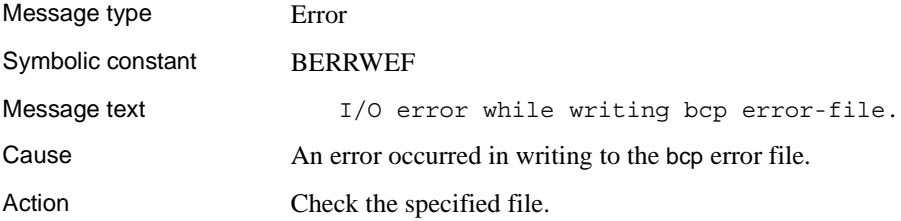

## **Message 44: Unable to open error file**

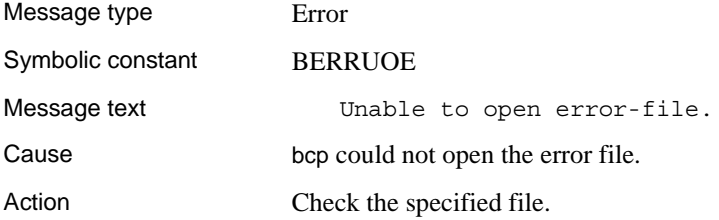

#### **Message 45: Unexpected end-of-file**

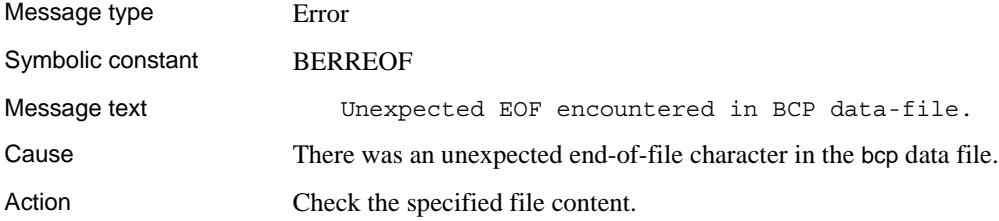

## **Message 46: Negative-length prefix**

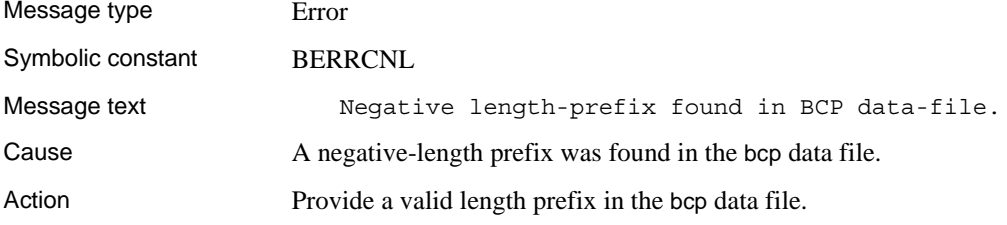

### **Message 48: Cannot read specified number of rows**

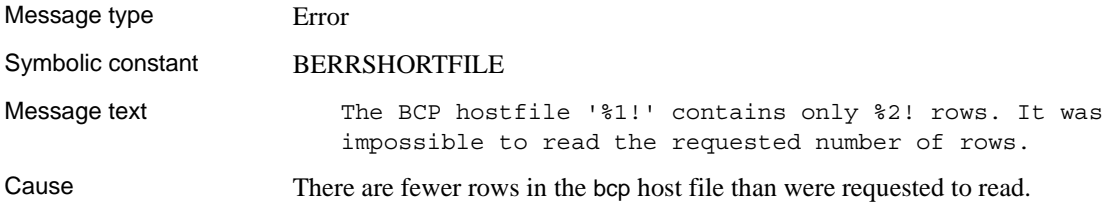

Action Specify a number of rows to read that is less than or equal to the number of rows in the bcp host file.

#### **Message 49: Length prefix or terminator required**

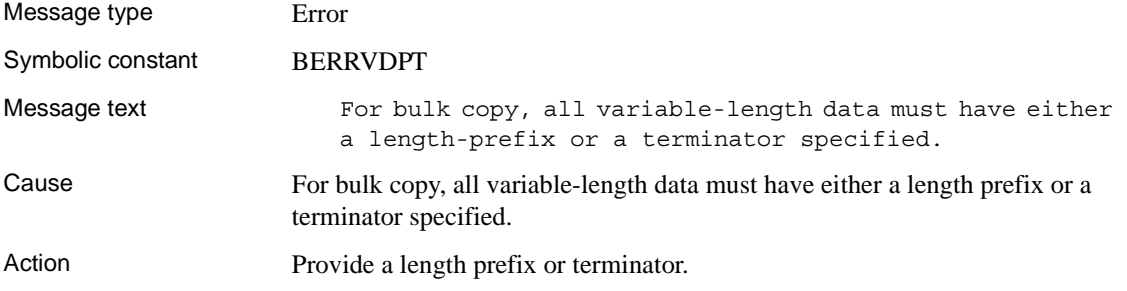

### **Message 50: Text/image data truncated**

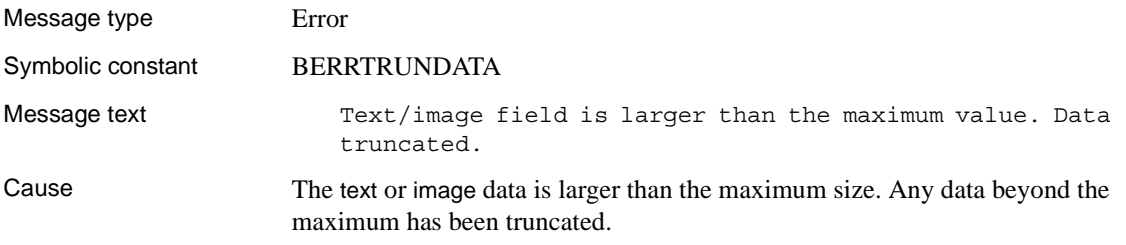

#### **Message 51: Max errors exceeded**

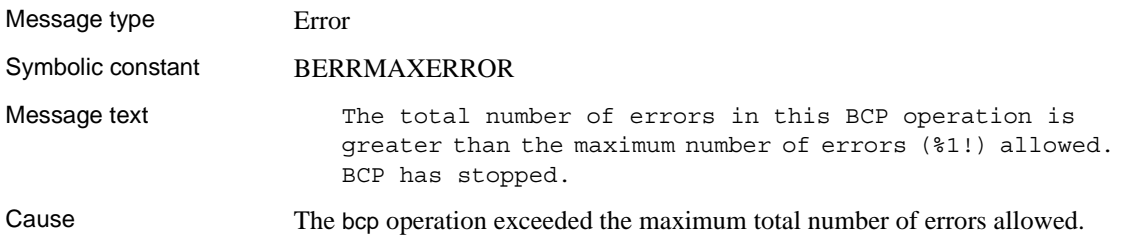

#### **Message 52: Unable to open discard file**

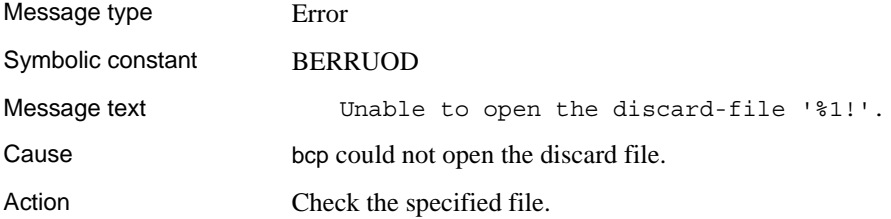

#### **Message 53: Discard file write error**

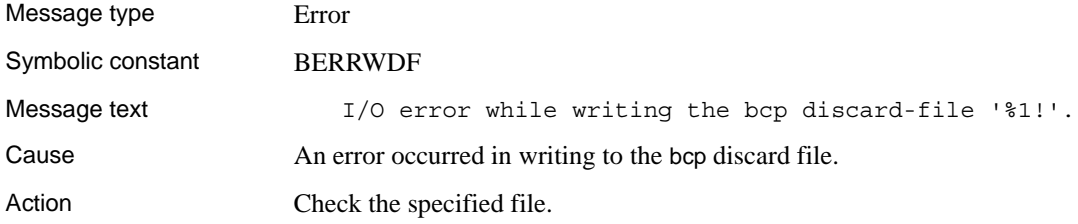

## **Message 54: Unable to close file**

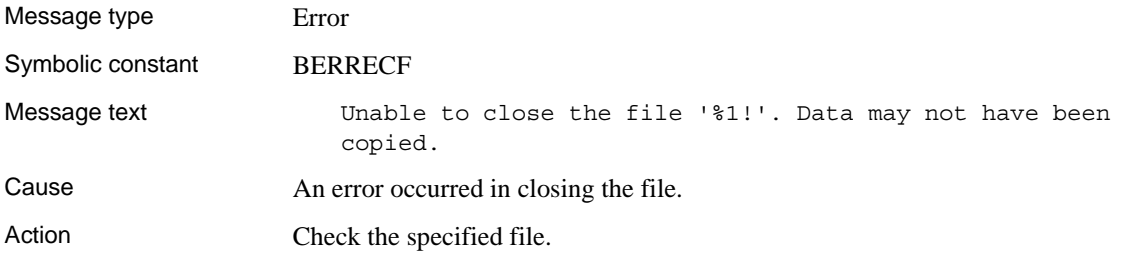

## **Message 55: Batch size adjusted**

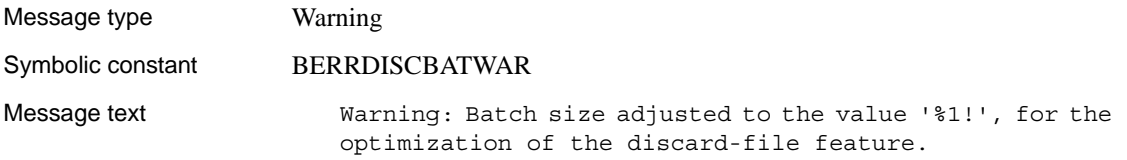

Cause The maximum memory usage has been exceeded, and the array size has been reduced.

#### **Message 56: Max rows reached**

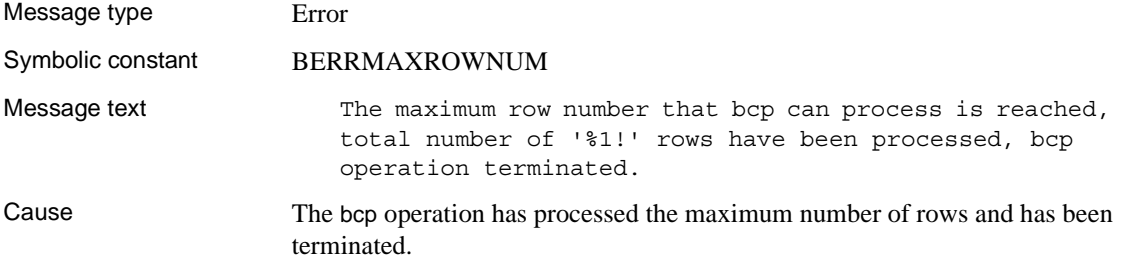

## **defncopy messages**

### **Message 1: Memory allocation failure**

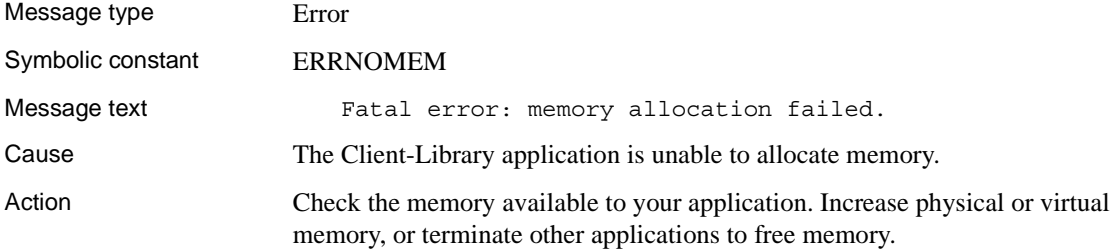

#### **Message 2: Insufficient read space**

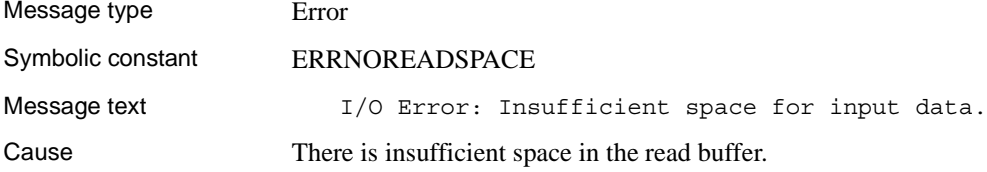

Action Check the input buffer.

## **Message 3: Unable to open input file**

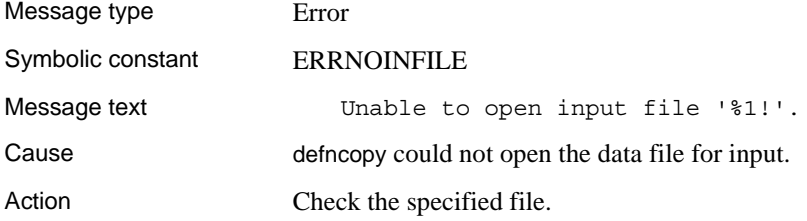

#### **Message 4: Unable to open output file**

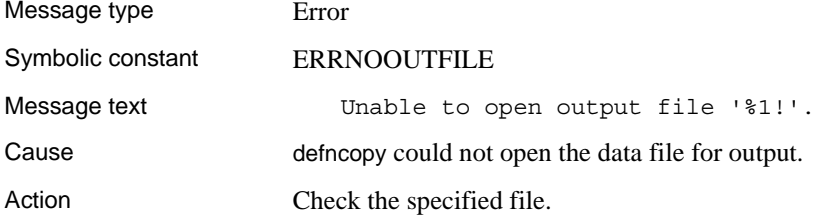

## **Message 5: Bad argument**

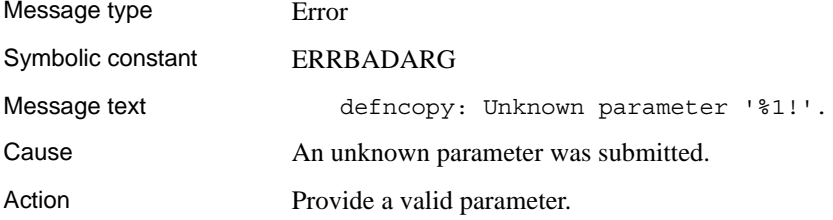

#### **Message 6: File not flushed**

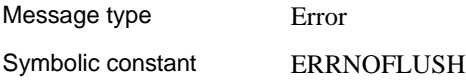

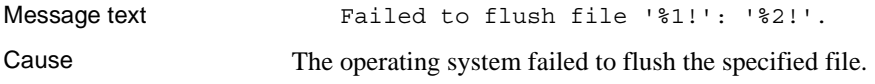

#### **Message 7: Unexpected object definition**

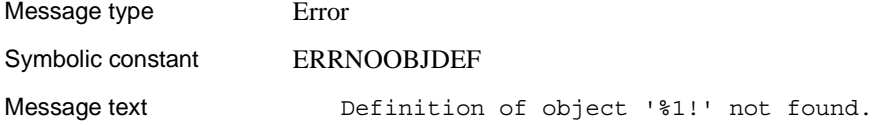

#### **Message 8: Abend**

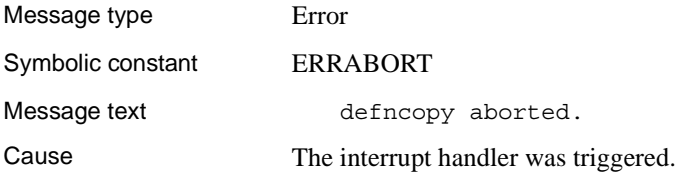

## **Message 9: Invalid direction**

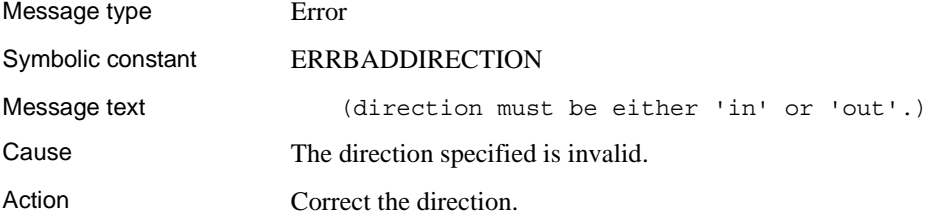

#### **Message 10: No object name**

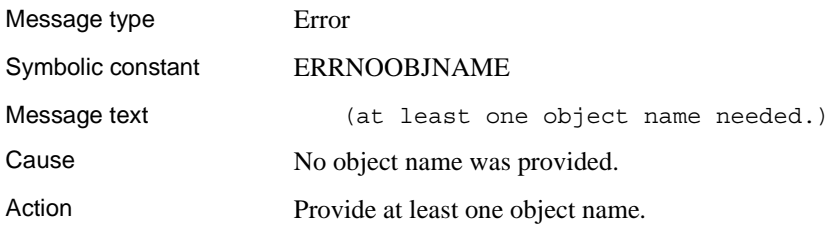

# **isql messages**

### **Message 1: Memory allocation failure**

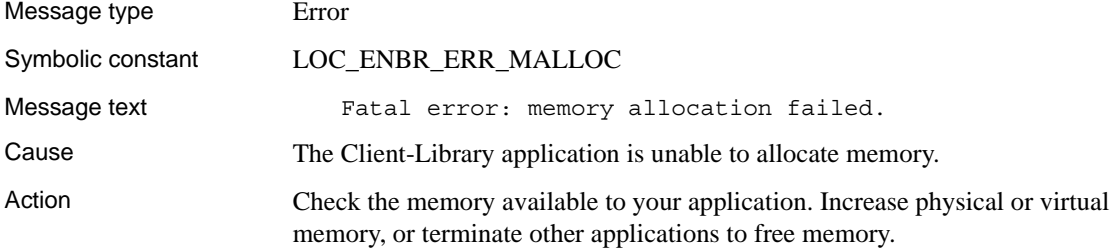

### **Message 8: Database name length**

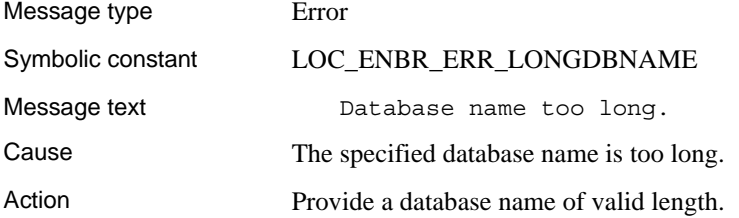

## **Message 9: CS-Lib message callback routine installation**

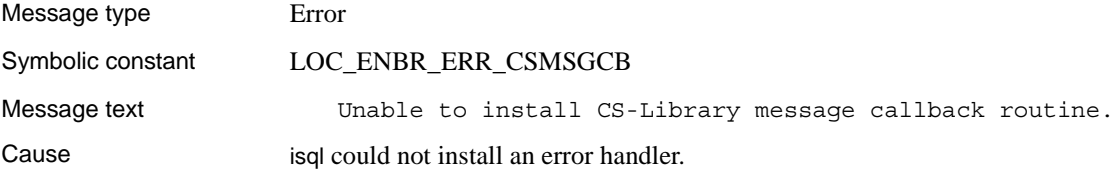

## **Message 10: CT-Lib initialization**

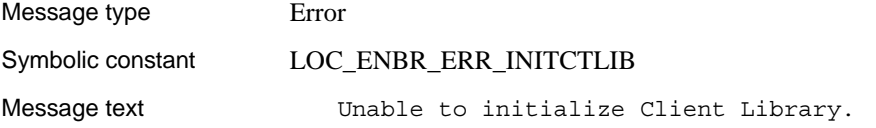

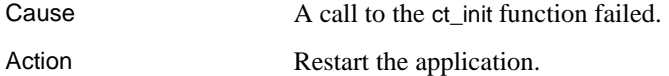

#### **Message 11: CT-Lib message callback routine installation**

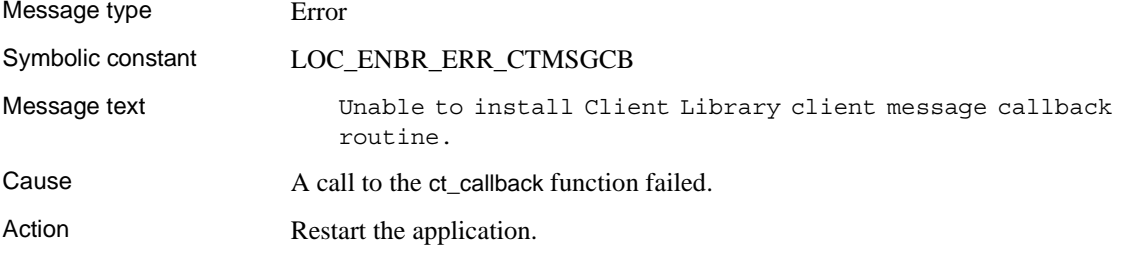

#### **Message 12: Unsupported datatype**

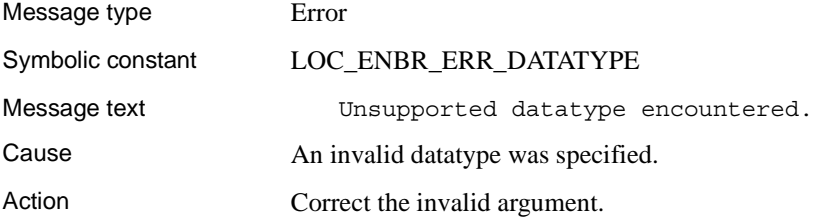

#### **Message 13: Buffer overflow**

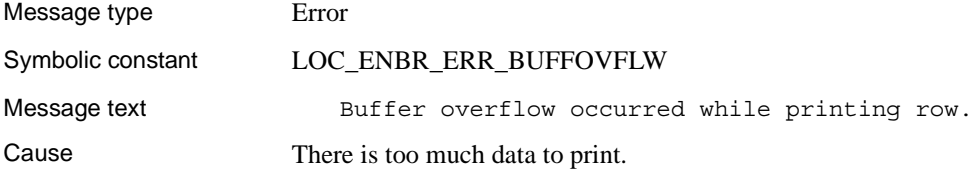

## **Message 15: Invalid memory block size**

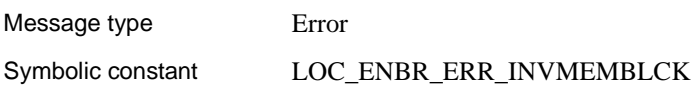

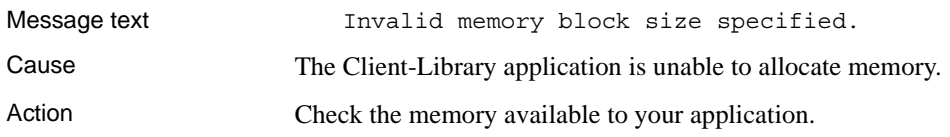

### **Message 16: Invalid memory handle**

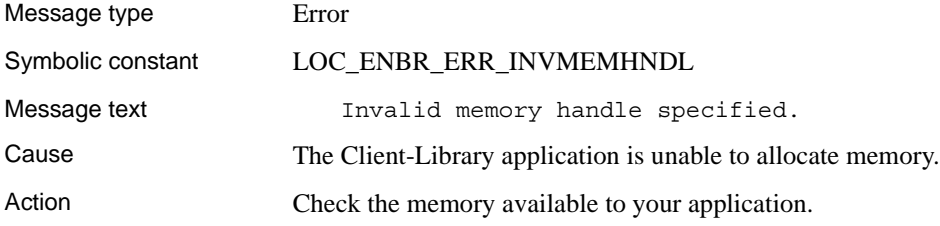

#### **Message 17: Internal memory allocation error**

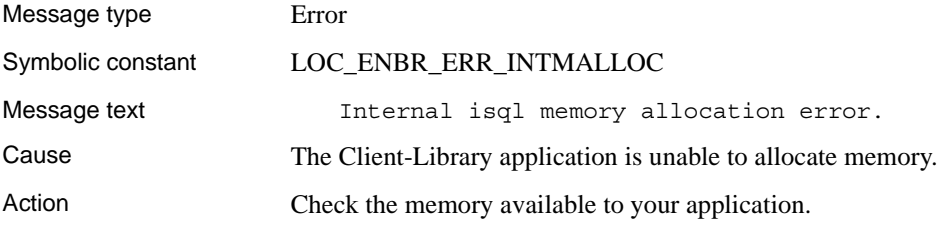

## **Message 18: Editor command too long**

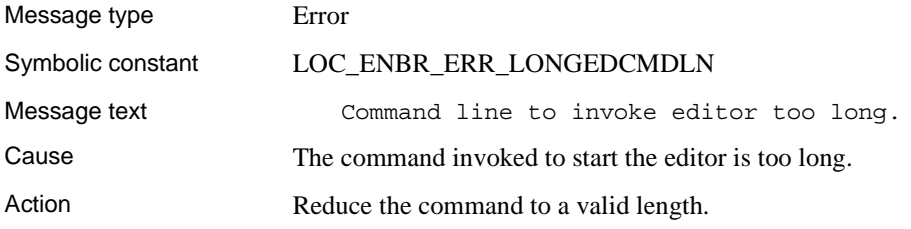

### **Message 19: Uninitialized application context**

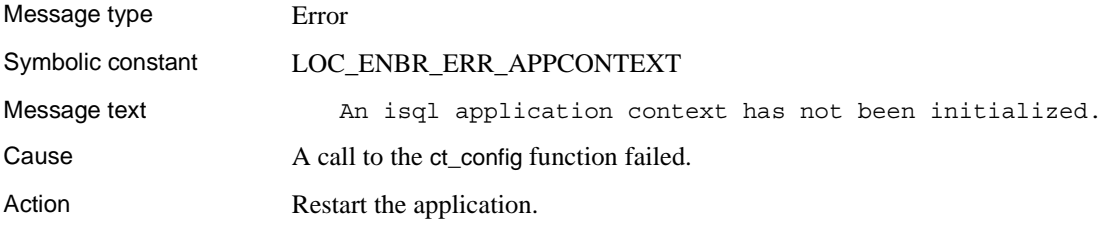

#### **Message 20: Connection failure**

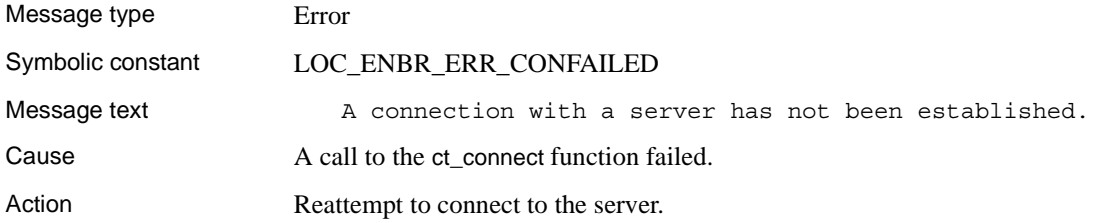

#### **Message 21: Unavailable command handle**

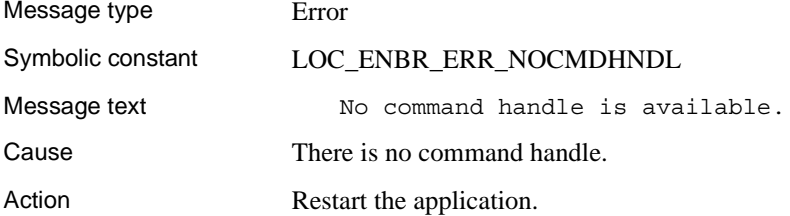

### **Message 23: File position reset failure**

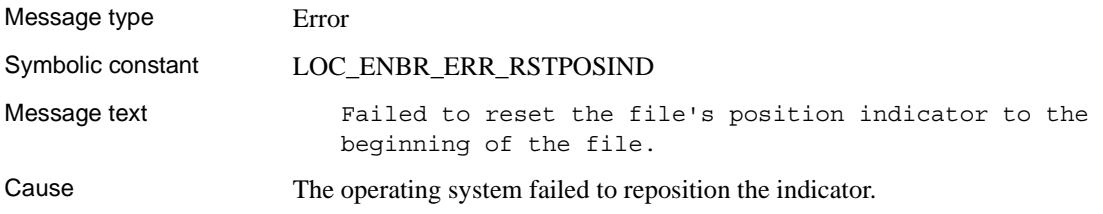

Action Restart the application.

#### **Message 24: Command buffer not cleared**

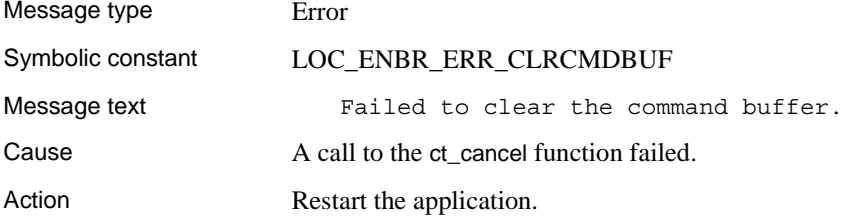

#### **Message 25: Command not initiated**

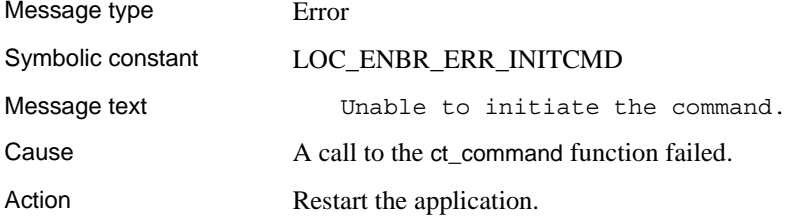

## **Message 26: Command handle not cleared**

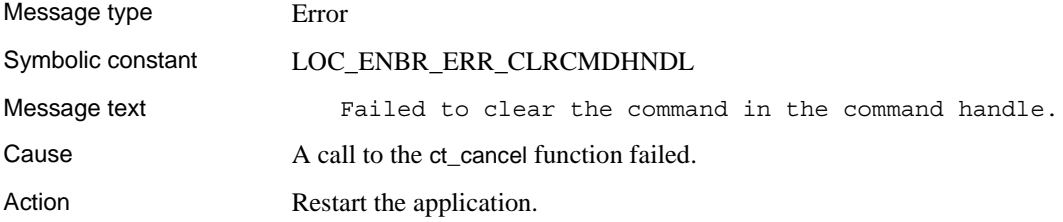

## **Message 28: Command argument too long**

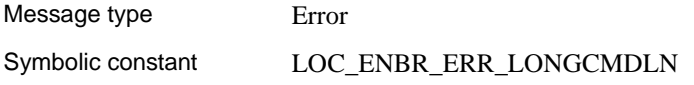

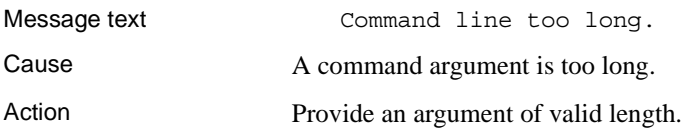

#### **Message 29: Filename missing**

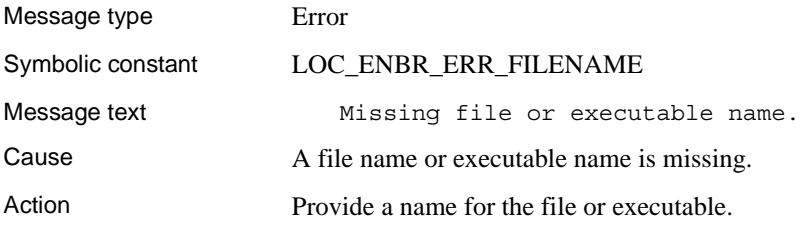

## **Message 30: Prompt label too long**

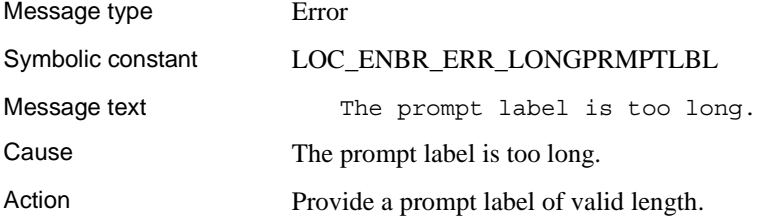

## **Message 31: Prompt input mismatch**

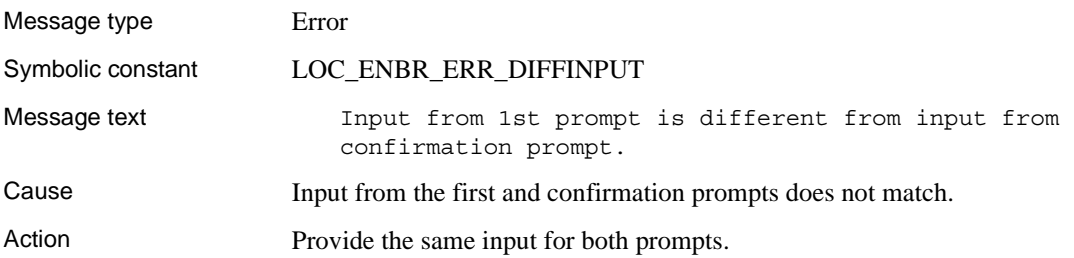

#### **Message 32: Missing quote**

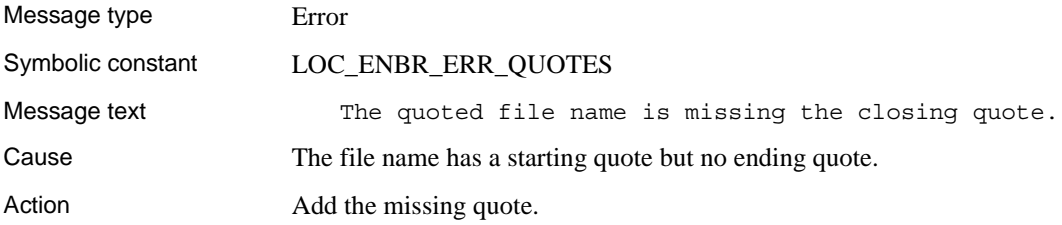

#### **Message 33: Directory creation failure**

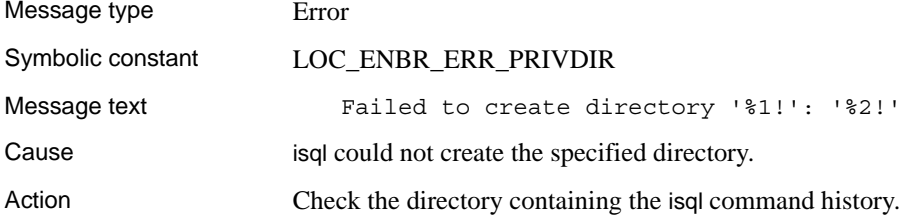

## **Message 34: Unexpected argument type**

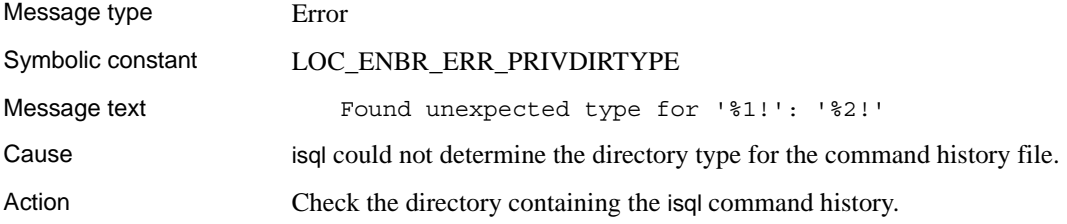

## **Message 35: Unable to open history file**

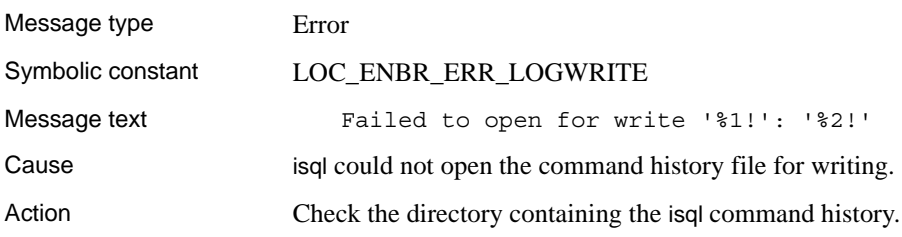

# **Message 36: Temporary file deletion failure**

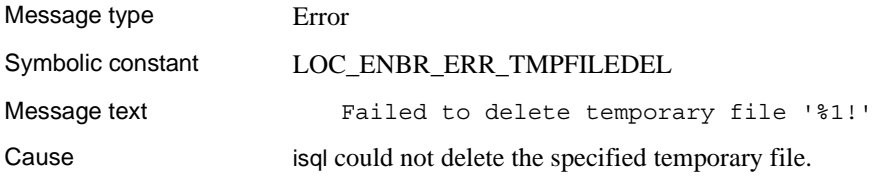

*isql messages* 

# **Index**

### **A**

[Adaptive Server database 59](#page-72-0) [audience ix](#page-8-0)

#### **B**

[bcp 87,](#page-100-0) [111](#page-124-0) [messages 161](#page-174-0) [parameters 88,](#page-101-0) [97](#page-110-0) [bkpublic.h header file 11](#page-24-0) [blktxt.c sample program 16](#page-29-0) bulk copy [linking library libsybblk 11,](#page-24-1) [51](#page-64-0) [linking library libsybblk\\_r 11](#page-24-1)

## **C**

character sets [defncopy utility 131,](#page-144-0) [136](#page-149-0) [Client-Library 1,](#page-14-0) [2](#page-15-0) [building an executable 2,](#page-15-1) [11](#page-24-2) [bulk copy routines 11](#page-24-1) [link lines 4](#page-17-0) [sample program header file 13](#page-26-0) [sample programs 12,](#page-25-0) [20](#page-33-0) [sample programs location 12,](#page-25-1) [69](#page-82-0) [sample programs user name 15](#page-28-0) Client-Library compiling and linking [HP HP-UX PA-RISC 9](#page-22-0) [IBM AIX RS/6000 9](#page-22-1) Client-Library example of compiling and linking on HP HP-UX Itanium  $5, 6, 7, 9$  $5, 6, 7, 9$  $5, 6, 7, 9$  $5, 6, 7, 9$ on HP HP-UX PA-RISC  $5, 6, 7$  $5, 6, 7$  $5, 6, 7$ [on IBM AIX RS/6000 5,](#page-18-2) [6,](#page-19-2) [7](#page-20-2) [on Solaris SPARC 5,](#page-18-3) [6,](#page-19-3) [9](#page-22-3) Client-Library sample program [for asynchronous programming 18](#page-31-0)

[for bulk copy 16](#page-29-0) [for configuration 20](#page-33-0) [for directory services 22](#page-35-0) [for read-only cursors 24](#page-37-0) [for scrollable cursors 18,](#page-31-1) [19](#page-32-0) [for text data retrieval 21](#page-34-0) [header file 15](#page-28-1) [introductory 21](#page-34-1) [password 15](#page-28-2) [utility routines 16](#page-29-1) [COBDIR environment variable 158,](#page-171-0) [159](#page-172-0) [cobpre 121](#page-134-0) [defaults 120,](#page-133-0) [130](#page-143-0) [developing an application 119,](#page-132-0) [129](#page-142-0) [utility 121](#page-134-1) compile and linking [Client-Library 4](#page-17-0) [cpre 111](#page-124-1) [utility 111,](#page-124-2) [120,](#page-133-1) [130](#page-143-1) [CS-Library 1](#page-14-1) [csr\\_disp.c sample program 24](#page-37-0) [csr\\_disp\\_scrollcurs.c sample program 18](#page-31-1) [csr\\_disp\\_scrollcurs2.c sample program 19](#page-32-0) [ctpublic.h header file 11](#page-24-3)

#### **D**

[DB-Library 27](#page-40-0) [building an executable 28](#page-41-0) [header files 32](#page-45-0) [libraries 28](#page-41-1) [link lines 28](#page-41-2) [sample programs 32,](#page-45-1) [39](#page-52-0) [sample programs location 33](#page-46-0) DB-Library compiling and linking [on HP HP-UX PA-RISC 29,](#page-42-0) [31](#page-44-0) [on IBM AIX RS/6000 29](#page-42-1) [on Linux POWER 29](#page-42-2) [on Linux x86 29](#page-42-3)

[on Solaris SPARC 29,](#page-42-4) [31](#page-44-1) DB-Library sample program [for binding aggregates and compute results 35](#page-48-0) [for browse mode ad hoc queries 36](#page-49-0) [for browse mode updates 36](#page-49-1) [for bulk copy 39](#page-52-1) [for data conversion 36](#page-49-2) [for inserting an image 38](#page-51-0) [for inserting data into a new table 35](#page-48-1) [for international language routines 38](#page-51-1) [for making an RPC call 36](#page-49-3) [for retrieving an image 38](#page-51-2) [for row buffering 36](#page-49-4) [for sending queries and binding results 35](#page-48-2) [for text and image routines 37](#page-50-0) [for two-phase commit 39](#page-52-2) [header file 33,](#page-46-1) [35](#page-48-3) [password 34](#page-47-0) [user name 34](#page-47-1) defncopy [comments 134,](#page-147-0) [135](#page-148-0) [messages 161](#page-174-0) [parameters 131,](#page-144-1) [135](#page-148-1) defncopy utility [copying as text 136](#page-149-1) [create statements 136](#page-149-2) [in | out option 135](#page-148-2) [objects 135](#page-148-3) [permissions 135](#page-148-4) [DSLISTEN environment variable 157](#page-170-0) [DSQUERY environment variable 157](#page-170-1) [dynlisten.c sample program 53](#page-66-0)

# **E**

[Embedded SQL/C 59](#page-72-1) [building an executable 60](#page-73-0) [cpre 60](#page-73-1) [DSQUERY environment variable 120,](#page-133-2) [130](#page-143-2) [link lines 61](#page-74-0) [loading stored procedures 68](#page-81-0) [precompiler 60](#page-73-1) [precompiling 60](#page-73-1) [sample programs 68](#page-81-1) [Transact-SQL 59](#page-72-2)

Embedded SQL/C compiling and linking [on Solaris SPARC 32-bit and 64-bit 66](#page-79-0) Embedded SQL/C example of compiling and linking [on HP HP-UX PA-RISC 62](#page-75-0) [on IBM AIX RS/6000 62](#page-75-1) [on Solaris SPARC 62](#page-75-2) Embedded SQL/C sample programs [for displaying and editing rows of a table 71](#page-84-0) [for using cursors for database query 70](#page-83-0) [for using cursors for database query with HA-](#page-84-1)Failover 71 [for using cursors for database query with](#page-84-2)  unichar/univarchar support 71 [for using cursors for query of the titles table 71](#page-84-3) [header file 70](#page-83-1) [password 70](#page-83-2) [user name 70](#page-83-3) [Embedded SQL/COBOL 73,](#page-86-0) [85](#page-98-0) [building an executable 74,](#page-87-0) [83](#page-96-0) [compiling and linking 77](#page-90-0) [loading stored procedures 68,](#page-81-0) [82](#page-95-0) [precompiling 76](#page-89-0) [sample programs 83,](#page-96-1) [85](#page-98-0) Embedded SQL/COBOL example of compiling and linking [on HP HP-UX PA-RISC 78](#page-91-0) [on IBM AIX RS/6000 78](#page-91-1) [on Solaris SPARC 78](#page-91-2) Embedded SQL/COBOL sample programs [for displaying and editing rows 84](#page-97-0) [for using cursors for database query 84](#page-97-1) [location 84](#page-97-2) [requirements 73](#page-86-1) environment variables [COBDIR 158,](#page-171-0) [159](#page-172-0) [DSLISTEN 157](#page-170-0) [DSQUERY 157](#page-170-1) [LD\\_LIBRARY\\_PATH 158](#page-171-1) [LIBPATH 158](#page-171-2) [PATH 159](#page-172-1) [SYBASE 157](#page-170-2) [SYBPLATFORM 158](#page-171-3) [ex\\_alib.c sample program 18](#page-31-0) [ex\\_amain.c sample program 18](#page-31-0) [EX\\_AREAD.ME 20](#page-33-1) [EX\\_PASSWORD variable 15](#page-28-2)

[EX\\_USERNAME variable 15](#page-28-0) [example.h header file 13](#page-26-1) [exconfig.c sample program 20](#page-33-0) [exfds.c sample program 53](#page-66-1) [exutils.h sample program 16](#page-29-1)

# **F**

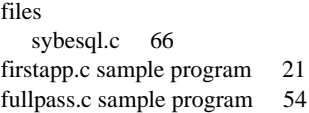

## **G**

[getsend.c sample program 21](#page-34-0)

## **H**

[halang.c sample program 54](#page-67-1) header files [bkpublic.h 11](#page-24-0) [Client-Library 11](#page-24-4) [ctpublic.h 11](#page-24-3) [DB-Library 33](#page-46-1) [example.h 13](#page-26-1) [Server-Library 51](#page-64-1) [sybdb.h 32](#page-45-2) [sybdbex.h 33](#page-46-1) [syberror.h 32](#page-45-3) [sybfront.h 32](#page-45-4) HP HP-UX Itanium [example compile-and-link line for Client-Library](#page-18-0)   $(static)$  5, [6,](#page-19-0) [7,](#page-20-0) [9](#page-22-2) HP HP-UX PA-RISC [example compile-and-link line 9,](#page-22-0) [48](#page-61-0) [example compile-and-link line for Client-Library](#page-19-1)   $(debug)$  6, [7](#page-20-1) [example compile-and-link line for Client-Library](#page-18-1)  (static) 5 [example compile-and-link line for DB-Library](#page-42-0)  [29,](#page-42-0) [31](#page-44-0) [example compile-and-link line for Embedded](#page-75-0) 

 $SOL/C$  62 [example compile-and-link line for ESQL/COBOL](#page-91-0)  78 [example compile-and-link line for Server-Library](#page-57-0)  [44,](#page-57-0) [45,](#page-58-0) [46](#page-59-0)

# **I**

IBM AIX RS/6000 [example compile-and-link line 9,](#page-22-1) [48](#page-61-1) [example compile-and-link line for Client-Library](#page-19-2)   $(debug)$  6, [7](#page-20-2) [example compile-and-link line for Client-Library](#page-18-2)  (static) 5 [example compile-and-link line for DB-Library 29](#page-42-1) [example compile-and-link line for Embedded SQL/C](#page-75-1)  62 [example compile-and-link line for ESQL/COBOL](#page-91-1)  78 [example compile-and-link line for Server-Library](#page-57-1)  [44,](#page-57-1) [45,](#page-58-1) [46](#page-59-1) [intlchar.c sample program 55](#page-68-0) [isql 156](#page-169-0) [character set input 139](#page-152-0) [comments 146,](#page-159-0) [154](#page-167-0) [examples 98,](#page-111-0) [144](#page-157-0) [filters 139](#page-152-0) [messages 161](#page-174-0) [parameters 144,](#page-157-1) [155](#page-168-0) [utility 154](#page-167-1)

## **K**

[Kerberos support 3](#page-16-0)

#### **L**

[lang.c sample program 55](#page-68-1) [LD\\_LIBRARY\\_PATH environment variable 158](#page-171-1) [libBSD 3,](#page-16-1) [43,](#page-56-0) [75](#page-88-0) libc r 3, [43,](#page-56-1) [75](#page-88-1) [libcl 3,](#page-16-3) [43,](#page-56-2) [75](#page-88-2) [libdl 3,](#page-16-4) [43,](#page-56-3) [75](#page-88-3)

#### *Index*

[libdld 3,](#page-16-5) [43,](#page-56-4) [75](#page-88-4) [libm 43,](#page-56-5) [75](#page-88-5) [libnsl 3,](#page-16-6) [43,](#page-56-6) [75](#page-88-6) [LIBPATH environment variable 158](#page-171-2) [libpthread 3](#page-16-7) [libpthreads 3,](#page-16-8) [43,](#page-56-7) [75](#page-88-7) [libraries 3](#page-16-9) [Client-Library 28,](#page-41-3) [42](#page-55-0) [Embedded SQL/COBOL 74](#page-87-1) [libBSD 3,](#page-16-1) [43,](#page-56-0) [75](#page-88-0) libc r 3, [43,](#page-56-1) [75](#page-88-1) [libcl 3,](#page-16-3) [43,](#page-56-2) [75](#page-88-2) [libdl 3,](#page-16-4) [43,](#page-56-3) [75](#page-88-3) [libdld 3,](#page-16-5) [43,](#page-56-4) [75](#page-88-4) [libm 43,](#page-56-5) [75](#page-88-5) [libnsl 3,](#page-16-6) [43,](#page-56-6) [75](#page-88-6) [libpthread 3](#page-16-7) [libpthreads 3,](#page-16-8) [43,](#page-56-7) [75](#page-88-7) [libsocket 3,](#page-16-10) [43,](#page-56-8) [75](#page-88-8) [libsybcobct.sl 75](#page-88-9) [libsybcobct.so 76](#page-89-1) [libsybcobct\\_r.sl 75](#page-88-10) [libsybcobct\\_r.so 76](#page-89-2) [libsybcobct\\_r64.sl 75](#page-88-11) [libsybcobct\\_r64.so 76](#page-89-3) [libsybcobct64.sl 75](#page-88-12) [libsybcobct64.so 76](#page-89-4) [libsybcomn 2,](#page-15-2) [43](#page-56-9) [libsybcomn\\_r 3](#page-16-11) libsybcs  $2, 43$  $2, 43$ [libsybcs\\_r 3](#page-16-12) [libsybct 2,](#page-15-4) [43](#page-56-11) libsybct r 3 [libsybdb 28,](#page-41-4) [43](#page-56-12) [libsybintl 2,](#page-15-5) [43](#page-56-13) libsybintl r 3 [libsybsrv 43](#page-56-14) [libsybtcl 2,](#page-15-6) [43](#page-56-15) libsybtcl r 3 [libsybunic 2,](#page-15-7) [43](#page-56-16) [libthread 3,](#page-16-16) [43,](#page-56-17) [75](#page-88-13) [libthread 43,](#page-56-18) [75](#page-88-14) Linux [example compile-and-link line for DB-Library 29](#page-42-3) Linux POWER [example compile-and-link line for DB-Library 29](#page-42-2)

#### **M**

messages [bcp 161](#page-174-0) [defncopy 161](#page-174-0) [isql 161](#page-174-0) [mqueue.c sample program 56](#page-69-0) [multthrd.c sample program 21,](#page-34-2) [55](#page-68-2)

# **O**

[Open Client and Open Server products ix](#page-8-1) [osintro.c sample program 56](#page-69-1)

## **P**

[paramreader.c sample program 56](#page-69-2) [PATH environment variable 159](#page-172-1) performance issues [static vs. shareable libraries 11,](#page-24-5) [51](#page-64-2) precompiler for Embedded SOL/C 60, [71](#page-84-4) [for Embedded SQL/COBOL 76,](#page-89-5) [77](#page-90-1) precompilers [determining servers 119,](#page-132-1) [130](#page-143-3) products [list ix](#page-8-2)

## **R**

[redirect.c sample program 56](#page-69-3) [regproc.c sample program 57](#page-70-0)

## **S**

```
sample programs
  Client-Library 12, 20
  DB-Library 32, 39
  Embedded SQL/C 68
  85
  Server-Library 51, 56
secct.c sample program 22
```
[secsrv.c sample program 57](#page-70-1) [sendrpc.c sample program 57](#page-70-2) [Server-Library 41,](#page-54-0) [56](#page-69-5) [building an executable 42,](#page-55-1) [51](#page-64-4) [bulk copy routines 51](#page-64-0) [header files ospublic.h 51](#page-64-5) [libraries 42](#page-55-0) [link lines 43](#page-56-19) [sample programs 51,](#page-64-3) [56](#page-69-4) [sample programs location 52](#page-65-0) Server-Library compiling and linking [HP HP-UX PA-RISC 48](#page-61-0) [IBM AIX RS/6000 48](#page-61-1) [on HP HP-UX PA-RISC 44,](#page-57-0) [45,](#page-58-0) [46](#page-59-0) [on IBM AIX RS/6000 44,](#page-57-1) [45,](#page-58-1) [46](#page-59-1) [on Solaris SPARC 43,](#page-56-20) [45,](#page-58-2) [46,](#page-59-2) [48](#page-61-2) Server-Library sample program [for a language event handler 55](#page-68-3) [for an Open Server gateway 54](#page-67-2) [for multithreaded features 55](#page-68-4) [for national language and character sets 54](#page-67-3) [for network-based directory and security services](#page-70-3)  57 [for registered procedures 56](#page-69-6) [for servicing external file descriptors 53](#page-66-2) [for the basic components of an Open Server 56](#page-69-7) [for using UNIX SIGALARM 57](#page-70-4) [Server-Library/C 52](#page-65-1) [sample programs 52](#page-65-2) servers [precompilers 119,](#page-132-1) [130](#page-143-3) [sigalarm.c sample program 57](#page-70-5) Solaris SPARC [example compile-and-link line for Client-Library](#page-19-3)   $(debug)$  6, [9](#page-22-3) [example compile-and-link line for Client-Library](#page-18-3)  (static) 5 [example compile-and-link line for DB-Library](#page-42-4)  [29,](#page-42-4) [31](#page-44-1) [example compile-and-link line for Embedded](#page-75-2)   $SOL/C$  62 [example compile-and-link line for ESQL/COBOL](#page-91-2)  78 [example compile-and-link line for Server-Library](#page-56-20)  [43,](#page-56-20) [45,](#page-58-2) [46,](#page-59-2) [48](#page-61-2) Solaris SPARC 32-bit and 64-bit

[example compile-and-link line for Embedded SQL/C](#page-79-0)  66 [stored procedures 60,](#page-73-2) [61](#page-74-1) [for COBOL 68,](#page-81-0) [82](#page-95-0) [isql 68,](#page-81-0) [82](#page-95-0) [loading 68,](#page-81-2) [82,](#page-95-1) [119,](#page-132-2) [130](#page-143-4) [style conventions xiii](#page-12-0) [SYBASE environment variable 157](#page-170-2) [sybdb.h header file 32](#page-45-2) [sybdbex.h header file 33](#page-46-1) [syberror.h header file 32](#page-45-3) [sybesql.c file 66](#page-79-1) [sybfront.h header file 32](#page-45-4) [SYBPLATFORM environment variable 158](#page-171-3)

## **T**

[timedsleep.c sample program 58](#page-71-0) [Transact-SQL 59,](#page-72-2) [73](#page-86-2)

# **U**

[updtext.c sample program 58](#page-71-1) [using cursors for database query with unichar/univarchar](#page-84-2)  support sample program 71 [using cursors for query of the titles table sample program](#page-84-3)  71 utilities [bcp 87,](#page-100-0) [111](#page-124-0) [cobpre 121](#page-134-2) [cpre 111,](#page-124-1) [120,](#page-133-1) [130](#page-143-1) [defncopy 131,](#page-144-0) [136](#page-149-3) [isql 156](#page-169-0)

*Index*